Die approbierte Originalversion dieser Diplom-/ Masterarbeit ist in der Hauptbibliothek der Tech-nischen Universität Wien aufgestellt und zugänglich. http://www.ub.tuwien.ac.at

WIEN Universitätsbibliothek

The approved original version of this diploma or master thesis is available at the main library of the Vienna University of Technology. http://www.ub.tuwien.ac.at/eng

DIPLOMARBEIT

# Modellierung von Kommunikationsabläufen im intelligenten Niederspannungsnetz

ausgefuhrt zur Erlangung des akademischen Grades ¨ eines Diplom-Ingenieurs unter der Leitung von

O.Univ.Prof. Dipl.-Ing. Dr.techn. DIETRICH Dietmar Projektass. Dipl.-Ing. FASCHANG Mario Projektass. Dipl.-Ing. DIMITRIOU Pavlos

am

Institut fur Computertechnik (E384) ¨ der Technischen Universität Wien

durch

BRÄUER Rainer, BSc Matr.Nr. 0626369

Wien, am 22. September 2014

**IL UB** 

#### Kurzfassung

Bei der Forschung und Entwicklung im Bereich der intelligenten Niederspannungsnetze, oft Smart Grids genannt, ist unter anderem die Analyse der Kommunikationsabläufe zwischen den kommunizierenden Geräten von großer Bedeutung. Eine der Herausforderungen dabei ist, dass die zur Informationsübertragung genutzten Energie übertragungsnetze naturgemäß nicht für Informations übertragung optimiert sind. Es treten daher z.B. Reflexionen an nicht abgeschlossenen Leitungsenden, Interferenzen durch angeschlossene Geräte sowie inhomogenen Leitungstypen auf. Daraus ergeben sich ein geringeres Signalto-Noise-Ratio, relativ geringe Bandbreiten und hohe Verlustraten. Ein Power Line Communication Protokoll, welches mit diesen Eigenschaften umgehen kann, ist das Automated Metering and Information System [\(AMIS\)](#page-3-0)-Powerline Protokoll. Zur Analyse dieses Protokolls wird im Rahmen eines Forschungsprojektes vom Institut fur Computertech- ¨ nik der Technischen Universität Wien ein Kommunikationssimulator entwickelt. Dieser wird durch Messungen von realen Testnetzen an diese Testnetze angepasst. Das Ziel dieser Diplomarbeit war es, diesen Kommunikationssimulator so zu erweitern, dass eine Simulation von nicht gemessenen Niederspannungsnetzen anhand allgemeiner Daten über die Netzstruktur, wie z.B. die Leitungslänge, Anzahl der Abzweigungen, Anzahl der Sammelschienen, durchgefuhrt werden kann. Dazu wurde ein MATLAB Programm ¨ implementiert, mit welchem zuerst Daten aus mehreren verschiedenen Datenquellen zu einer Datenbasis zusammengeführt werden. Anschließend können mit der erstellten Datenbasis verschiedene Analysen durchgeführt werden. Trotz eingehender Analyse der erstellten Datenbasis, zuerst mit einem grafischen, später mit einem heuristischen Ansatz, konnte mit den vorliegenden [AMIS-](#page-3-0)Messdaten und den Daten über die Netzstruktur kein Kommunikationsmodell entwickelt werden, welches die Kommunikationsabläufe zufriedenstellend beschreibt. Deshalb wurde das Ziel abgeändert, es sollte nun eine Verbesserung der Anpassung des Kommunikationssimulators an gemessene Netze erfolgen. Dies geschah durch Erweiterung des bereits für die Analyse implementierten MATLAB Programms derart, dass damit eine detailliertere statistische Auswertung der vorhandenen [AMIS-](#page-3-0)Messdaten möglich gemacht wurde. Im Vergleich zur bisher vom Kommunikations-simulator verwendeten, über die gesamten [AMIS-](#page-3-0)Messdaten eines Testnetzes gemittelte, Auswertung ist nun eine Berechnung der statistischen Kommunikationsparameter fur ¨ jedes im Testnetz vorhandene [AMIS-](#page-3-0)Gerät einzeln möglich. Damit wird eine wesentliche Verbesserung des Kommunikationssimulators erreicht. Das dazu im Zuge dieser Diplomarbeit implementierte MATLAB Programm kann weiters als Basis fur weitere, neue oder ¨ noch detailliertere Analysen von [AMIS-](#page-3-0)Testnetzen verwendet werden.

#### Abstract

At science and develepment in the area of intelligent low power grid networks, which are often called Smart Grids, there is the need to analyse the communication behaviour between the communicating devices. One challenge is that the power grid networks, that are used for information transmission, are not designed and optimized for information transmission. So there arise effects like reflections on not properly closed wire endpoints, interferences from connected devices, and inhomogenious wire types. These result in a low Signal-to-Noise-Ratio, low bandwith (some kb/s) and high loss rates. One of the protocols that can deal with this properties is the Automated Metering and Information System [\(AMIS\)](#page-3-0)-Powerline Protokoll. To be able to analyse this protocol a communication simulator is developed at the Institute of Computer Technology (ICT) of the Vienna University of Technology (TU-Wien). This communication simulator is fitted to real power grid networks by measurements of [AMIS](#page-3-0) parameters done in this networks. The aim of this master thesis was to enhance this communication simulator in a way that a simulation of power grids, from which no measurements have been taken, is possible. This should be possible by having only information about the power grid itself, like distance of the wires, number of connections and number of bus bars. There was a MATLAB program implemented which first merges the data from several different datasources to a singe datastructure, and then analyses this datastructure. Despite exhaustive analysis of the datastructure, beginning with a graphical analysis and after that with a heuristic approach, the development of a communication model that provided satisfactory results, could not be achieved. Because of that the aim was redefined, now the fitting to measured power grid networks should be enhanced. That was done by enhancing the MATLAB program, which was already implemented for the analysis, so that the calculation of the statistical communication parameters of the [AMIS](#page-3-0) measurements could be done more accurate. Compared to the older statistical analysis of the [AMIS](#page-3-0) measurements, which resulted in averaged values of the communication parameters for all [AMIS](#page-3-0) measurements of a complete low voltage power grid network, it is now possible to calculate the statistical parameters for each [AMIS](#page-3-0) device separately. This enhancement is a considerably improvement of the communication simulator. The MATLAB program, which was implemented for this master thesis, can also be used as a basis for new analysis or further enhancements and more detailed analysis of the [AMIS](#page-3-0) measurements.

# Abkürzungsverzeichnis und Glossar

<span id="page-3-17"></span><span id="page-3-16"></span><span id="page-3-15"></span><span id="page-3-14"></span><span id="page-3-13"></span><span id="page-3-12"></span><span id="page-3-11"></span><span id="page-3-10"></span><span id="page-3-9"></span><span id="page-3-8"></span><span id="page-3-7"></span><span id="page-3-6"></span><span id="page-3-5"></span><span id="page-3-4"></span><span id="page-3-3"></span><span id="page-3-2"></span><span id="page-3-1"></span><span id="page-3-0"></span>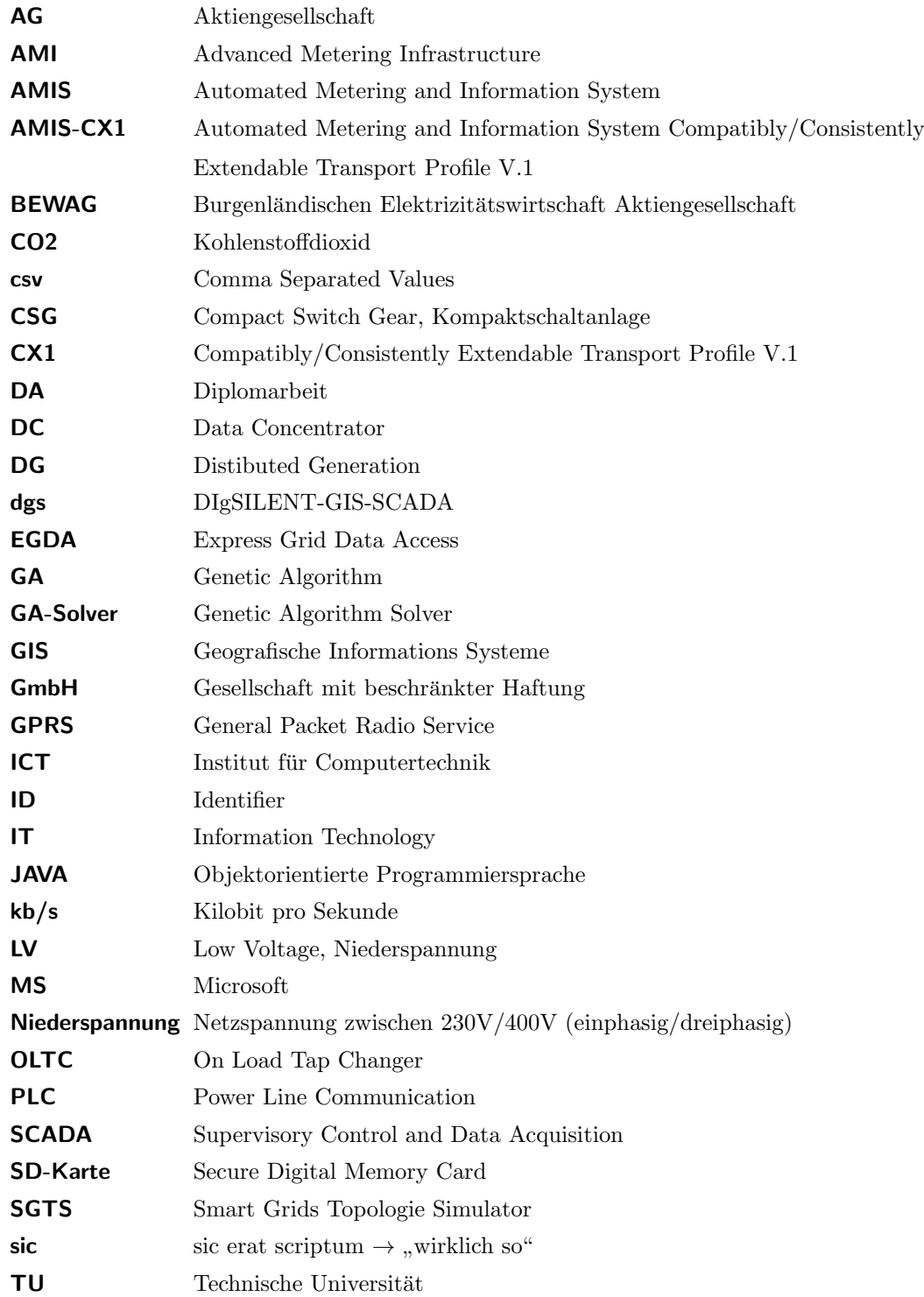

<span id="page-4-2"></span><span id="page-4-1"></span><span id="page-4-0"></span>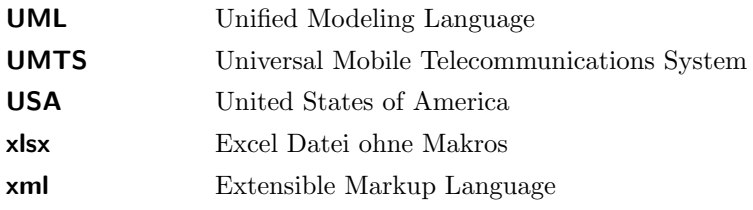

# Inhaltsverzeichnis

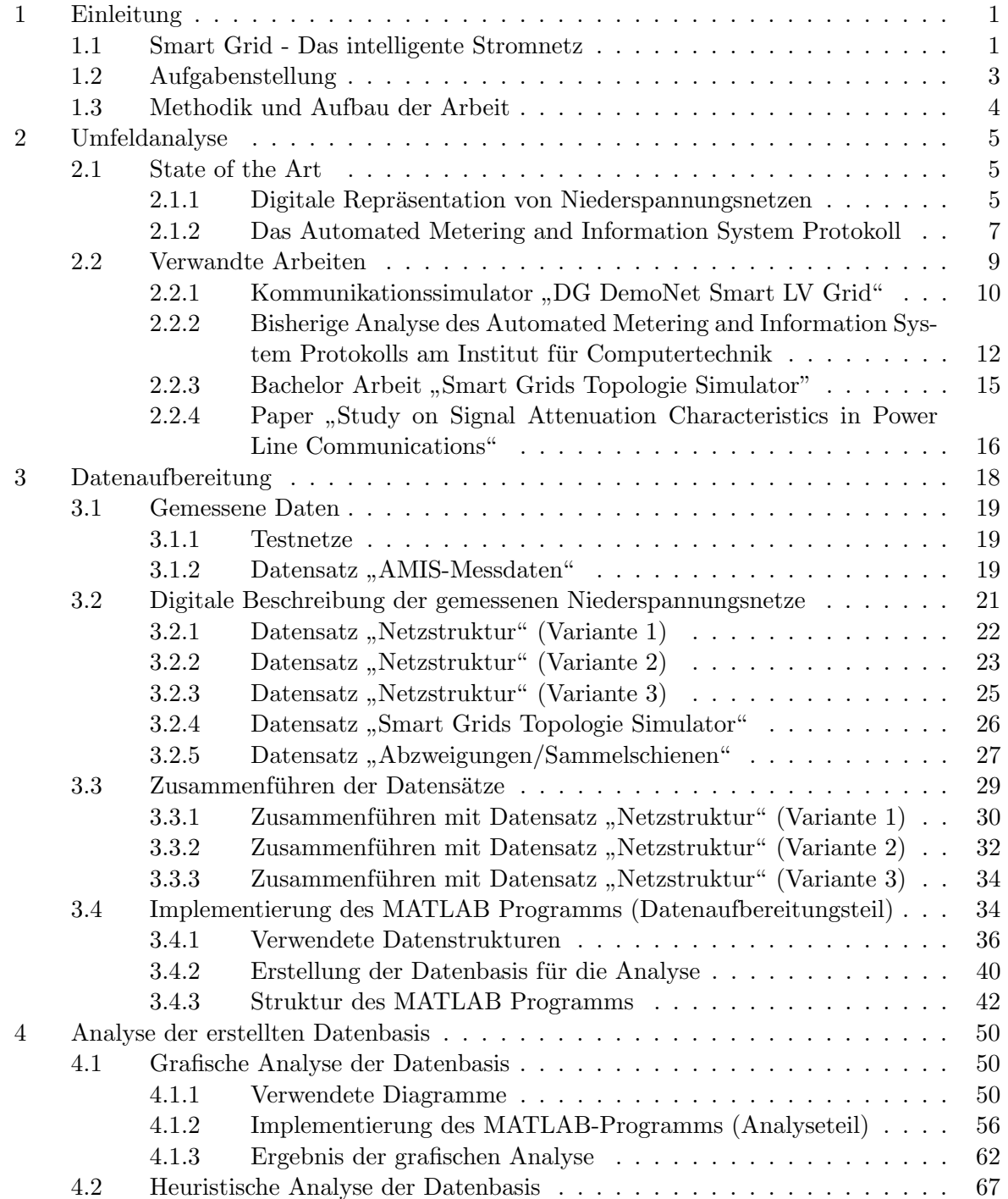

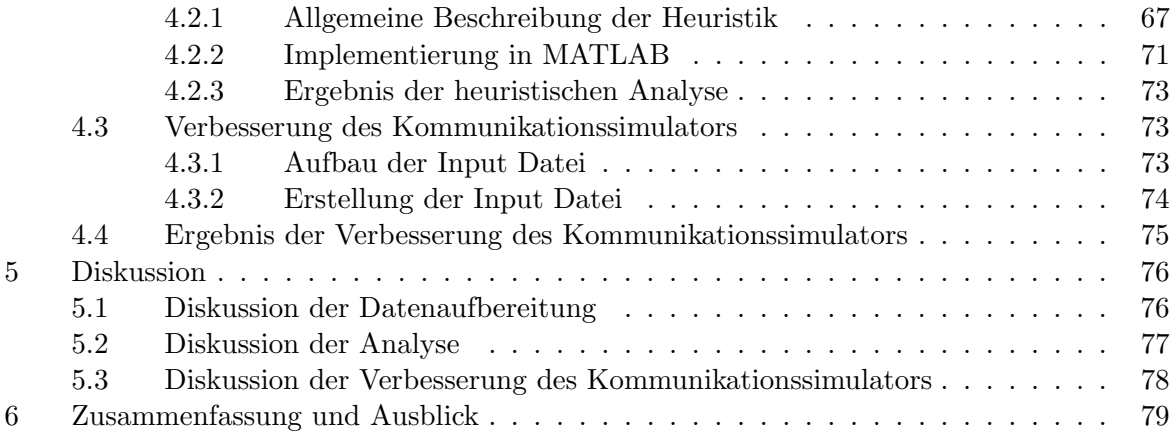

### <span id="page-7-0"></span>1 Einleitung

Spätestens seit Mitte der Neunziger Jahre bildet sich weltweit bei viele Menschen, Organisationen und Staaten das Bewusstsein, dass die Energieerzeugungs- und Energieverteilungssysteme effizienter und nachhaltiger werden müssen, um die von der Menschheit verursachte Beeinflussung auf die Erde, z.B. auf das Klima, zu reduzieren. Derzeit erfolgt ein großer Teil der Energieerzeugung, z.B. im Bereich der Wärmeerzeugung, bei Verbrennungskraftmaschinen und speziell im Bereich der elektrischen Energieerzeugung, durch fossile Energieträger, wie z.B. Braun- und Steinkohle, Erdgas und Erdöl. All diesen fossilen Energieträgern ist gemein, dass die Umwandlung der in den Brennstoffen enthaltenen Energie in die neue, gewünschte Form mit der Erzeugung von  $\mathrm{CO}_2$  einhergeht. Aufgrund der Wirkung von  $\mathrm{CO}_2$  als Treibhausgas wird eine Verringerung des  $\mathrm{CO}_2$  Ausstoßes mittlerweile von vielen Wissenschaftlern und Politikern als wunschenswert bzw. notwendig ¨ erachtet.

Ein wichtiger Meilenstein dazu ist das Kyoto-Protokoll, welches im Wesentlichen eine Vereinbarung zur Verringerung des  $CO_2$  Ausstoßes in Industrieländern zu völkerrechtlich verbindlichen Zielwerten ist. Auch wenn dieses Ubereinkommen nicht durchgehend den ¨ gewünschten Erfolg brachte, weil z.B. die USA als weltweit führende Nation des  $CO<sub>2</sub>$ Ausstoßes dem Kyoto-Protokoll nie beigetreten sind und einige L¨ander (darunter auch Osterreich) die vereinbarten Ziele bei Weitem nicht erreicht haben, wird die Setzung ¨ von Zielen von verschiedensten Organisationen als sinnvoll erachtet. Deshalb hat auch die Europäische Union das Kyoto-Protokoll ratifiziert. Das Kyoto-Protokoll ist im Jahre 2012 ausgelaufen, die Europäische Union hat sich mittlerweile mit dem Projekt 20-20-20 auf ein Richtlinien- und Zielpaket geeinigt, welches im Wesentlichen Folgendes beinhaltet [\[EuZ\]](#page-89-0):

Es gelten bis zum Jahr 2020 die folgenden europaweiten Vorgaben:

- \* 20 % weniger Treibhausgasemissionen als 2005
- \* 20 % Anteil an erneuerbaren Energien
- \* 20 % mehr Energieeffizienz

Wie man an dieser Aufzählung erkennen kann ist die Optimierung der Erzeugung, Ubertragung und Verteilung von elektrischer Energie ein Ziel bzw. eine Methode, welche ¨ sehr hohe Priorität auf der Agenda der Europäischen Union hat. Um die vorgenommenen Ziele zu erreichen wird es notwendig sein, die Energieerzeugungssysteme und Energieübertragungsnetze an die neuen Gegebenheiten, wie z.B. eine stärker schwankende Energieerzeugung durch einen steigenden Anteil von Wind- und Photovoltaikanlagen, anzupassen.

#### <span id="page-7-1"></span>1.1 Smart Grid - Das intelligente Stromnetz

Die notwendigen Anpassungen, welche das derzeitige elektrische Versorgungssystem fit für die zukünftigen Herausforderungen machen sollen, beinhalten, dass unsere elektrischen Energieerzeugungssysteme dezentraler und unsere Energieubertragungsnetze in- ¨ telligenter werden. Der für diese intelligenten Übertragungsnetze meistens gebrauchte Begriff lautet Smart Grid. Wie so oft gibt es auch bei diesem Begriff keine einheitliche Definition. Eine oft verwendete, sehr allgemein gehaltene Definition ist jene der europäischen Technologieplattform "Smart Grids" [\[Smab\]](#page-89-1):

The concept of SmartGrids ... concerns an electricity network that can intelligently integrate the actions of all users connected to it - generators, consumers and those that do both - in order to efficiently deliver sustainable. economic and secure electricity supplies. A smart grid employs innovative products and services together with intelligent monitoring, control, communication, and self-healing technologies in order to:

- \* Better facilitate the connection and operation of generators of all sizes and technologies
- \* Allow consumers to play a part in optimising the operation of the system
- \* Provide consumers with more information and better options choosing their energy supplier
- \* Significantly reduce the environmental impact of the whole electricity supply system
- \* Maintain and improve the existing high levels of system reliability, quality, and security of supply
- \* Maintain and improve the existing services efficiently
- \* Foster the development of an integrated European market.

Eine etwas andere Definition kommt von der nationalen österreichischen Technologieplattform Smart Grids [\[Smaa\]](#page-89-2):

Smart Grids sind Stromnetze, welche durch ein abgestimmtes Management mittels zeitnaher und bidirektionaler Kommunikation zwischen Netzkomponenten, Erzeugern, Speichern und Verbrauchern einen energie- und kosteneffizienten Systembetrieb für zukünftige Anforderungen unterstützen.

Der für diese Diplomarbeit wichtigste Teil dieser Definition ist ein abgestimmtes Management mittels zeitnaher und bidirektionaler Kommunikation. Um ein Smart Grid zu realisieren ist es also unbedingt notwendig, dass die Netzteilnehmer (oft auch Knoten genannt) bidirektional miteinander kommunizieren können. Dies ist ein fundamentaler Unterschied zu klassischen elektrischen Energieverteilungsnetzen. Bei diesen erfolgt eine Regelung der Energieeinspeisung durch eine implizite Regelung über die Netzfrequenz. Eine Kommunikation mit Netzteilnehmern zu Uberwachungs- und Steuerungs- ¨ zwecken erfolgt bis jetzt schwerpunktmäßig auf der Hochspannungsebene, wohingegen laut [\[Smaa\]](#page-89-2)in den niedrigeren Spannungsebenen derzeit überwiegend ohne Systemmanagement und direkte Anbindung an zentrale Steuerungs- und Überwachungseinrichtungen gearbeitet wird.

Um eine bidirektionale Kommunikation zwischen den Netzteilnehmern zu ermöglichen stehen technisch unterschiedlichste Lösungen zur Verfügung:

- \* Modemverbindung
- \* Breitbandverbindung (Kupfer- oder Glasfaser)
- $*$  Funkverbindung (WiMax, WiFi, ZigBee, proprietäre Systeme, ...)
- \* Mobilfunkverbindung [\(GPRS,](#page-3-1) [UMTS,](#page-4-0) ...)
- \* Power Line Communication [\(PLC\)](#page-3-2)

Da jedes dieser Kommunikationssysteme Vor- und Nachteile hat, können in einem Smart Grid mehrerer dieser Kommunikationssysteme vorhanden sein.

#### <span id="page-9-0"></span>1.2 Aufgabenstellung

Am Institut für Computertechnik [\(ICT\)](#page-3-3) (Technische Universität [\(TU\)](#page-3-4) Wien) wird von der Energy&IT Group bereits seit einiger Zeit im Zuge von verschiedenen Projekten, auch in Zusammenarbeit mit anderen etablierten Partnern aus Forschung und Industrie, im Themenbereich Smart Grid geforscht. Eines dieser Projekte beschäftigt sich mit der Analyse und Vorhersage von Kommunikationsparametern bei [PLC-](#page-3-2)Kommunikation im Niederspannungsnetz. Dabei soll ein Simulator entwickelt werden, welcher verschiedene Kommunikationsparameter bei Verwendung eines bestimmten [PLC-](#page-3-2)Kommunikationsprotokolls, berechnen kann. Das verwendete Protokoll ist das von SIEMENS entwickelte [AMIS](#page-3-0) Powerline Protokoll. Mit Smart Metern, welche das [AMIS](#page-3-0) Powerline Protokoll verwenden, werden verschiedenste Netz- und [AMIS-](#page-3-0)Kommunikationsparameter in realen Niederspannungsnetzen zu Testzwecken gemessen. Eine erste, statistische Analyse des Protokolls wurde von der Energy&IT Group am [ICT](#page-3-3) der [TU](#page-3-4) Wien bereits durchgefuhrt. ¨ Dabei wurden die in den realen Testnetzen gemessenen [AMIS](#page-3-0) Kommunikationsparameter analysiert, um damit eine statistische Verteilung zu gewinnen und in weiterer Folge eine Vorhersage der Kommunikation mit dem zu entwickelnden Simulator durchfuhren ¨ zu können. Mit der bestehenden Analyse ist jedoch nur eine statistische Vorhersage der [AMIS-](#page-3-0)Kommunikationsparameter derart möglich, dass über alle im Testnetz gemessenen [AMIS-](#page-3-0)Kommunikationsparameter gemittelt wird, wobei die Netzstruktur des Niederspannungsnetzes unberücksichtigt bleibt. Diese Vereinfachung ist deshalb notwendig, da in den vorhandenen [AMIS-](#page-3-0)Messdaten keine direkte Information über die physikalische oder logische Netzstruktur vorhanden ist, und es auch keine M¨oglichkeit der Zuordnung von [AMIS-](#page-3-0)Messdaten zu den Daten über die Netzstruktur gibt.

Das Ziel dieser Diplomarbeit ist es deshalb, ein Modell für die Vorhersage von [AMIS-](#page-3-0) Kommunikationsparametern in Niederspannungsnetzen zu entwickeln, welches vom am [ICT](#page-3-3) der [TU-](#page-3-4)Wien entwickelten Kommunikationssimulator verwendet werden kann. Dieses Modell soll anhand von Daten über die Netzstruktur (Leitungslänge, Anzahl der Abzweigungen, Anzahl der Sammelschienen) den auftretenden hopCount vorhersagen können, ohne dass für diese Testnetze [AMIS-](#page-3-0)Messdaten vorliegen müssen.

#### <span id="page-10-0"></span>1.3 Methodik und Aufbau der Arbeit

Um das eben erläuterte Ziel zu erreichen ist es unter anderem notwendig, über die Funktionsweise von Smart Grids ein gewisses Grundwissen und spezifischere Informationen über das in den Testnetzen verwendete [AMIS-](#page-3-0)[PLC-](#page-3-2)Protokoll zu haben. Die benötigten Informationen dazu werden in Kapitel [2](#page-11-0) bereitgestellt. Weiters erfolgt in dem eben ge-nannten Kapitel eine genauere Beschreibung der bisher am [ICT](#page-3-3) durchgeführten Analy-sen des [AMIS-](#page-3-0)Protokolles und eine übersichtsmäßige Beschreibung, wie die Netzstruktur der Niederspannungsnetze digital gespeichert und dargestellt werden kann. Da auch die für diese Diplomarbeit zur Verfügung stehende digitale Beschreibung der Netzstruktur nicht einheitlich ist, wird in Kapitel [3](#page-24-0) der genaue Aufbau der unterschiedlichen Datensätze beschrieben. Anschließend erfolgt eine Erläuterung, wie das Zusammenführen der verschiedenen Datensätze zu einem aggregierten Datensatz erfolgt. Wie die Analyse dieses aggregierten Datensatzes erfolgt und die dabei gewonnenen Erkenntnisse werden in Kapitel [4](#page-56-0) beschrieben. Das eben genannte Kapitel enthält auch die Beschreibung, wie der am [ICT](#page-3-3) entwickelte Kommunikationssimulator durch die in dieser Diplomarbeit durchgefuhrte Analyse des [AMIS-](#page-3-0)Protokolls verbessert wurde. Im Kapitel [5](#page-82-0) erfolgt ei- ¨ ne eingehende Diskussion uber die Ergebnisse dieser Diplomarbeit. Im abschließenden ¨ Kapitel [6](#page-85-0) erfolgt eine Zusammenfassung dieser Diplomarbeit und ein Ausblick, wie die Entwicklung in diesem zukunftsträchtigen Forschungsgebiet, speziell mit Bezug auf die in dieser Diplomarbeit eingehend behandelten Aspekte, verlaufen könnte.

### <span id="page-11-0"></span>2 Umfeldanalyse

Um den Lösungsansatz leichter zu verstehen wird zuerst im Kapitel [2.1](#page-11-1) der derzeit existierende Stand der Technik von technischen Systemen, welche in dieser Diplomarbeit verwendet werden bzw. damit in engem Zusammenhang stehen, beschrieben. Danach werden im Kapitel [2.2](#page-15-0) Forschungsarbeiten, welche ebenfalls mit dieser Diplomarbeit in, teilweise sehr engem, Zusammenhang stehen, beschrieben.

### <span id="page-11-1"></span>2.1 State of the Art

Es folgt nun eine Beschreibung des von Forschungseinrichtungen und Unternehmen im Energiesektor verwendete Standes der Technik. Dabei erfolgt eine Einschränkung auf jene Bereiche, welche für diese Diplomarbeit relevant sind.

#### <span id="page-11-2"></span>2.1.1 Digitale Repräsentation von Niederspannungsnetzen

Energieubertragungsunternehmen verwenden auf der Niederspannungsebene verschie- ¨ denste digitale Beschreibungen fur die Abbildung der Netzstruktur. Auch heute nicht ¨ wegzudenken sind grafische Ortspläne nach dem Muster von Abbildung [1.](#page-11-3) Diese stellen eine gute Übersicht über die vorhandene Netzstruktur dar und enthalten relevante Detailinformationen, wie z.B. diverse Nummern von Zählern und Netzanschlüssen oder die Kabeltypen der verwendeten Kabel.

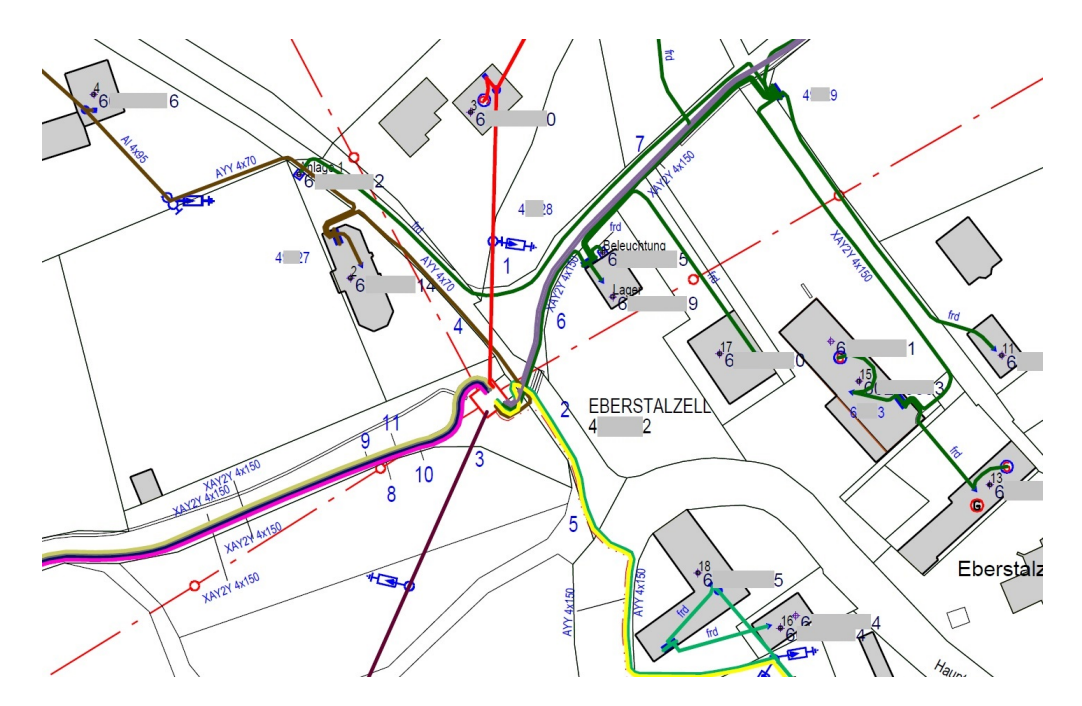

<span id="page-11-3"></span>Abbildung 1: Ausschnitt eines Ortsnetzplans; Quelle: Netz Oberösterreich GmbH

Diese und andere Daten, welche die Netzstruktur beschreiben, liegen heutzutage teilweise auch für Niederspannungsnetze in digitaler Form vor. Eine mögliche digitale Da-tenrepräsentation sind klassische Comma Separated Values [\(csv\)](#page-3-5) Dateien, wie z.B. die in Abbildung [2](#page-12-0) dargestellte Beispieldatei (geöffnet mit Microsoft Excel wegen besserer Übersichtlichkeit). Diese, für manche vielleicht betagt wirkende Speicherart von Daten, hat nach wie vor ihre Berechtigung, da sie von sehr vielen Programmen unterstützt wird (weil sie quasi den kleinsten Nenner fur einen Datenaustausch darstellt) und die Daten ¨ auch relativ effizient gespeichert werden. Aber auch Extensible Markup Language [\(xml\)](#page-4-1) Dateien wie in Abbildung [3](#page-12-1) werden mittlerweile verwendet, vorwiegend naturlich zum ¨ einfachen Datenaustausch zwischen verschiedenen Programmen. Natürlich gibt es auch noch die verschiedensten proprietären Datenformate, z.B. zur Speicherung von Netz-plänen. Am [ICT](#page-3-3) verwendet wird z.B. das DIgSILENT-GIS-SCADA [\(dgs\)](#page-3-6) Format des Programms PowerFactory vom Hersteller DIgSILENT, welches laut [\[dig\]](#page-89-3) zur Modellierung, Analyse und Simulation von Energiesystemen, verwendet werden kann.

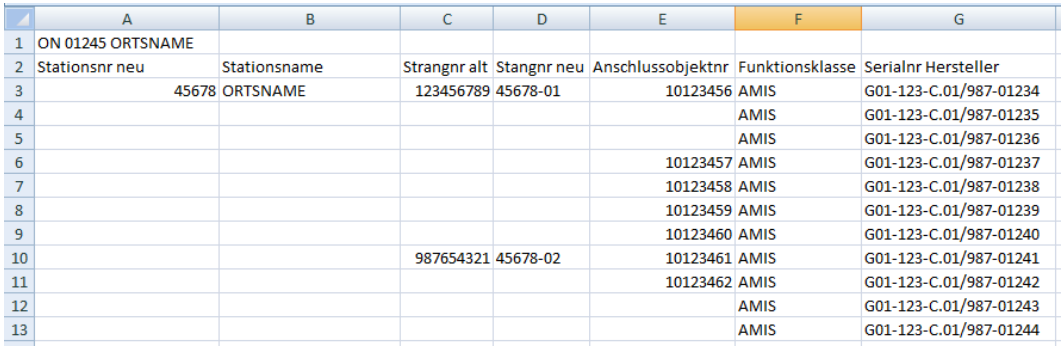

<span id="page-12-0"></span>Abbildung 2: Zuordnung zu Ortsnetzplan - Beispieldatei (Inhalt fiktiv)

```
<?xml version="1.0" encoding="UTF-8"?>
<DGS xsi:noNamespaceSchemaLocation="ON2-01471_EBERSTALZELL_Reduced.xsd" xmlns:xsi="http://www.
format="DIqSILENT (R) DGS Export V1.2.1" date="2012-07-17T10:39:53" application="DIqSILENT (C) Powe
   <ElmCoup>
       <sub>I</sub>D>2</sub><sub>/ID></sub></sub>
       <loc_name>LS/TR Schalter1_0147110/0147111</loc_name>
       <fold_id>471</fold_id>
       <tvp id/>
       \leq on off > 0 \leq / on off >
       <aUsage>sdc</aUsage>
       <chr_name/>
    </ElmCoup>
   <ElmCoup>
       <ID>3</ID>
       <loc_name>LS/TR Schalter2_0147110/0147111</loc_name>
       <fold_id>471</fold_id>
       <typ_id/>
       \frac{\sin \theta}{\sin \theta} off > 0 < /on off >
       <aUsage>sdc</aUsage>
       <chr_name/>
    </ElmCoup>
```
<span id="page-12-1"></span>Abbildung 3: Zuordnung zu Ortsnetzplan mit XML; Quelle: Netz Oberösterreich GmbH

Durch die voranschreitende Digitalisierung der Netzpläne, auch auf der Niederspannungsebene, ist es heute einfacher möglich Analysen bzw. Simulationen der Niederspannungsverteilnetze durchzuführen, als dies in Zeiten ohne vorhandene digitale Daten über die Energieverteilnetze der Fall war.

#### <span id="page-13-0"></span>2.1.2 Das Automated Metering and Information System Protokoll

Wie bereits in der Einleitung erwähnt, wird in dieser Diplomarbeit das Automated Metering and Information System [\(AMIS\)](#page-3-0) Powerline Protokoll genauer analysiert. Das [AMIS](#page-3-0) Powerline Protokoll wurde von Siemens speziell für Smart Grid [PLC](#page-3-2) Anwendungen entwickelt. Es ist nicht als eine alleinstehende Entwicklung zu sehen, vielmehr ist es ein Teil des [AMIS](#page-3-0) Konzeptes von Siemens, welches wiederum eine konkrete Implementierung des Advanced Metering Infrastructure [\(AMI\)](#page-3-7) Ansatzes ist. Abbildung [4](#page-13-1) zeigt ein Schichten-

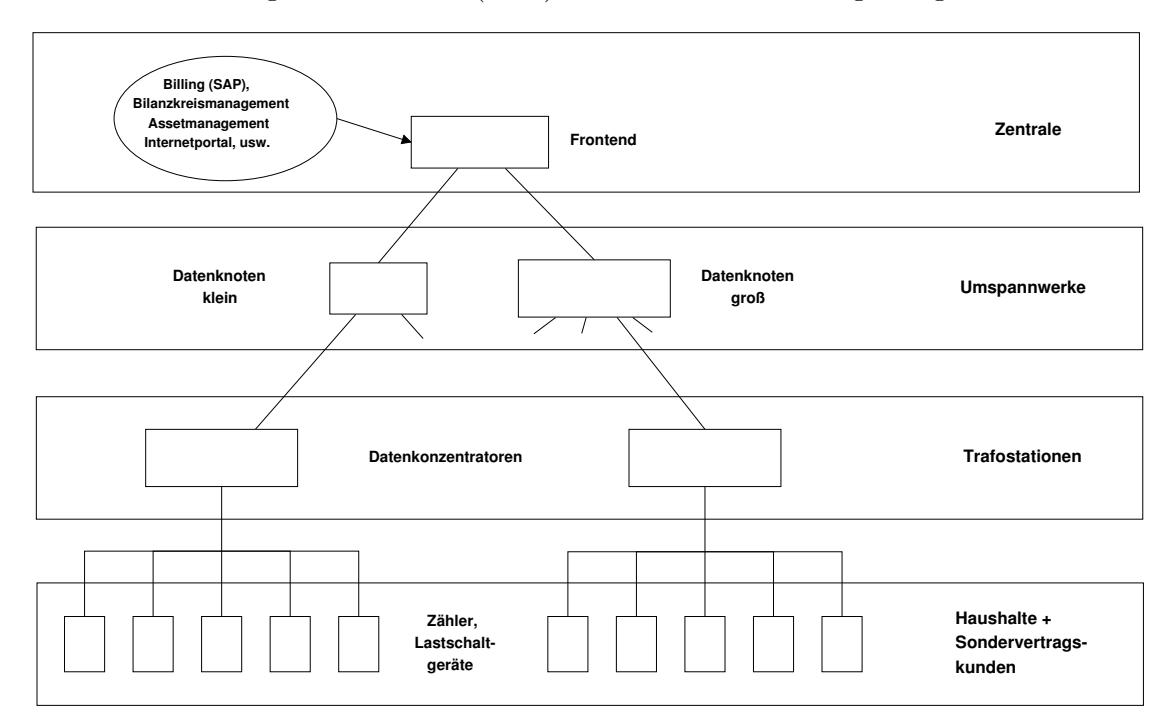

<span id="page-13-1"></span>Abbildung 4: AMIS Systemuberblick (vereinfacht); Quelle: [\[AMI06\]](#page-87-0) ¨

modell des [AMIS](#page-3-0) Konzeptes. Fur diese Diplomarbeit wichtig sind die zwei untersten ¨ Schichten, da dort zwischen den Knoten mittels [PLC](#page-3-2) kommuniziert wird.

Bevor die für diese Diplomarbeit wichtigsten Punkte zusammengefasst werden, erfolgt ein Auszug aus der Spezifikation des Automated Metering and Information System Compatibly/Consistently Extendable Transport Profile V.1 [\(AMIS-CX1\)](#page-3-8) Powerline Protokolls, da der gewählte Abschnitt das Protokoll für Personen, welche mit der Materie vertraut sind, relativ schnell und einfach beschreibt [\[AMI11,](#page-87-1) S. 22-24]:

### $Überblick$

m System AMIS zur Ankopplung von AMIS Endgeräten (Zähler, Lastschaltim System AMIS zur Ankopplung von AMIS Endgeräten (Zähler, Lastschalt-"Das Kommunikationsprotokoll gemäß AMIS CX1-Profil (Master/Slave) wird gerät, Fremdgeräte Gateway) an den Datenkonzentrator AMIS DC eingesetzt. Die Kommunikation erfolgt über öffentliche Niederspannungsnetze. Anwendungsgebiete sind die Verbrauchsdatenerfassung und das Management von Verteilnetzen als Komplettlösung AMIS.

Als Gemeinschaftsverkehr wird ein serielles Kommunikationsprotokoll bezeichnet bei dem eine Zentralstation mit einer oder mehreren Unterstationen uber eine Kommunikationsverbindung in einer Linien- oder Sternkonfigura- ¨ tion verbunden sind. Der Datenverkehr wird durch die Zentralstation gesteuert. Bei Gemeinschaftsverkehr wird eine Datenübertragung immer nur von der Zentralstation (MASTER) eingeleitet.

 $Im\;Geneinschaftsverkehr\; wird\; eine\;unsymmetrische\; Übertragungsprozedur$ verwendet. Das bedeutet das die Zentralstation als Primärstation alle Nachrichtenübertragungen veranlasst, während die Unterstationen die Sekundär $stationen \, sind \, nur \, übertragen \, dürfen, \, wenn \, sie \, aufgerufen \, sind.$ 

### $Funktionsübersicht$

Kommunikation einer Zentrale (AMIS [DC\)](#page-3-9) mit einem oder mehreren Endgeräten (AMIS).

• Unbalanced Multi-Point (Gemeinschaftsverkehr) gemäß AMIS Protokoll $f$ estlegungen für Datenübertragung auf der Niederspannungsleitung gemäß AMIS CX1-Profil.

- \* Unterstützte Funktionalität entsprechend AMIS Protokollfestlegungen
- \* Datenerfassung durch Abfragen (Stationsabfrage)
- $*$  Automatische Suche von neuen Endgeräten
- \* Erfassen von Ereignissen (ubertragen sendebereiter Daten) ¨
- \* Uhrzeitsynchronisation
- $*$  Befehlsübertragung
- $*$  AMIS-Datenübertragung
	- $-$  "Time Credit" Verfahren (Bandbreitenbegrenztes Übertragungsverfahren)
	- Optimierte BROADCAST Behandlung mit Quittungsverfahren
	- $-$  Überwachungsfunktion für Transaktionsserver
	- $-$  Master-Wechsel durch das Endgerät
	- $-$  Datenübertragung durch "Simultanes Forwarding"

### Technische Daten

#### Verkehrsabwicklung

- \* Gemeinschaftsverkehr: Master Slave (Halbduplex)
- $*$  Reichweitenerhöhung durch "Simultanes Forwarding"
- \* 8 Hop-Ebenen

#### Physikalische Schnittstelle

\* 240V Netzanschluss

#### Anzahl der Stationen

- \* Gemeinschaftsverkehr: 2000 AMIS Endgeräte
- $*$  Reichweitenerhöhung durch "Simultanes Forwarding"
- \* 8 Hop-Ebenen

#### Modulation (CX1-Profil Layer 1)

- \* DBPSK (Differtential Binary Phase Shift Keying)
- \* DQPSK (Differtential Quadrature Phase Shift Keying)

#### unterstutzte Baudraten ¨

\* 600, 900, 1200, 1500, 1800, 2400, 3000

Anhand dieses Auszugs aus der Spezifikation lässt sich erkennen, dass das [AMIS](#page-3-0) Powerline Protokoll für eine sehr einfache und robuste (im Sinne von "widerstandsfähig gegenüber Ausfällen und äußeren Einflüssen, welche die Übertragung verschlechtern") Kommunikation ausgelegt wurde. Weiters wurde Wert darauf gelegt, dass sich das System nach Änderungen, z.B. dem Hinzufügen bzw. Entfernen von Knoten oder dem Zuschalten bzw. Ausfall von Leitungen, automatisch an die neuen Gegebenheiten anpasst und möglichst wenig durch manuelle (menschliche) Eingriffe rekonfiguriert werden muss.

#### <span id="page-15-0"></span>2.2 Verwandte Arbeiten

In diesem Kapitel erfolgt eine Beschreibung von Forschungsarbeiten, welche mit dieser Diplomarbeit in, teilweise sehr engem, Zusammenhang stehen. Der Zusammenhang lässt sich leicht damit erklären, da einige der genannten Arbeiten ebenso wie diese Diplomarbeit am [ICT](#page-3-3) der [TU](#page-3-4) Wien verfasst wurden und den gleichen Themenbereich behandeln. Teilweise baut diese Diplomarbeit auch direkt auf den beschriebenen Arbeiten auf bzw. erweitert die bestehenden Arbeiten um neue Funktionen oder Aspekte.

# <span id="page-16-0"></span>2.2.1 Kommunikationssimulator "DG DemoNet Smart LV Grid"

Wie in [\[DGDa\]](#page-89-4) ersichtlich ist, wird im Projekt "DG DemoNet Smart LV Grid" von den beteiligten Projektpartner an Lösungen für die zukünftigen Herausforderungen, welche auf das Niederspannungsnetz zukommen, gearbeitet. Ein Ziel dabei ist laut [\[DGDb\]](#page-89-5) die Maximierung erneuerbarer Energien. Dabei soll die bereits vorhandene Infrastruktur weitestgehend genutzt werden, um damit eine kommunikationsbasierende, automatische Regelung von Niederspannungsnetzen zu entwickeln und bei Praxistest deren Tauglichkeit zu evaluieren. Um diese umfangreichen Aufgaben durchführen zu können sind eine Reihe von namhaften Partnern aus Industrie und Forschung (z.B. Siemens AG Österreich, Netz Oberösterreich GmbH, TU Wien – Institut für Elektrische Anlagen und Energiewirtschaft, TU Wien – Institut für Computertechnik) an dem Projekt beteiligt.

Laut [\[FDLK12,](#page-87-2) S. 5] ist der Projektpartner am [ICT](#page-3-3) die Energy & IT Group, welche eine Analyse der bidirektionalen Einflusse zwischen dem elektrischen Stromversor- ¨ gungsnetz auf der einen Seite und dem Kommunikationssystem auf der anderen Seite durchfuhrt. Zu diesem Zweck wurde eine Simulationsumgebung entwickelt, deren Archi- ¨ tektur in Abbildung [5](#page-16-1) abgebildet ist. Dieser Architektur liegt die Hypothese zu Grunde, dass es einfacher ist, für jede Domäne (elektrisches Stromversorgunssystem, Kommunikationssystem) einzelne, spezialisierte Simulatoren zu verwenden und diese zu koppeln ( " Coupled Simulation") und nicht einen einzelnen Simulator zu verwenden, welcher die verschiedenen Modelle zur Berechnung der verschiedenen Domänen beinhaltet.

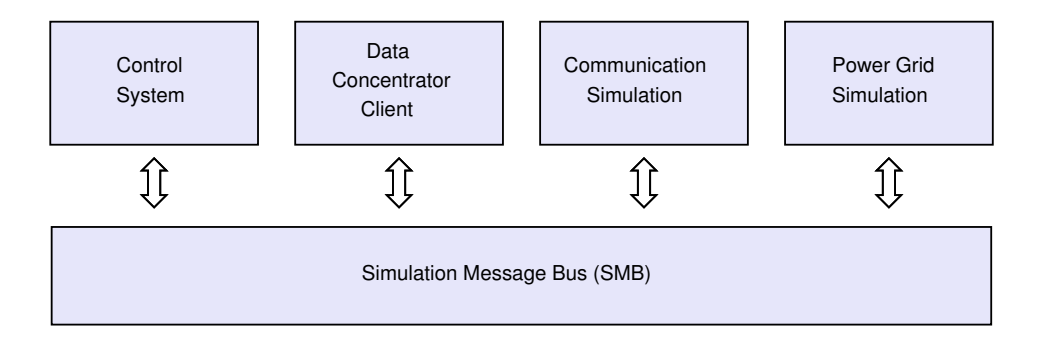

<span id="page-16-1"></span>Abbildung 5: Architektur der "Coupled Simulation"; Quelle: [\[FDLK12\]](#page-87-2)

Aus der eben beschriebenen Hypothese ergibt sich zwangsläufig ein modularer Aufbau der Simulationsumgebung. Es erfolgt nun eine kurze Beschreibung der einzelnen Komponenten um die anschließende, für diese Diplomarbeit wichtige und deshalb detailliertere, Beschreibung der "Communication Simulation" besser verstehen zu können.

#### Simulation Message Bus

Der Simulation Message Bus verbindet alle anderen Komponenten miteinander. Laut [\[FDLK12,](#page-87-2) S. 5] kann er als die Middleware zwischen den einzelnen Modulen gesehen

werden. Um eine Hardware In The Loop Emulation sowie einen späteren Feldeinsatz zu erleichtern ist es wichtig, dass das Verhalten der Kommunikation zur Datenverteilung möglichst ähnlich zu dem von Hardware Komponenten in realen Einsatzszenarien ist. Laut [\[FDLK12,](#page-87-2) S. 7] braucht der Simulation Message Bus jedoch kein Wissen über die zu transportierenden Daten, sondern führt lediglich Routing Operationen zwischen den Komponenten aus.

#### Power Grid Simulation

Wie in [\[FDLK12,](#page-87-2) S. 5ff] beschrieben ist, wird in der Power Grid Simulation das Verteilnetz für die elektrische Energie simuliert. Dazu wird die Software DigSILENT Power-Factory benutzt, welche stationäre und transiente Analysen durchführen kann. Es wurde auch eine Erweiterung der in der Software vorhandenen Standardnetzwerkkomponenten durchgeführt (z.B. Erweiterung des Types Niederspannungstransformators mit einem On Load Tap Changer [\(OLTC\)](#page-3-10)).

#### Data Concentrator Client

Laut [\[FDLK12,](#page-87-2) S. 18] wird im Data Concentrator Client das Verhalten eines AMIS Data Concentrator [\(DC\)](#page-3-9), welcher im AMIS Powerline Protokoll eine zentrale Rolle spielt, simuliert. Der [DC](#page-3-9) kommuniziert mit den Smart Metern via AMIS Powerline Protokoll, mit anderen (simulierten) Hardware Komponenten (z.B. [OLTC\)](#page-3-10) jedoch via ModBus. Um eine realistische Repräsentation des Verhaltens aller (simulierten) Hardware Komponenten zu erhalten wurden deshalb zwei Clients implementiert: ein Express Grid Data Access [\(EGDA\)](#page-3-11) Client für Smart Meter und ein ModBus Client für z.B. [OLTC.](#page-3-10)

#### Control System

Im Control System werden die Messdaten des Verteilnetzes, welche über den [DC](#page-3-9) verfügbar sind, analysiert. In [\[FDLK12,](#page-87-2) S. 6] wird beschrieben, dass auf Basis dieser Analyse etwaige System-Aktuatoren (z.B. [OLTC\)](#page-3-10) angesteuert werden.

#### Communication Simulation

Laut [\[FDLK12,](#page-87-2) S. 6] werden in der Communication Simulation die Kommunikationsabl¨aufe im Verteilnetz simuliert. Das verwendete Kommunikationsprotokoll ist das [AMIS](#page-3-0) Powerline Protokoll.

In [\[FDLK12,](#page-87-2) S. 12] wird beschrieben, dass es aufgrund der Charakteristik des [AMIS](#page-3-0) Powerline Protokolls nicht möglich war, die Kommunikationsabläufe in bereits existierenden Kommunikationssimulatoren für Netzwerk abzubilden. Deshalb wurde eine eigenes Communication Simulation (Kommunikationssimulation) Modul entwickelt. In diesem Modul wird der Kommunikationskanal auf Basis von gemessenen, statistisch ausgewerteten [AMIS](#page-3-0) Packet log Daten, modelliert.

Wie in [\[FDLK12,](#page-87-2) S. 13] beschrieben wird, kann es wegen der erheblichen Einflüsse des Verteilnetzes und der Umwelt auf die [PLC-](#page-3-2)Kommunikation passieren, dass Pakete während der Übertragung verloren gehen bzw. verzerrt werden. Um dies zu beschreiben werden zwei statistische Parameter verwendet: die Verlustwahrscheinlichkeit  $(P_{loss})$  und die (approximierte und gauß-verteilte) Verzögerungszeit (T<sub>delay</sub>). Diese Parameter werden berücksichtigt indem die Parameterwerte ( $P_{loss}$  und  $T_{delay}$ ) in der Co-Simulation ("Coupled Simulation") durch das Communication Simulation Modul entsprechend den Kanalparameterwerten (Anzahl der retransmissions/hops) gesetzt werden. Um den Kommunikationskanal zu simulieren wurden echte [AMIS](#page-3-0) Packet log-Daten von den zugehörigen Verteilnetzen verwendet.

#### <span id="page-18-0"></span>2.2.2 Bisherige Analyse des Automated Metering and Information System Protokolls am Institut für Computertechnik

Laut [\[FD11,](#page-87-3) S. 3] soll das im Projekt Smart [LV-](#page-3-12)Grid vorgesehene Regelungssystem über das [AMIS-](#page-3-0)System mit Sensoren und Aktuatoren direkt oder indirekt kommunizieren. Dazu ist es notwendig, die Funktionsweise des [AMIS-](#page-3-0)Powerline-Kommunikationssystems zu modellieren. Das entworfene Modell wird anschließend auch in einen Simulator integriert.

Wie in [\[FD11,](#page-87-3) S. 4] beschrieben erfolgt die Kommunikation nach dem [AMIS-](#page-3-0)Protokoll auf einem gemeinsam genutzten Kanal nach dem Master/Slave-Prinzip. Der [DC](#page-3-9) fungiert dabei als Master und die einzelnen Stationen (z.B. Zähler, Lastschaltgeräten) als Slaves. In Abbildung [6](#page-19-0) ist die Kommunikation zwischen einem [DC](#page-3-9) und einem Slave schematisch dargestellt. Die Zahlen bezeichnen die IDs der Zwischenstationen zwischen dem [DC](#page-3-9) und dem adressierten Slave. Die zu sendende Nachricht wird vom [DC](#page-3-9) an alle verbundenen Stationen mit einem Hinweis auf die aktuelle und die maximale Wiederholungsanzahl (max. Hops) versandt. Die Nachricht wird von allen Empfängern simultan so oft wiederholt (also an alle mit dem Empfänger verbundenen Stationen in der gleichen Weise weitergeleitet), bis die maximale Wiederholungsanzahl erreicht wurde ("Simultanes Forwarding"). Hierbei stellt jeder Slave einen Repeater für dahinter liegende Slaves dar. Nachdem der Ziel-Slave die Nachricht erhalten hat muss dieser in einer vorgegebene maximale Zeit (in der Regel 40 ms) die empfangenen Daten verarbeiten und daraus eine Antwort generieren. Die Antwort wird vom Ziel-Slave immer, also auch wenn sich der Slave in einer niedrigeren als der maximalen Hop-Ebene befindet, erst dann zurückgesendet, wenn die vorgegebene Hop-Anzahl (=Wiederholungen) erreicht wurde.

Die Übertragung der Antwort zum [DC](#page-3-9) erfolgt laut [\[FD11,](#page-87-3) S. 4] nach demselben simultanen Übertragungsprinzip und mit derselben Anzahl an Wiederholungen wie die ursprüngliche Anfrage. Bei dieser Kommunikation wird eine unsymmetrische Übertragungsprozedur verwendet. Das bedeutet, dass jede Datenubertragung vom [DC](#page-3-9) angeregt wird ¨ und die Slave-Stationen nur dann senden, wenn sie vom [DC](#page-3-9) dazu aufgefordert werden. Durch diese Vorgehensweise kann eine effiziente Kommunikation zwischen dem Master und den Slaves sichergestellt werden. Die Wiederholungsanzahl wird durch den Master

festgelegt und kann von diesem auch verändert werden. Die maximale Anzahl der Wiederholungen einer Nachricht (also der Hops) beträgt acht.

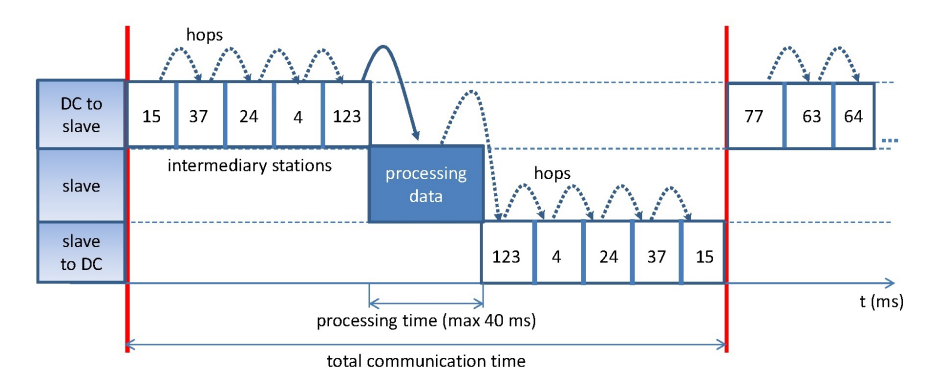

<span id="page-19-0"></span>Abbildung 6: Schema der AMIS Kommunikation; Quelle: [\[FD11\]](#page-87-3)

Zur Erhebung der Übertragungskennwerte der [AMIS-](#page-3-0)Kommunikation wurde eine Analyse eines bestehenden [AMIS-](#page-3-0)Kommunikationssystems anhand eines Datenbestandes von zwei Millionen Datensätzen durchgeführt. Ein solcher Datensatz enthält unter anderem folgende Informationen:

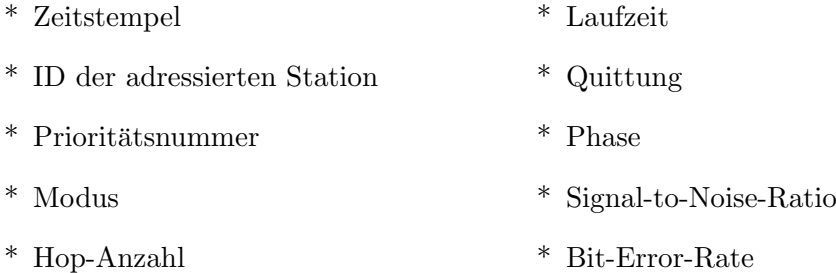

Laut [\[FD11,](#page-87-3) S. 6] wurden diese Daten in fünf unabhängigen Netzabschnitten gesammelt. Analysiert wurden die Parameter Paketlaufzeit und Paketverlust in Abhängigkeit von der Wiederholungsanzahl (Hops) mittels MATLAB. Attribute wie Tageszeit, Wochentag, Prozesstype, Ubertragungsmodus und Phase wurden bei der Analyse nicht ¨ berücksichtigt. Die Ergebnisse der Analyse sind in Abbildung [7](#page-20-0) und Abbildung [8](#page-20-1) dar-gestellt. Aus Abbildung [7](#page-20-0) ist eindeutig die Korrelation zwischen der Verzögerungszeit (Paketlaufzeit) und der Hop-Anzahl ersichtlich. Die am besten annäherbare, lineare Steigungsgleichung lautet (Best-fit Matlab):

 $f(x) = p1*x + p2$  wobei  $p1 = 30.08$ ,  $p2 = 23.12$ 

In Abbildung [7](#page-20-0) ebenfalls ersichtlich ist eine Zunahme der maximalen Streubreite der Verzögerungszeit um deren Mittelwert mit steigender Hop-Anzahl. Laut [\[FD11,](#page-87-3) S. 7] ergibt die statistische Analyse der Paketdaten hinsichtlich der Paketverluste die in Abbil-

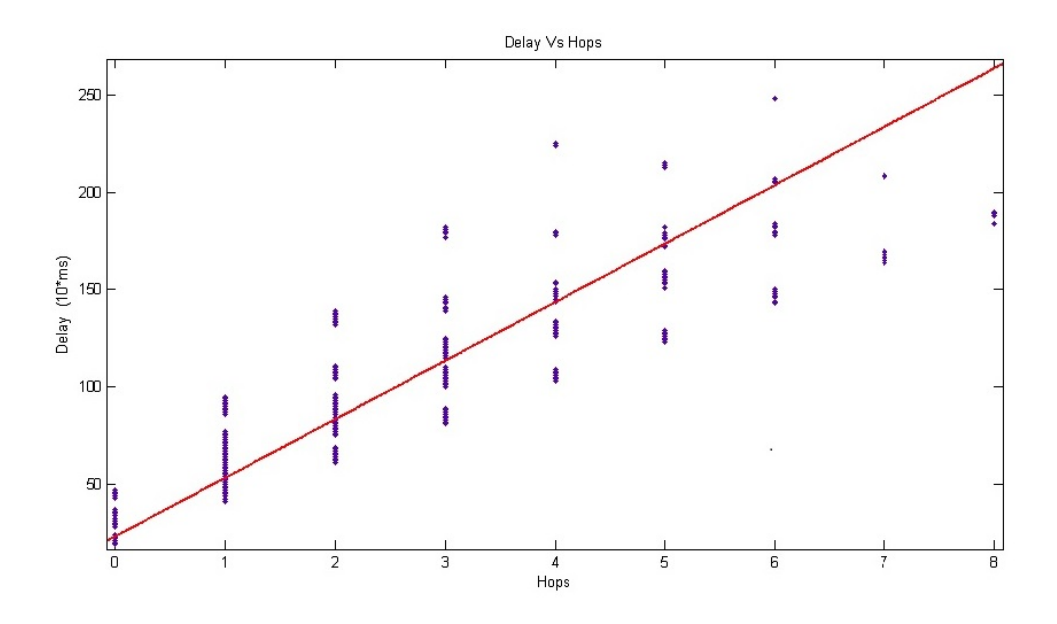

Abbildung 7: Statistische Auswertung der Paketlaufzeit; Quelle: [\[FD11\]](#page-87-3)

dung [8](#page-20-1) dargestellten Daten. Diese repräsentieren die Paketverluste für die zwei-Wegen-Kommunikation [\(DC-](#page-3-9)Slave[-DC\)](#page-3-9) in Abhängigkeit von der Hop-Anzahl. Für die Hop-Anzahl 6,7 und 8 befinden sich keine Messwerte in den Daten.

<span id="page-20-0"></span>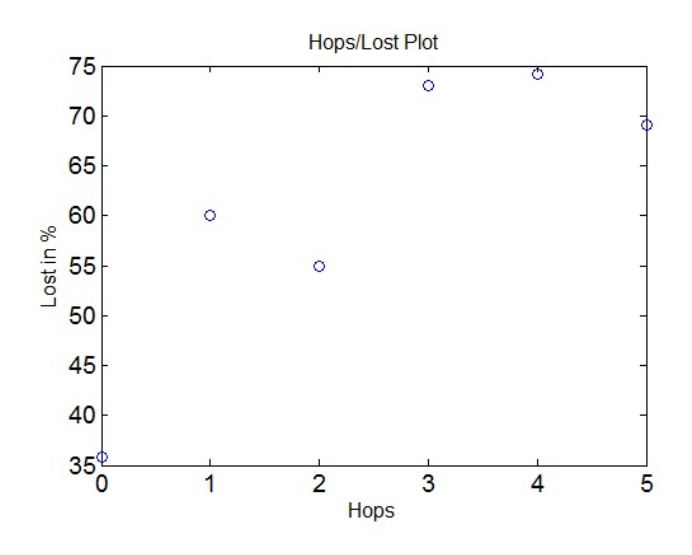

<span id="page-20-1"></span>Abbildung 8: Statistische Auswertung der Paketverluste; Quelle: [\[FD11\]](#page-87-3)

# <span id="page-21-0"></span>2.2.3 Bachelor Arbeit "Smart Grids Topologie Simulator"

Die Bachelor Arbeit " Smart Grids Topologie Simulator" wurde am [ICT](#page-3-3) der [TU-](#page-3-4)Wien durchgeführt. Es folgt nun eine Beschreibung jener Teile, welche für diese Diplomarbeit relevant sind.

#### Aufgabenstellung

Laut [\[Zil,](#page-88-0) S. 11] soll mit dieser Bachelorarbeit das Verhalten des [AMIS-](#page-3-0)Protokolls beleuchtet werden. In einem ersten Schritt werden reale oder fiktive Pläne von Niederspannungsnetzen in das zu erstellende Computerprogramm eingelesen. Die Komponenten im Netzplan werden dabei so abstrahiert, dass Knoten und Leitungen im Programm gespeichert werden. Der dahinterliegende, topologische Aufbau wird durch eine symmetrische Matrix nach dem Schema von Abbildung [9](#page-21-1) dargestellt.

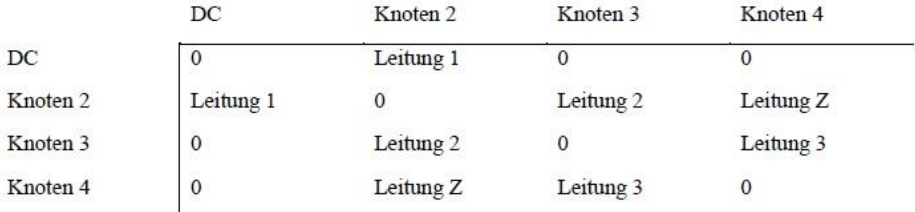

<span id="page-21-1"></span>Abbildung 9: (Ergebnis)Matrix eines Niederspannungsnetzes; Quelle: [\[Zil\]](#page-88-0)

#### Einlesen des Netzplans und Erstellen der Matrix

Laut [\[Zil,](#page-88-0) S. 22] ist der erste Schritt das Einlesen eines Netzplans im NEPLAN-Format. Danach wird die topologische Information der eingelesenen Daten in eine Matrix transformiert. Diese Darstellung der Topologie dient anschließend, unter Berücksichtigung des Verhaltens des [AMIS-CX1](#page-3-8) Profils, zur Berechnung der Hop-Ebenen.

Wie in [\[Zil,](#page-88-0) S. 22] beschrieben konzentriert sich diese Bachelorarbeit beim Einlesen von Netzplänen auf das Programm NEPLAN. Für den Smart Grids Topologie Simu-lator [\(SGTS\)](#page-3-13) und somit für den Algorithmus, welcher das [AMIS-CX1](#page-3-8) Profil abbildet, sind nur die Knoten, Leitungen und die Verbindung der Knoten miteinander wichtig.

Aus den eingelesenen Informationen der NEPLAN-Exportdateien wird laut [\[Zil,](#page-88-0) S. 25ff] eine Matrix erstellt, welche die Topologie des Netzplans enthält. Die Elemente der Matrix sind die Leitungen und jede Zeile bzw. Spalte repräsentiert einen Knoten, siehe Abbildung [9.](#page-21-1) Diese Matrix ist im Programm mit den jeweiligen Knoten und Leitungsobjekten gefüllt. Das bedeutet, dass mit der Matrix alleine, die gesamte benötigte Information zur Verfügung steht.

#### Berechnung der Hop-Ebenen

Das erstellte Programm [SGTS](#page-3-13) berechnet mittels eines einfachen, rekursiven Algorithmus die Anzahl der Hop-Ebenen zwischen einem Sender und den Empfängern (allen anderen Netzteilnehmern).

Laut [\[Zil,](#page-88-0) S. 27] wird dazu die maximale Anzahl der zu bestimmenden Hop-Ebenen, die maximale Metrik und von welchem Knoten aus begonnen werden soll, benötigt. Der Algorithmus startet in der Zeile des Startknotens. Jedes Element ungleich Null in der Matrix stellt eine Verbindungsleitung zu einem folgenden Knoten dar. Das Programm folgt diesen Verbindungen und berechnet nach jeder Leitung die Metrik. Sobald der maximale Wert der Metrik uberschritten wird, ist der Knoten nicht mehr erreichbar. ¨

#### Resümee

Wie in [\[Zil,](#page-88-0) S. 32] beschrieben hat sich im Zuge dieser Bachelorarbeit durch Studium der einschlägigen Literatur unter anderem herausgestellt, dass die Berechnung der Dämpfung pro L¨angeneinheit zu kurz greift. Es ist zwar korrekt, dass durch die elektromagnetische Abstrahlung die Energie des Signals reduziert wird, dieser Effekt macht aber im Vergleich zu den auftretenden Reflexionen an allen Arten von Verbindungsstellen und Anschlüssen nur einen geringen Anteil aus. Um das Programm in einem ersten Schritt zu verbessern ist somit bei jedem Knoten eine zusätzliche Dämpfung anzunehmen.

Die aktuelle Wahl der Vorgehensweise entspricht laut [\[Zil,](#page-88-0) S. 32] bestenfalls einer Heuristik und keineswegs einem adäquaten nachrichtentechnischen Modell. Dieser Ansatz (Wahl der dämpfenden Elemente und der Wirkung) kann nun durch Versuche in realen Netzen verbessert werden. Durch Messung der auftretenden Signaldämpfung über verschiedene Leitungstypen, wie z.B. Erdkabel oder Freileitungen, können gute Werte ermittelt und ins Programm übernommen werden.

#### <span id="page-22-0"></span>2.2.4 Paper "Study on Signal Attenuation Characteristics in Power Line Communications"

Laut [\[MK06,](#page-87-4) S. 2] ist es in [PLC-](#page-3-2)Systemen oft ein Problem, dass die Möglichkeiten einer praktischen Anwendung nicht im Vorhinein evaluiert werden können. Deshalb wurde in dem genannten Paper versucht ein mathematisches Modell zu entwickeln, mit wel-chem sich die Dämpfungscharakteristik auf [PLC-](#page-3-2)Signale schätzen lässt. Das mathematische Modell sollte dabei auf Basis von realen Messdaten aufgestellt werden. Stromleitungen sind darauf ausgelegt elektrische Energie zu übertragen, üblicherweise mit einer Frequenz von 50 Hz bzw. 60 Hz. Deshalb ist eine Ubertragung von Kommunikati- ¨ onssignalen oft mit Problemen bzw. Herausforderungen verbunden. So werden z.B. die Dämpfungseigenschaften von Stromleitungen stärker durch Kabeltypen, Verkabelungsmethoden und Belastungen beeinflusst wie jene von z.B. Koaxialkabeln oder verdrillten Leitungen. Reflexionen am Ende von Nebenleitungen von Stromleitungen sind einer der

Hauptfaktoren für eine steigende Dämpfung der Kommunikationssignale. Da in Stromleitungen meist unterschiedliche Kabeltypen bei Haupt- und Nebenleitungen verwendet werden haben diese sehr oft unterschiedliche Impedanzen und es liegt eine Fehlanpassung vor. Auch die Lasten im Stromnetz haben unterschiedliche, dynamische Impedanzen und werden sehr oft auch offen gelassen, also im Leerlauf betrieben. Daher kommt es zu Reflexionen an den Verbindungspunkten zu Geräten oder Verbindungspunkten zwischen verschiedenen Kabeltypen.

Eine Erkenntnis des genannten Papers ist laut [\[MK06,](#page-87-4) S. 6], dass herausgefunden wurde, dass die Signaldämpfung an Bedeutung gewinnt wenn die Stromleitungen länger werden und/oder mehr Abzweigungen enthalten. Außerdem wurde erkannt, dass die Anzahl der Abzweigungen einen größeren Einfluss auf die Signaldämpfung hat als die Leitungslänge. Obwohl die Tendenz der Signaldämpfung ähnlich war bei gleichen Bedingungen (Leitungsl¨ange und Anzahl der Abzweigungen) des Stromnetzes wurden jedoch auch Differenzen der Signaldämpfung festgestellt. Um das Modell zu verbessern wurde angedacht, weitere Umweltbedingungen (Zeit, elektrische Lasten, ...) in die Berechnung einzubeziehen.

### <span id="page-24-0"></span>3 Datenaufbereitung

Um ein Modell zur Vorhersage der in realen Netzen auftretenden Kommunikationsparameter (z.B. Hop Anzahl, Delay, ...) für Automated Metering and Information Sys-tem [\(AMIS\)](#page-3-0)-basierte Kommunikation in Niederspannungsnetzen erstellen zu können ist es erforderlich, eine Analyse gemessener [AMIS](#page-3-0) Kommunikationsdaten bekannter Niederspannungsnetze durchzufuhren. Da die [AMIS](#page-3-0) Kommunikationsdaten nur Metada- ¨ ten uber die [AMIS](#page-3-0) Kommunikation selbst (z.B. Hop Anzahl und Delay zwischen Slave ¨ Station und [DC\)](#page-3-9), jedoch keine Information uber den (physikalischen) Aufbau des Nie- ¨ derspannungsnetzes enthalten (z.B. Leitungslänge zwischen Data Concentrator [\(DC\)](#page-3-9) und [AMIS-](#page-3-0)Endgeräten), ist es für eine Analyse erforderlich zuerst eine erweiterte bzw. aggregierte Datenbasis zu erstellen. Da die Datensätze über den Aufbau der Testnetze in verschiedenen Dateien und Datenformaten (z.B. als [csv,](#page-3-5) Excel Datei ohne Ma-kros [\(xlsx\)](#page-4-2) oder [xml-](#page-4-1)Datei) vorliegen ist es zuerst erforderlich all diese Datensätze zu einem aggregierten Datensatz ( $\rightarrow$  Datenbasis für die Analyse) zusammenzuführen. Der schematische Vorgang dazu ist in Abbildung [10](#page-24-1) abgebildet. In den folgenden einzelnen Unterkapiteln erfolgt eine detailliertere Beschreibung der eben genannten Abbildung und des Zusammenfuhrens. Dabei wird auch einige Male auf diese schematische Abbildung ¨ zurückgegriffen.

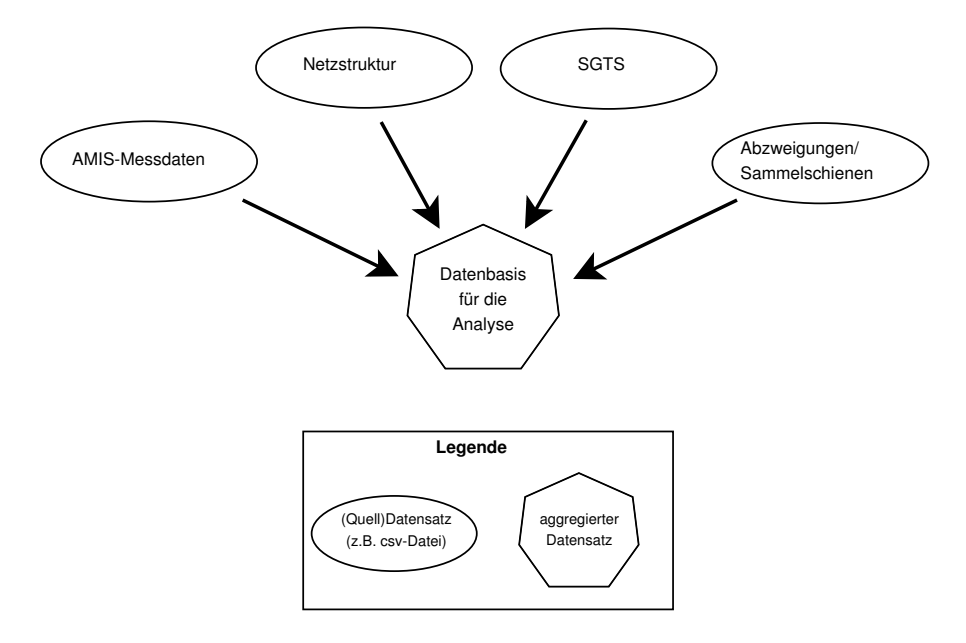

<span id="page-24-1"></span>Abbildung 10: Schema des Zusammenführens der einzelnen Datensätze

Zum Zeitpunkt der Erstellung dieser Diplomarbeit befanden sich einige der Systeme bzw. Geräte, welche zur Erstellung der einzelnen Datensätze verwendet werden, erst in der Entwicklungs- bzw. in der Testphase. Daher enthielten die zur Verfugung stehen- ¨ den Datensätze teilweise Fehler, wie z.B. fehlerhafte Daten oder Zeilenumbrüche in den

[csv-](#page-3-5)Dateien. Weiters sind die Datensätze bzw. die Darstellung der einzelnen Datensätze (Dateiformat, vorhandene Spalten bzw. Bezeichnung der Spalten in [csv-](#page-3-5)Dateien, ...), welche für die Testnetze vorlagen, nicht einheitlich. Da die zu erstellende Datenbasis für die Analyse die vorhandenen Fehler bzw. Unterschiede naturlich nicht enthalten soll gestal- ¨ tet sich das Erstellen derselbigen aus den einzelnen Datensätzen durchaus anspruchsvoll.

In den folgenden Unterkapiteln erfolgt zuerst eine Beschreibung der vorhandenen Datensätze:

- \* Datensatz, [AMIS-](#page-3-0)Messdaten
- \* Datensatz "Netzstruktur" (liegt in drei verschiedenen Varianten vor)<br>\* Detailette Germany (Germany verschiedenen vor)
- \* Datensatz "Smart Grids Topologie Simulator [\(SGTS\)](#page-3-13)"
- \* Datensatz "Abzweigungen/Sammelschienen"

Anschließend wird das Zusammenführen der einzelnen Datensätze zu einer aggregierten Datenbasis, welche für die Analyse benötigt wird, beschrieben.

#### <span id="page-25-0"></span>3.1 Gemessene Daten

Wie bereits im Kapitel [2.2.1](#page-16-0) (Seite [10\)](#page-16-0) erwähnt, wurden im Rahmen des Projektes "
Compact Switch Gear, Kompaktschaltanlage [\(CSG\)](#page-3-14)) bestückt und damit Feldtests der DG DemoNet Smart LV Grid" Testnetze mit [AMIS](#page-3-0) Komponenten (Smart Meter, [DC,](#page-3-9) Komponenten durchgeführt. Die für diese Diplomarbeit zur Verfügung stehenden [AMIS-](#page-3-0) Messdaten werden in den [DC](#page-3-9) (befindet sich in der Trafostation) der jeweiligen Testnetze auf jeweils einer Secure Digital Memory Card [\(SD-Karte\)](#page-3-15) gespeichert. Auf diesen [SD-Karten](#page-3-15) werden auch noch andere, für diese Diplomarbeit jedoch nicht benötigte, Daten (z.B. Firmwareversion, Fehlerlogs, Diagnosedaten, ...) gespeichert.

#### <span id="page-25-1"></span>3.1.1 Testnetze

Die für diese Diplomarbeit zur Verfügung stehenden [AMIS-](#page-3-0)Messdaten stammen aus sechs verschiedenen Ortsnetzen, welche von der Netz OO GmbH betrieben werden: ¨

- \* ATTNANG-PUCHHEIM (zwei Netze, Datensatz Netzstruktur Variante 1)
- \* VOCKLABRUCK (zwei Netze, Datensatz Netzstruktur Variante 1) ¨
- \* EBERSTALZELL (ein Netz, Datensatz Netzstruktur Variante 2 und 3)
- \* LITTRING (ein Netz, Datensatz Netzstruktur Variante 2 und 3)

Die [AMIS-](#page-3-0)Messdaten der ersten beiden Testnetze bzw. [DC](#page-3-9) (ATTNANG-PUCHHEIM und VÖCKLABRUCK) stammen von einem früheren Zeitraum als jene [AMIS-](#page-3-0)Messdaten der beiden letzteren Testnetze (EBERSTALZELL und LITTRING).

# <span id="page-25-2"></span>3.1.2 Datensatz, [AMIS-](#page-3-0)Messdaten"

Wie bereits in Kapitel [3.1](#page-25-0) beschrieben werden die [AMIS-](#page-3-0)Messdaten in jedem [DC](#page-3-9) auf jeweils einer [SD-Karte](#page-3-15) gespeichert. Auf diesen besagten [SD-Karten](#page-3-15) befindet sich eine

definierte Datei- und Ordnerstruktur, in welcher die aufgezeichneten Daten abgelegt werden. Für diese Diplomarbeit sind folgende zwei Datenbereiche relevant:

- 1. Alle [csv-](#page-3-5)Dateien im Verzeichnis \DIAG\DLC\
- 2. Die Datei LOG-DLC.CSV im Hauptverzeichnis

Aus diesen Daten/Dateien wird in weiterer Folge der Datensatz "[AMIS-](#page-3-0)Messdaten" ge-bildet. Dabei ist zu beachten, dass die vom [DC](#page-3-9) (Master) einem [AMIS](#page-3-0) Endgeräte (Slave) zugeordnete Stationsnummer vom Master dynamisch vergeben wird. Deshalb kann im Laufe der Zeit ein [AMIS](#page-3-0) Endgeräten eine andere Stationsnummer erhalten bzw. eine Stationsnummer einem anderen [AMIS](#page-3-0) Endgeräte zugeordnet werden. Der genaue Vorgang des Zusammenführens der [csv-](#page-3-5)Dateien zum Datensatz "[AMIS-](#page-3-0)Messdaten" und die Implementierung des dazu geschriebenen MATLAB Programms wird im Kapitel [3.4.3.1](#page-51-0) (Seite [45\)](#page-51-0) beschrieben.

#### [csv-](#page-3-5)Dateien in \DIAG\DLC

In Abbildung [11](#page-26-0) sind der Header und einige Zeilen einer [csv-](#page-3-5)Beispieldatei abgebildet. Eine Beschreibung der Spalten dieser Datei beinhaltet Tabelle [1.](#page-27-1)

<span id="page-26-0"></span>

|    | $\mathsf{A}$            | B    | D  | E |                                                                            | G               | н              |      |      | К  |  |
|----|-------------------------|------|----|---|----------------------------------------------------------------------------|-----------------|----------------|------|------|----|--|
|    | Uhrzeit                 |      |    |   | Stat-Nr Prior-Nr Mode Anzahl Hop Laufzeit n*10ms Quittung Phase SL SNR BER |                 |                |      |      |    |  |
|    | 12.12.2008 11:59:20:162 | 71   |    |   |                                                                            | <b>123 NEIN</b> | L <sub>3</sub> | $-1$ | $-1$ |    |  |
| З  | 12.12.2008 11:59:21:391 | 72   |    |   | 88 JA                                                                      |                 | L3             | 11   | 69   | 38 |  |
| 4  | 12.12.2008 11:59:22:273 | 73   |    |   | $71$ JA                                                                    |                 | $\overline{2}$ | 13   | 72   | 47 |  |
| 5  | 12.12.2008 11:59:22:981 | 74   |    |   | 89 JA                                                                      |                 | $\mathbf{L}$   | 13   | 70   | 39 |  |
| 6  | 12.12.2008 11:59:23:872 | 75   | 9  |   | 82 JA                                                                      |                 | 13             | 14   | 74   | 50 |  |
|    | 12.12.2008 11:59:24:692 | 76   | 9  |   | 51 JA                                                                      |                 | $\mathbf{L}$   | 14   | 71   | 38 |  |
| 8  | 12.12.2008 11:59:25:202 | 77   | 11 |   |                                                                            | 88 NEIN         | 13             | $-1$ | $-1$ |    |  |
| 9  | 12.12.2008 11:59:26:080 | 78   | 9  |   | 78 JA                                                                      |                 | L <sub>3</sub> | 13   | 75   | 46 |  |
| 10 | 12.12.2008 11:59:26:861 | 79   | 9  |   | 80 JA                                                                      |                 | L <sub>3</sub> | 12   | 74   | 40 |  |
|    | 12.12.2008 11:59:27:662 | 1023 |    |   |                                                                            | <b>310 NEIN</b> | $\mathsf{L}2$  | $-1$ |      |    |  |

Abbildung 11: Header und Beispieldaten einer [csv-](#page-3-5)Datei aus dem Verzeichnis \DIAG\DLC; Quelle: Netz Oberösterreich GmbH

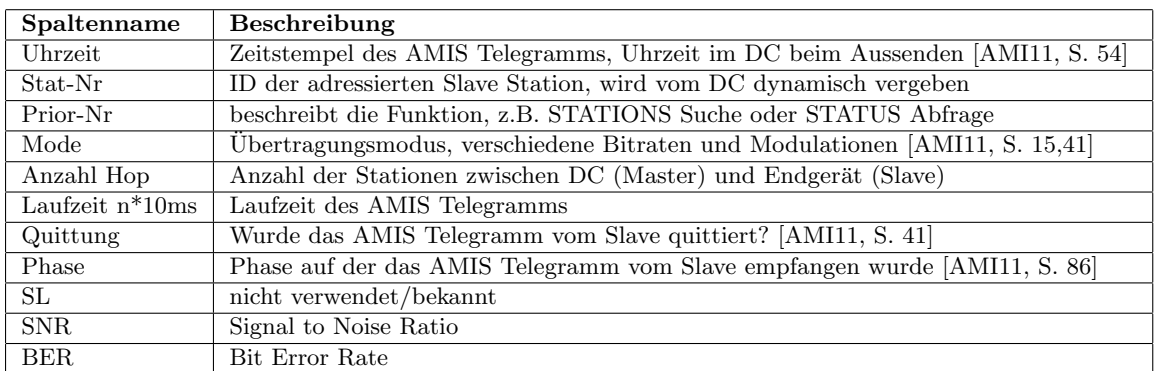

<span id="page-27-1"></span>Tabelle 1: Beschreibung der Attribute einer [csv-](#page-3-5)Datei aus dem Verzeichnis \DIAG\DLC

#### Datei LOG-DLC.CSV

In Abbildung [12](#page-27-2) sind der Header und einige Zeilen an Beispieldaten abgebildet. Eine Beschreibung der Spalten der in Abbildung [12](#page-27-2) abgebildeten Datei beinhaltet Tabelle [2.](#page-28-1)

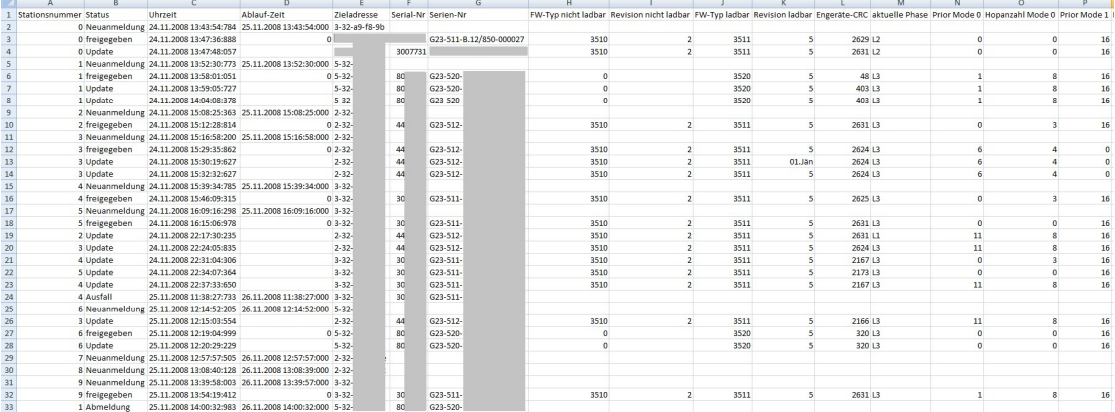

<span id="page-27-2"></span>Abbildung 12: Header und Beispieldaten einer AMIS LOG-DLC.CSV log Datei; Quelle: Netz Oberösterreich GmbH

#### <span id="page-27-0"></span>3.2 Digitale Beschreibung der gemessenen Niederspannungsnetze

Ein Teil der Beschreibung der bereits genannten Testnetze (Kapitel [3.1.1,](#page-25-1) Seite [19\)](#page-25-1) liegt in Form von [xlsx-](#page-4-2)Dateien (Standard Dateiformat ab [MS](#page-3-17) Excel 2007) vor. Diese von der Netz Oberösterreich GmbH zur Verfügung gestellten [xlsx-](#page-4-2)Dateien liegen je nach Testnetz in mindestens einer von drei unterschiedlichen Varianten vor. Da sich diese drei Varianten nicht nur durch die Darstellung unterscheiden, sondern jede Variante auch unterschiedliche Informationen enthält, wird jede Variante in einem eigenen Unterkapitel

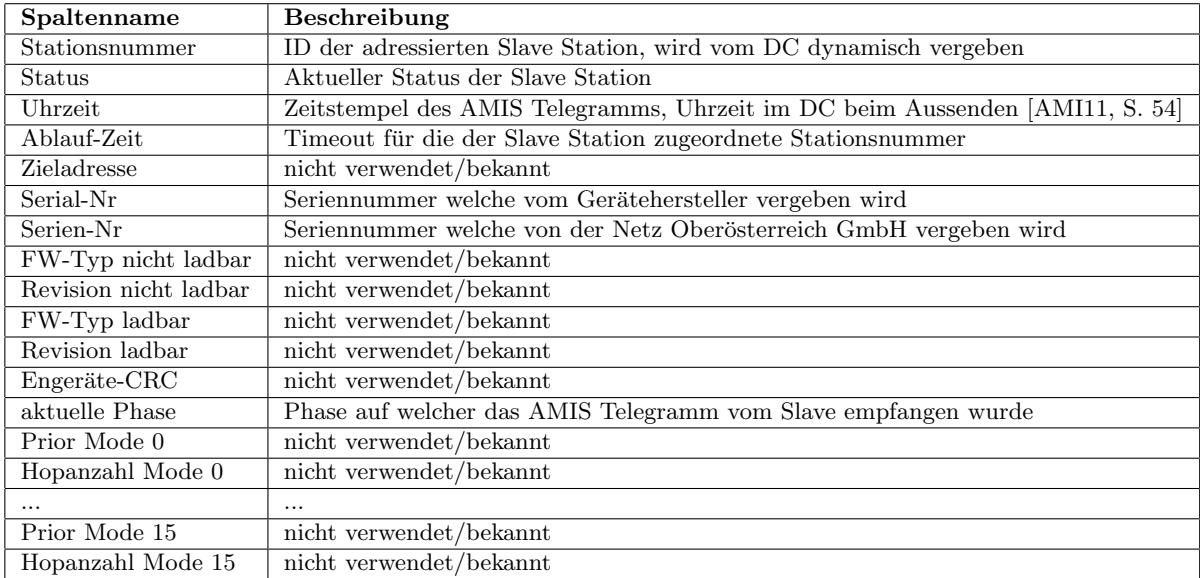

<span id="page-28-1"></span>Tabelle 2: Beschreibung der Attribute einer LOG-DLC.CSV Datei

gesondert behandelt. Aus den zur Verfügung stehenden [xlsx-](#page-4-2)Dateien entsteht in weiterer Folge der Datensatz "Netzstruktur" (siehe Abbildung [10](#page-24-1) auf Seite [18\)](#page-24-1).

Eine weitere Beschreibung der Testnetze liegt in Form von Dateien im DIgSILENT-GIS-SCADA [\(dgs\)](#page-3-6)-Format (siehe Kapitel [2.1.1](#page-11-2) auf Seite [5\)](#page-11-2) vor. Diese [dgs-](#page-3-6)Dateien wurden von der Netz Oberösterreich GmbH zur Verfügung gestellt. Um die darin enthaltenen Daten in dieser Diplomarbeit nutzen zu können müssen die [dgs-](#page-3-6)Dateien zuerst durch mehrere Konvertierungsschritte ins [csv-](#page-3-5)Format konvertiert werden. In weitere Folge entsteht aus diesen Daten der Datensatz "SGTS" (siehe Abbildung [10](#page-24-1) auf Seite [18\)](#page-24-1). Eine genauere Beschreibung des Vorganges erfolgt in Kapitel [3.2.4](#page-32-0) (Seite [26\)](#page-32-0).

Weiters stehen noch Netzinformationen in Form von grafischen Ortsnetzplänen analog zu jenem in Abbildung [1](#page-11-3) (Seite [5\)](#page-11-3) zur Verfügung. Diese wurden ebenfalls von der Netz Oberösterreich GmbH zur Verfügung gestellt. Benötigt werden diese Ortsnetzpläne für die Erstellung des Datensatzes " Abzweigungen/Sammelschienen" (siehe Abbildung [10](#page-24-1) auf Seite [18\)](#page-24-1). Eine genauere Beschreibung über die Erstellung dieses Datensatzes erfolgt in Kapitel [3.2.5](#page-33-0) (Seite [27\)](#page-33-0).

### <span id="page-28-0"></span>3.2.1 Datensatz "Netzstruktur" (Variante 1)

Die erste Variante des Datensatzes Netzstruktur besteht aus einer [xlsx-](#page-4-2)Datei mit zwei Arbeitsmappen (Worksheets). Es werden nun beispielhafte Ausschnitte aus zwei zusammengehörenden Arbeitsmappen, welche ein Netzsegment beschreiben und deshalb in der gleichen [xlsx-](#page-4-2)Datei gespeichert sind, detailliert beschrieben.

#### Arbeitsmappe 1 - klassische Information über Netzanschlüsse

In Abbildung [13](#page-29-1) sind der Header und einige Zeilen an Beispieldaten abgebildet, Tabelle [3](#page-29-2) beinhaltet eine Beschreibung der Spalten der abgebildeten Arbeitsmappe.

<span id="page-29-1"></span>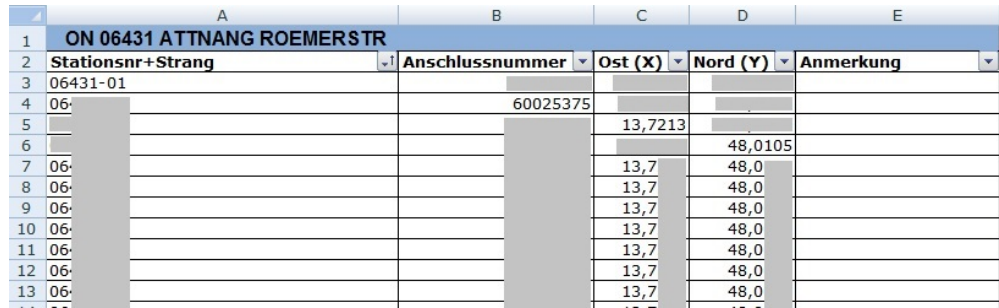

Abbildung 13: Zuordnung zu Ortsnetzplan - Variante 1, Arbeitsmappe 1; Quelle: Netz Oberösterreich GmbH

<span id="page-29-2"></span>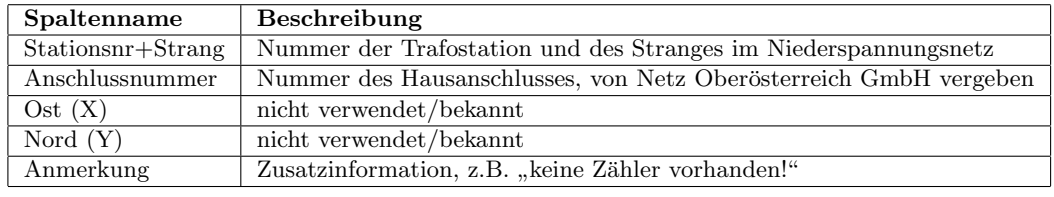

Tabelle 3: Beschreibung der Attribute der Arbeitsmappe mit klassischen Informationen von Netzanschlüsse

#### Arbeitsmappe 2 - Smart Meter Information über Netzanschlüsse

Die Informationen, welche in dieser Arbeitsmappe enthalten sind, enthalten Angaben über die in den jeweiligen Hausanschlüssen verwendeten [AMIS](#page-3-0) Endgeräte. In Abbildung [14](#page-30-0) sind der Header und einige Zeilen an Beispieldaten abgebildet. In Tabelle [4](#page-30-1) erfolgt eine Beschreibung der Spalten der in Abbildung [14](#page-30-0) abgebildeten Arbeitsmappe.

# <span id="page-29-0"></span>3.2.2 Datensatz "Netzstruktur" (Variante 2)

Im Gegensatz zu Variante 1 ist bei dieser Variante eine [xlsx-](#page-4-2)Datei mit lediglich einer Arbeitsmappe vorhanden. Die darin enthaltenen Informationen unterscheiden sich auch inhaltlich zur Variante 1. Die einzelne Arbeitsmappe, welche in Variante 2 vorhanden ist, stellt somit nicht lediglich eine Aggregation der Inhalte der beiden Arbeitsmappen der [xlsx-](#page-4-2)Datei von Variante 1 dar. So ist z.B. in Variante 2 die Information serialNr (siehe Tabelle [9](#page-37-0) auf Seite [31\)](#page-37-0) in der [xlsx-](#page-4-2)Datei nicht enthalten, was in weiterer Folge beim Zusammenführen der Datensätze zur Datenbasis für die Analyse ein anderes Vorgehen im Vergleich zu Variante 1 erforderlich macht. In Abbildung [15](#page-30-2) sind der Header und einige

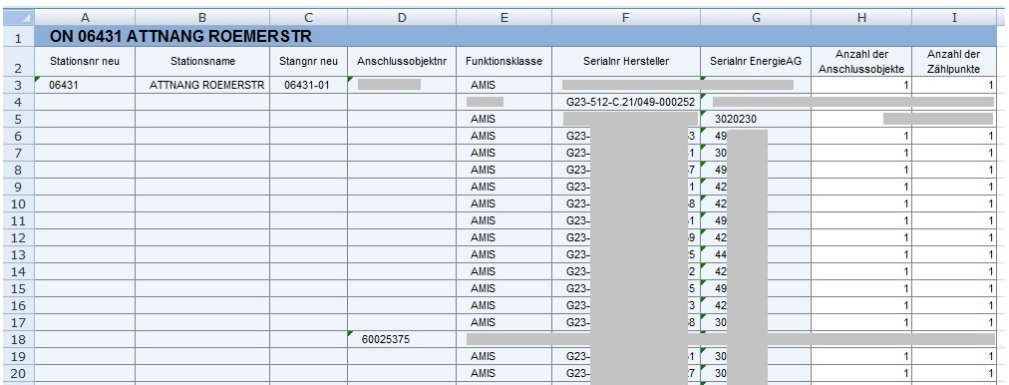

<span id="page-30-0"></span>Abbildung 14: Zuordnung zu Ortsnetzplan - Variante 1, Arbeitsmappe 2; Quelle: Netz Oberösterreich GmbH

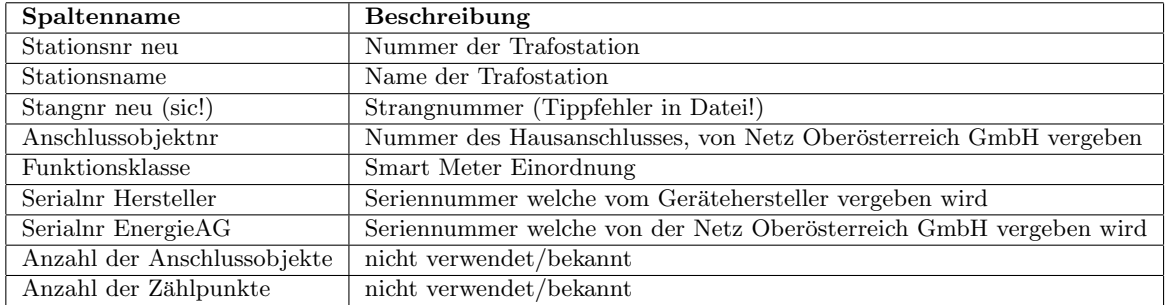

<span id="page-30-1"></span>Tabelle 4: Beschreibung der Attribute der Arbeitsmappe mit Smart Meter Informationen von Netzanschlüssen

Zeilen an Beispieldaten einer [xlsx-](#page-4-2)Datei der Variante 2 abgebildet. Tabelle [5](#page-31-1) beinhaltet eine Beschreibung der Spalten der in Abbildung [15](#page-30-2) abgebildeten Arbeitsmappe.

<span id="page-30-2"></span>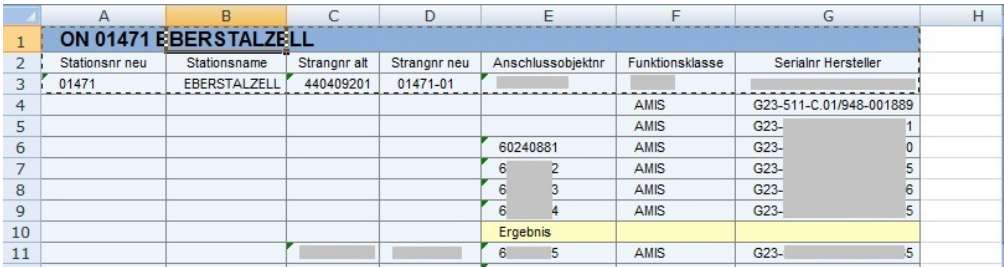

Abbildung 15: Ausschnitt von Zuordnung zu Ortsnetzplan; Quelle: Netz Oberösterreich GmbH

<span id="page-31-1"></span>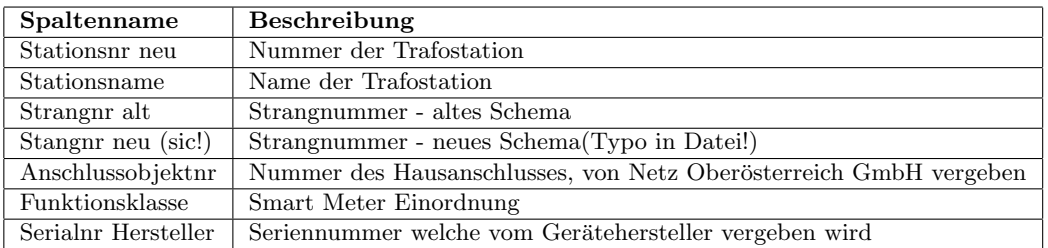

Tabelle 5: Beschreibung der Attribute der Arbeitsmappe mit Daten von Netzanschlussen ¨

### <span id="page-31-0"></span>3.2.3 Datensatz "Netzstruktur" (Variante 3)

Bei dieser Variante des Datensatzes Netzstruktur liegt eine [csv-](#page-3-5)Datei vor. Die darin enthaltenen Informationen sind nominell zwar geringer als bei den beiden anderen Varianten, jedoch sind die für das Zusammenführen der Datensätze zur Datenbasis für die Analyse notwendigen Daten alle enthalten. In Abbildung [16](#page-31-2) sind der Header und einige Zeilen an Beispieldaten einer [csv-](#page-3-5)Datei der Variante 3 abgebildet. Tabelle [6](#page-31-3) beinhaltet eine Beschreibung der Spalten der in Abbildung [16](#page-31-2) abgebildeten [csv-](#page-3-5)Datei.

<span id="page-31-2"></span>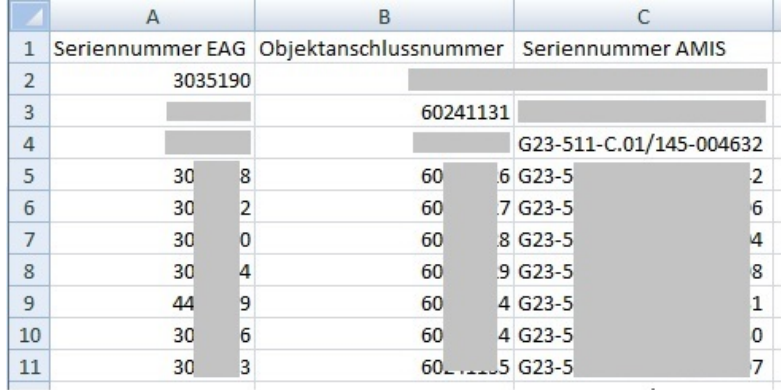

Abbildung 16: Ausschnitt aus Zuordnung zu Ortsnetzplan - Variante 3; Quelle: Netz Oberösterreich GmbH

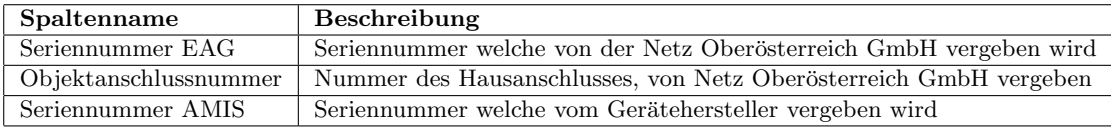

<span id="page-31-3"></span>Tabelle 6: Beschreibung der Attribute der csv-Datei mit Informationen von Netzanschlüssen

# <span id="page-32-0"></span>3.2.4 Datensatz "Smart Grids Topologie Simulator"

Dieser Datensatz liegt nicht wie die bisher beschriebenen direkt, d.h. in Form von Text in [xlsx](#page-4-2) bzw. [csv-](#page-3-5)Dateien vor, sondern der verarbeitbare Plaintext muss erst aus einer [dgs-](#page-3-6)Datei erzeugt werden. In Abbildung [17](#page-32-1) ist der Ablauf wie aus einer [dgs-](#page-3-6)Datei eine [csv-](#page-3-5)Datei wird grafisch dargestellt.

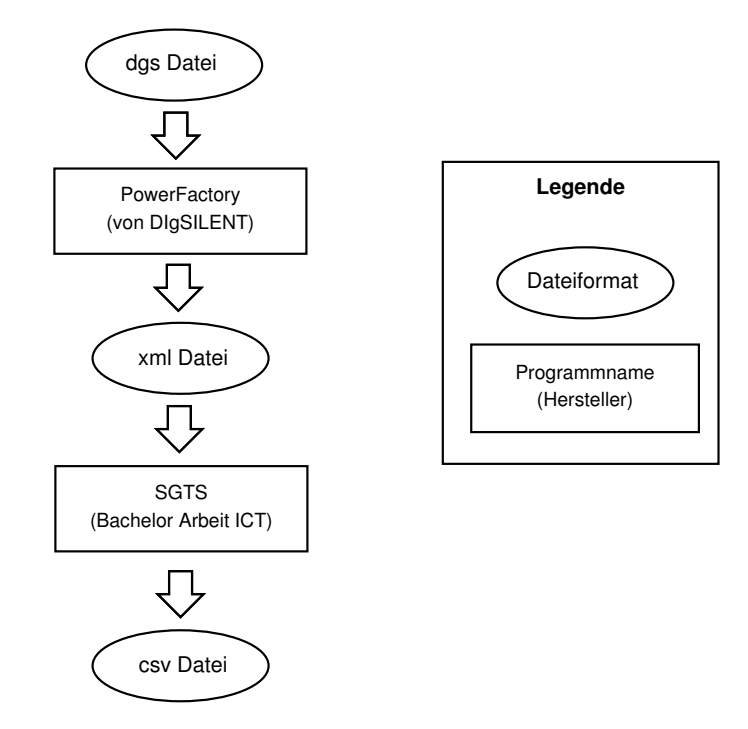

<span id="page-32-1"></span>Abbildung 17: Konvertierungsschritte vom [dgs-](#page-3-6)Format ins [csv-](#page-3-5)Format

Da mit dem Programm PowerFactory die notwendigen Informationen nicht direkt in eine [csv-](#page-3-5)Datei exportiert werden können ist es notwendig als Zwischenschritt zuerst eine [xml-](#page-4-1)Datei zu erstellen. Diese [xml-](#page-4-1)Datei ist nach dem Muster einer [xml-](#page-4-1)Datei, wie sie in Abbildung [3](#page-12-1) (Seite [6\)](#page-12-1) dargestellt ist, aufgebaut. Von dieser exportierten [xml-](#page-4-1)Datei wird mit dem Programm [SGTS](#page-3-13) (siehe Kapitel [2.2.3](#page-21-0) auf Seite [15\)](#page-21-0) anschließend die gewünschte [csv-](#page-3-5)Datei erzeugt. Da die vorliegende Version des [SGTS](#page-3-13) etwaige geöffnete Trennschalter nicht berücksichtigt, muss die [xml-](#page-4-1)Datei eventuell manuell editiert werden, da sonst Leitungslängen eventuell falsch berechnet werden. So sind z.B. bei Ringleitungen Einträge für offene Trennschalter aus der [xml-](#page-4-1)Datei herauszulöschen. Ohne diese manuelle Bearbeitung der [xml-](#page-4-1)Datei entspricht die berechnete Leitungslänge zwischen zwei Anschlüssen bei mehreren vorhanden Verbindungswegen eventuell nicht der Realität, da das Ergebnis davon abhängt welcher Weg zuerst berechnet wird.

In Abbildung [18](#page-33-1) (Seite [27\)](#page-33-1) sind der Header und einige Zeilen an Beispieldaten einer [SGTS](#page-3-13) Output Datei [\(csv-](#page-3-5)Format) abgebildet. Tabelle [7](#page-33-2) (Seite [27\)](#page-33-2) beinhaltet eine Beschreibung der Spalten der in Abbildung [18](#page-33-1) abgebildeten [csv-](#page-3-5)Datei.

|                | A                            |                | B     | C | D                     | E                   |  |
|----------------|------------------------------|----------------|-------|---|-----------------------|---------------------|--|
| 1              |                              |                |       |   |                       |                     |  |
| $\overline{2}$ | $\ast$                       | $\ast$         |       |   |                       |                     |  |
| 3              | * Knotenliste                | $\ast$         |       |   |                       |                     |  |
| 4              | $\ast$<br>*                  |                |       |   |                       |                     |  |
| 5              |                              |                |       |   |                       |                     |  |
| 6              | Knotenname                   |                | DC    |   | Hop-Ebene Entfernung  | Daempfung           |  |
|                | DA 61665 60240751            |                | false |   | $-10.0$               | 0.0                 |  |
| 8              | MA 616                       |                | false |   | $-10.0$               | 0.0                 |  |
| 9              | DA 616                       | 52             |       |   | $-10.0$               | 0.0                 |  |
|                | 10 DA 616                    | 69             |       |   | $-10.0$               | 0.0                 |  |
|                | 21 DA 434<br>28              |                | false |   | 0 0.6600000057369471  | -13.200000114738941 |  |
|                | 22 DA 434<br>39              |                | false |   | 0 0.45500000566244125 | -9.100000113248825  |  |
|                | 23 KÜMA305171b               |                | false |   | 0 0.4150000065565109  | -8.300000131130219  |  |
|                | $\overline{0}$<br>24 DA 434  |                | false |   | 0 0.4840000048279762  | -9.680000096559525  |  |
|                | 25 DA 434<br>$\mathbf{1}$    |                | false |   | 0 0.5090000052005053  | -10.180000104010105 |  |
|                | 26 DA 434<br>$\overline{2}$  |                | false |   | 0 0.5380000043660402  | -10.760000087320805 |  |
|                | з<br>27 DA 434               |                | false |   | 0 0.5660000052303076  | -11.320000104606152 |  |
|                | 28 DA 434<br>$\overline{A}$  |                | false |   | 0 0.5890000052750111  | -11.780000105500221 |  |
|                | 29 RICHTUNG_KÜMA305171rechts |                | false |   | 0 0.39600000716745853 | -7.920000143349171  |  |
|                | false<br>30 RICHTUNG DA61665 |                |       |   | $-10.0$               | 0.0                 |  |
| 31             |                              | 60240894 false |       |   | 0 0.17900000512599945 | -3.580000102519989  |  |
| 32             | KÜDA61375_60240895<br>false  |                |       |   | 0 0.15400000475347042 | -3.0800000950694084 |  |
| 33             | false                        |                |       |   | 0 0.17500000074505806 | -3.500000014901161  |  |
| 34             | KK49829<br>false             |                |       |   | 0 0.11099999770522118 | -2.2199999541044235 |  |
| 35             |                              |                | false |   | 0 0.5000000093132257  | -10.000000186264515 |  |

<span id="page-33-1"></span>Abbildung 18: Header und Beispieldaten einer [SGTS](#page-3-13) Output Datei

| Spaltenname | Beschreibung                                                                            |
|-------------|-----------------------------------------------------------------------------------------|
| Knotenname  | Bezeichnung des Knotens, siebenstellige Nummer $\rightarrow$ Nummer des Hausanschlusses |
| $_{\rm DC}$ | Ist Knoten ein Data Concentrator (DC)?                                                  |
| Hop-Ebene   | Berechnung direkt über Dämpfung (welche direkt der Entfernung entspricht)!              |
|             | (siehe Kapitel 2.2.3 auf Seite 15)                                                      |
| Entfernung  | Enfernung von Knoten zu gewähltem Root Knoten ( $\rightarrow$ Data Concentrator (DC)}   |
|             | Root Knoten muss beim Programmaufruf ausgewählt werden)                                 |
| Daempfung   | nur Multiplikation der Entfernung mit konstantem Faktor (z.B. 20dB pro km)!             |
|             | (siehe Kapitel 2.2.3 auf Seite 15)                                                      |

<span id="page-33-2"></span>Tabelle 7: Beschreibung der Attribute einer [SGTS](#page-3-13) Output Datei

# <span id="page-33-0"></span>3.2.5 Datensatz " Abzweigungen/Sammelschienen"

Für die Erstellung dieses Datensatzes kommen zwei Möglichkeiten in Betracht. Die erste Möglichkeit ist die Abzweigungen und Sammelschienen auf den jeweiligen Leitungen zwischen dem [DC](#page-3-9) und den Hausanschlüssen (siehe Abbildung [19](#page-34-0) auf Seite [28\)](#page-34-0) von Hand abzuzählen und manuell in eine [csv-](#page-3-5)Datei einzutragen.

Die zweite Möglichkeit besteht darin, die Anzahl der Abzweigungen und Sammelschienen mit den bereits für die Entfernung als Informationsquelle verwendeten [xml-](#page-4-1)Dateien (Kapitel [3.2.4](#page-32-0) auf Seite [26\)](#page-32-0) zu berechnen. Da die vorliegende Version des Smart Grids Topologie Simulator [\(SGTS\)](#page-3-13) dies jedoch noch nicht unterstützt wurde für zwei Testnetze

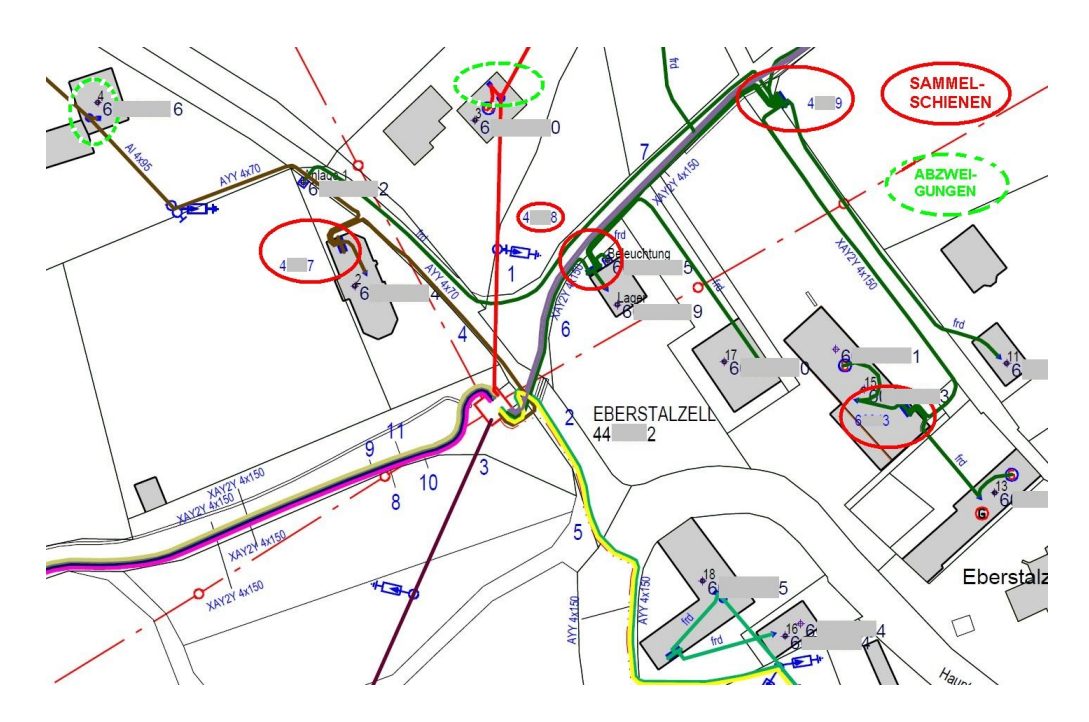

Abbildung 19: Informationsquelle für Daten Datei Abzweigungen/Sammelschienen; Quelle: Netz Oberösterreich GmbH

(EBERSTALZELL und LITTRING) die erste (manuelle) Möglichkeit gewählt und die [csv-](#page-3-5)Datei manuell erstellt.

In Abbildung [20](#page-34-1) (Seite [28\)](#page-34-1) sind der Header und einige Zeilen an Beispieldaten einer selbst erstellten Datendatei Abzweigungen/Sammelschienen [\(csv](#page-3-5) Format) abgebildet. Tabelle [8](#page-35-1) (Seite [29\)](#page-35-1) beinhaltet eine Beschreibung der Spalten der in Abbildung [20](#page-34-1) abgebildeten [csv-](#page-3-5)Datei.

<span id="page-34-1"></span><span id="page-34-0"></span>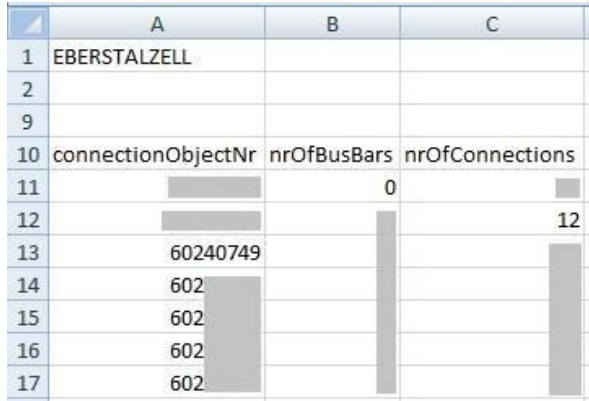

Abbildung 20: Header und Beispieldaten einer Datei Abzweigungen/Sammelschienen

<span id="page-35-1"></span>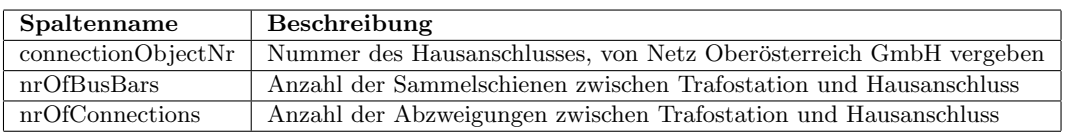

Tabelle 8: Beschreibung der Attribute einer Datendatei Abzweigungen/Sammelschienen

#### <span id="page-35-0"></span>3.3 Zusammenführen der Datensätze

Um die einzelnen Datensätze durch das in Kapitel [3.4.3](#page-48-0) (Seite [42\)](#page-48-0) beschriebene MAT-LAB Programm zur Datenbasis für die Analyse zusammenführen zu können müssen die einzelnen Quelldateien erstmal durch das MATLAB Programm eingelesen werden. Um das Einlesen zu vereinfachen werden lediglich [csv-](#page-3-5)Dateien eingelesen. Alle im [xlsx,](#page-4-2) [xml](#page-4-1) und [dgs-](#page-3-6)Format vorliegenden Dateien müssen deshalb zuerst in [csv-](#page-3-5)Dateien umgewandelt werden. Bei jenen [xlsx-](#page-4-2)Dateien welche mehrere Arbeitsmappen beinhalten (siehe Kapitel [3.3.1](#page-36-0) auf Seite [30\)](#page-36-0) wird für jede Arbeitsmappe eine äquivalente [csv-](#page-3-5)Dateien erstellt. Jede der erstellten [csv-](#page-3-5)Dateien erhält einen Anhang an den Dateinamen (z.B. sheet 1 vor der Dateierweiterung .csv) durch welchen jede [csv-](#page-3-5)Dateie eindeutig der ursprünglichen Arbeitsmappe zugeordnet werden kann. Die entsprechenden [csv-](#page-3-5)Dateien enthalten zusammen die gleiche Information wie ihre [xlsx-](#page-4-2)Quelldatei, die Umwandlung dient ausschließlich dem leichteren Einlesen der Daten durch das im Kapitel [3.4.3](#page-48-0) (Seite [42\)](#page-48-0) beschriebene MATLAB Programm.

In den folgenden Unterkapiteln wird das Zusammenführen aller vorhandenen Datensätze zur Datenbasis für die Analyse (siehe Abbildung [10](#page-24-1) auf Seite [18\)](#page-24-1), detailliert beschrieben. Da die Datenquellen teilweise in unterschiedlichen Formaten vorliegen [\(csv-](#page-3-5)Dateien, [xlsx,](#page-4-2) [xml,](#page-4-1) [dgs\)](#page-3-6) und auch von verschiedenen Partnern zur Verfugung gestellt werden, ist das ¨ Zusammenführen der Datensätze ein aufwändiger Prozess. Dies kommt zu einem großen Teil daher, weil kein einheitliches Datenmodell, und oft auch keine einheitlichen Bezeichnungen, verwenden werden. Da die Bezeichnungen in den verschiedenen Datenquellen teilweise relativ ähnlich sind besteht auch noch die Gefahr einer Verwechslung beim Konfigurieren der Matching Parameter. Mit Matching Parameter ist hier die Bezeichnung der Parameter in den verschiedenen [csv-](#page-3-5)Dateien gemeint, welche die selbe Bedeutung haben, jedoch unterschiedliche Namen. Für eine genaue Übersicht der synonymen Bezeichnungen in den verschiedenen Dateien siehe Tabelle [9](#page-37-0) (Seite [31\)](#page-37-0). Die genannte Tabelle zeigt, wenn man eine Reihe davon liest, die Synonymität der verschiedenen Bezeichnungen, welche in den einzelnen Datenquellen ( $\rightarrow$  [csv-](#page-3-5)Dateien) und dem Datensatz "Gesamtdaten für Analyse" ( $\rightarrow$  MATLAB Programm) verwendet werden. Außerdem kann man in den Spalten ablesen welche Informationen in welchen Datenquellen (→ [csv-](#page-3-5)Dateien) vor-handen sind. Um die Tabelle [9](#page-37-0) einfacher lesen zu können ist es vorteilhaft sie zusammen mit Abbildung [21](#page-38-1) (Seite [32\)](#page-38-1) zu lesen.

Um einer Verwechslung entgegenzuwirken werden für die "Datenbasis für Analyse" eigeein einer verwechslung eingegenzuwirken werden im die "Datenbasss für Tharyse eige-<br>ne Bezeichnungen eingeführt, welche nach dem Einlesen der [csv-](#page-3-5)Dateien in das erstellte
MATLAB Programm im Source Code des MATLAB Programms ausschließlich verwendet werden. Ein weiterer Vorteil der eigenen Bezeichnungen ist, dass bei diesen durchgehend als Sprache Englisch und als Schreibweise "lowerCamelCase" verwendet wird.<br>Deutschlanden in der Lowender wird. Die bestehteten MATLAD Dadurch wird eine weitere Verwendung des in dieser Diplomarbeit erstellten MATLAB Programms erleichtert. In den folgenden beiden Unterkapiteln folgt nun eine schematische Beschreibung des Zusammenführens der einzelnen Datensätze zur "Datenbasis für Analyse". Eine detaillierte Beschreibung des Vorganges, auch eine teilweise Beschreibung der Implementierung des dazu erstellten MATLAB Programms, erfolgt daran anschließend im Kapitel [3.4.2](#page-46-0) (Seite [40\)](#page-46-0).

# <span id="page-36-0"></span>3.3.1 Zusammenführen mit Datensatz "Netzstruktur" (Variante 1)

Es folgt nun eine schematische Beschreibung des Zusammenführens der Datensätze für den Fall, dass der Datensatz Netzstruktur in Variante 1 (genaue Beschreibung der Variante 1 siehe Kapitel [3.2.1](#page-28-0) auf Seite [22\)](#page-28-0) vorliegt. In Abbildung [21](#page-38-0) ist der (geplante) Ablauf dargestellt nach welchem die einzelnen Datensätze im MATLAB Programm zusammengefügt werden und sich nach und nach zur Datenbasis für die Analyse entwickelt. Die für das Matching zwischen den einzelnen Datensätzen bzw. den dazugehörigen [csv-](#page-3-0)Dateien zur Verfügung stehenden  $(\rightarrow$  in beiden Datensätzen bzw. [csv-](#page-3-0)Dateien vorhandenen) Variablen lassen sich am besten aus Tabelle [9](#page-37-0) (Seite [31\)](#page-37-0) herauslesen. In dieser Tabelle ist auch die in den jeweiligen [csv-](#page-3-0)Dateien verwendete Bezeichnung festgehalten. Der Grund, dass in Abbildung [21](#page-38-0) (Seite [32\)](#page-38-0) der unterste Teil als geplant eingezeichnet ist liegt darin begrundet, dass dieser weitere Schritt um letzten Endes zur Entfernung zwischen [DC](#page-3-1) und ¨ [AMIS-](#page-3-2)Endgerät zu kommen nicht durchgeführt/implementiert wurde. Dies ist deshalb der Fall, da nach einem ersten Datencheck der [AMIS-](#page-3-2)Messdaten von jenen Testnetzen, für die zum damaligen Zeitpunkt [AMIS-](#page-3-2)Messdaten und Daten über die Netzstruktur zur Verfügung standen, festgestellt wurde, dass diese nicht verwendet werden können.

Das Problem mit den damals zur Verfugung stehenden [AMIS-](#page-3-2)Messdaten war, dass darin ¨ keine Messwerte von auch im Datensatz Netzstruktur vorhanden [AMIS-](#page-3-2)Endgeräten ent-halten sind. Somit könnte mit diesen [AMIS-](#page-3-2)Messdaten lediglich eine statistische Auswertung ohne Einbeziehung der Netzstruktur erfolgen, was jedoch als nicht zufriedenstellend (so etwas wurde am [ICT](#page-3-3) bereits durchgeführt, siehe Kapitel  $2.2.2$ , Seite [12\)](#page-18-0) für diese Diplomarbeit eingestuft wurde. Aber es war zum damaligen Zeitpunkt schon absehbar, dass in naher Zukunft neue [AMIS-](#page-3-2)Messdaten von anderen Testnetzen zur Verfugung ste- ¨ hen würden, mit welchen das ursprüngliche Ziel weiter verfolgt werden konnte. Da die Daten zur Netzstruktur für diese neuen Testnetze jedoch ausschließlich in einer anderen Variante  $(\rightarrow)$  Datensatz Netzstruktur Variante 2) zur Verfügung standen war auch eine andere Vorgehensweise beim Erstellen der Datenbasis für die Analyse erforderlich. Diese wird nun im nächsten Unterkapitel beschrieben.

|                              | AMIS-Messdaten                                                         |                                                                                                    |                                                      | Netzstruktur                                           |                                       | <b>SCTS</b>                                       |                                                         |
|------------------------------|------------------------------------------------------------------------|----------------------------------------------------------------------------------------------------|------------------------------------------------------|--------------------------------------------------------|---------------------------------------|---------------------------------------------------|---------------------------------------------------------|
| Verzeichnis \DIAG\DLC\       | LOG-DLC.CSV                                                            | $\rm sheet\_1$                                                                                               | $sheet_2$<br>Variante 1                              | Variante $2\,$                                         | Variante 3                            |                                                   | ${\bf\large A bzw eigengen/}\label{baw}$ Sammelschienen |
| Uhrzeit                      | Uhrzeit                                                                |                                                                                                    |                                                      |                                                        |                                       |                                                   |                                                         |
| Stat-Nr                      | Stationsnummer                                                         |                                                                                                    |                                                      |                                                        |                                       | L                                                 | $\begin{array}{c} \hline \end{array}$                   |
|                              |                                                                        |                                                                                                    | L                                                    | L                                                      | L                                     |                                                   |                                                         |
| Prior-Nr<br>Mode             |                                                                        |                                                                                                    | $\mathcal{C}^{\mathcal{A}}_{\mathcal{A}}$            |                                                        | $\overline{\phantom{a}}$              |                                                   |                                                         |
| Anzahl Hop                   |                                                                        | $\begin{array}{c} \hline \end{array}$                                                                        | $\mathcal{L}_{\mathcal{A}}$                          | $\begin{array}{c} \hline \end{array}$                  | $\label{eq:3}$                        | $\begin{array}{c} \hline \end{array}$             | I                                                       |
| Laufzeit $\mathbf{n}^*$ 10ms |                                                                        |                                                                                                    |                                                      |                                                        |                                       |                                                   |                                                         |
| Quittung                     |                                                                        |                                                                                                    |                                                      |                                                        |                                       |                                                   |                                                         |
| (L1 L2 L3)<br>Phase          | aktuelle Phase<br>(L1 L2 L3)                                           |                                                                                                    |                                                      |                                                        |                                       |                                                   |                                                         |
| <b>SNR</b>                   |                                                                        |                                                                                                    |                                                      |                                                        |                                       |                                                   |                                                         |
|                              | $\begin{array}{c} \rm{Serial-Nr~(sic!)} \\ (e.g.~4998231) \end{array}$ |                                                                                                    | Serialnr EnergieAG                                   |                                                        | Seriennummer EAG                      |                                                   |                                                         |
|                              | Serien-Nr (sic!)<br>G23-512-C.21/049-000273)<br>نه<br>په               |                                                                                                    | Serialnr Hersteller                                  | Serialnr Hersteller                                    | Seriemummer AMIS                      |                                                   |                                                         |
|                              |                                                                        | $\label{thm:assum} \begin{minipage}{0.9\linewidth} A\\ \text{nsch} \text{loss} \text{nummer} \end{minipage}$ | Anschlussobjektnr                                    | Anschlussobjektur                                      | Objektanschlussnummer                 | $\frac{\mbox{Knotemame}}{\mbox{(alle Knoten!)}}$  | connectionObjectNr                                      |
|                              |                                                                        |                                                                                                    | Ť.                                                   | $\mathbb{I}$                                           |                                       | Entfernung                                        |                                                         |
|                              | $\begin{array}{c} \hline \end{array}$                                  |                                                                                                    | $\mathbb{I}$                                         | $\begin{array}{c} \hline \end{array}$                  | $\begin{array}{c} \hline \end{array}$ |                                                   | $\text{nrOfBussBars}$                                   |
|                              | L                                                                      |                                                                                                    | L                                                    | L                                                      | I                                     | L                                                 | nrOfConnections                                         |
|                              |                                                                        |                                                                                                    | I                                                    | $\begin{array}{c} \hline \end{array}$                  | L                                     | $\begin{array}{c} \hline \end{array}$             |                                                         |
|                              |                                                                        |                                                                                                    |                                                      |                                                        |                                       |                                                   |                                                         |
|                              |                                                                        |                                                                                                    | Funktionsklasse                                      | Funktionsklasse                                        |                                       |                                                   |                                                         |
|                              |                                                                        |                                                                                                    | NICHT VERWENDETE DATEN!                              |                                                        |                                       |                                                   |                                                         |
| Zusatzinfo                   |                                                                        |                                                                                                    |                                                      |                                                        |                                       |                                                   |                                                         |
| SL,                          |                                                                        |                                                                                                    |                                                      |                                                        |                                       |                                                   |                                                         |
| EH                           |                                                                        |                                                                                                    |                                                      |                                                        |                                       |                                                   |                                                         |
|                              |                                                                        | Stationsnr+Strang                                                                                            | Stangnr neu (sic)                                    | in manchen Dateien "Stangnr neu" (sic)<br>Strangur neu |                                       |                                                   |                                                         |
|                              |                                                                        | Ost(X)                                                                                                    |                                                      |                                                        |                                       |                                                   |                                                         |
|                              |                                                                        | Nord <sub>(Y</sub>                                                                                           |                                                      |                                                        |                                       |                                                   |                                                         |
|                              |                                                                        |                                                                                                    |                                                      | Stationsnr neu                                         |                                       |                                                   |                                                         |
|                              |                                                                        |                                                                                                    |                                                      | Stationsname<br>Strangnr alt                           |                                       |                                                   |                                                         |
|                              |                                                                        |                                                                                                    |                                                      |                                                        |                                       |                                                   |                                                         |
|                              |                                                                        |                                                                                                    |                                                      |                                                        |                                       | (Berechnung direkt über Entfernung!)<br>Hop-Ebene |                                                         |
|                              |                                                                        |                                                                                                    |                                                      |                                                        |                                       | Daenpfung<br>(Berechnung direkt über Entfernung!) |                                                         |
|                              | Status                                                                 |                                                                                                    |                                                      |                                                        |                                       |                                                   |                                                         |
|                              | Ablauf-Zeit                                                            |                                                                                                    |                                                      |                                                        |                                       |                                                   |                                                         |
|                              | Zieladresse                                                            |                                                                                                    |                                                      |                                                        |                                       |                                                   |                                                         |
|                              | FW-Typ nicht ladbar                                                    |                                                                                                    |                                                      |                                                        |                                       |                                                   |                                                         |
|                              | Revision nicht ladbar                                                  |                                                                                                    |                                                      |                                                        |                                       |                                                   |                                                         |
|                              | FW-Typ ladbar                                                          |                                                                                                    |                                                      |                                                        |                                       |                                                   |                                                         |
|                              | Revision ladbar                                                        |                                                                                                    |                                                      |                                                        |                                       |                                                   |                                                         |
|                              | Engeräte-CRC                                                           |                                                                                                    |                                                      |                                                        |                                       |                                                   |                                                         |
|                              | Prior Mode 015                                                         |                                                                                                    |                                                      |                                                        |                                       |                                                   |                                                         |
|                              | ATYP-ABLESE 015                                                        |                                                                                                    |                                                      |                                                        |                                       |                                                   |                                                         |
|                              |                                                                        | Anmerkung                                                                                                    |                                                      | Strangur neu                                           |                                       |                                                   |                                                         |
|                              |                                                                        |                                                                                                    |                                                      |                                                        |                                       | ΡC                                                |                                                         |
|                              |                                                                        |                                                                                                    | Stationsnr neu                                       |                                                        |                                       |                                                   |                                                         |
|                              |                                                                        |                                                                                                    | Stationsname                                         |                                                        |                                       |                                                   |                                                         |
|                              |                                                                        |                                                                                                    | Anzahl der Anschlussobjekte<br>Anzahl der Zählpunkte |                                                        |                                       |                                                   |                                                         |
|                              |                                                                        |                                                                                                    |                                                      |                                                        |                                       |                                                   |                                                         |

# <span id="page-37-0"></span>Datenaufbereitung

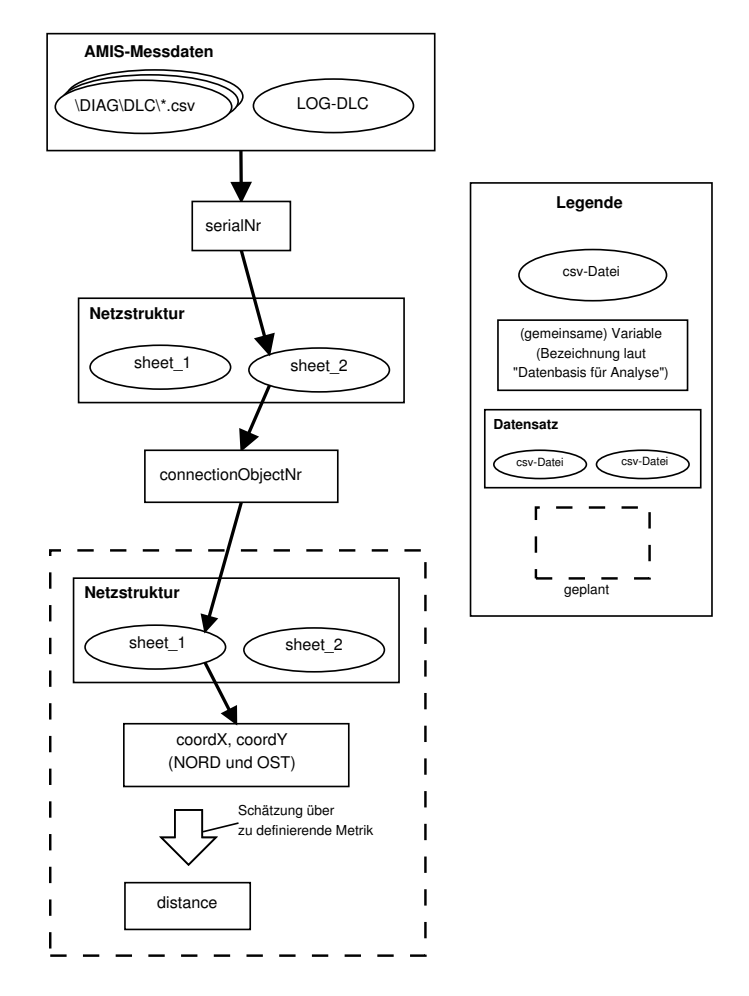

<span id="page-38-0"></span>Abbildung 21: Zusammenführen der Datensätze (Datensatz Netzstruktur Variante 1)

# 3.3.2 Zusammenführen mit Datensatz "Netzstruktur" (Variante 2)

Nun erfolgt die Beschreibung des Zusammenführens der Datensätze für den Fall, dass der Datensatz Netzstruktur in Variante 2 (genaue Beschreibung der Variante 2 siehe Kapitel [3.2.2](#page-29-0) auf Seite [23\)](#page-29-0) vorliegt. So wie im vorigen Kapitel [3.3.1](#page-36-0) detailliert beschrie-ben beinhaltet Tabelle [9](#page-37-0) auch die Bezeichnungen der für das Matching zur Verfügung stehenden Variablen fur den Datensatz Netzstruktur (Variante 2). Um den Vorgang des ¨ Zusammenführens der einzelnen Datensätze bei vorliegen des Datensatzes Netzstruktur (Variante 2) einfach verstehen zu können ist es vorteilhaft, die Tabelle [9](#page-37-0) (Seite [31\)](#page-37-0) und Abbildung [22](#page-39-0) (Seite [33\)](#page-39-0) zu verwenden.

Da im Datensatz Netzstruktur (Variante 2) im Gegensatz zur Variante 1 keine Daten über die serialNr (→ Seriennummer welche von der Netz Oberösterreich GmbH vergeben wird) vorhanden sind muss das Mapping über die serialNrProducer ( $\rightarrow$  Seriennummer welche vom Gerätehersteller vergeben wird) durchgeführt werden. Für die Implementie-

rung des MATLAB Programmes hat das den Nachteil, dass deswegen ein Vergleich von Strings (im Gegensatz zu einem Vergleich von Zahlen durchgefuhrt werden muss. ¨

Außerdem ist auch keine Information uber die geografische Lage des Anschlusses (und ¨ somit des [AMIS-](#page-3-2)Endgerätes) vorhanden, welche für eine Schätzung der distance (Lei-tungslänge zwischen [DC](#page-3-1) und [AMIS-](#page-3-2)Endgerät) erforderlich wäre (siehe Abbildung [21\)](#page-38-0). Um dieses Problem zu lösen wird das Programm Smart Grids Topologie Simulator [\(SGTS\)](#page-3-4) verwendet, welches wie bereits in Kapitel [3.2.4](#page-32-0) [\(26\)](#page-32-0) beschrieben, aus einer vorliegenden [dgs-](#page-3-5)Datei unter anderem die Leitungslänge zwischen einem [DC](#page-3-1) und Hausanschlüssen berechnen und als Ausgabe eine [csv-](#page-3-0)Datei erstellen kann. Gegenüber der für Variante 1 geplanten Version der Ermittlung der Leitungslänge zwischen [DC](#page-3-1) und [AMIS-](#page-3-2)Endgeräten hat dies auch den Vorteil, dass die Leitungslänge wesentlich genauer ist (Berechnung aus Netzdaten in Variante 2 im Gegensatz zu einer Schätzung anhand der geografischen Lage der Endpunkte wie sie in Variante 1 geplant war).

Das Hinzufügen der Daten, welche im Datensatz Abzweigungen/Sammelschienen (siehe Kapitel [3.2.5,](#page-33-0) Seite [27\)](#page-33-0) vorhanden sind, erfolgt analog zu den bisher beschriebenen Datensätzen. Da dieser Datensatz selbst erstellt wurde, konnte er auf die eigenen Bedürfnisse bezüglich des Zusammenführens mit den anderen Datensätzen ausgelegt werden.

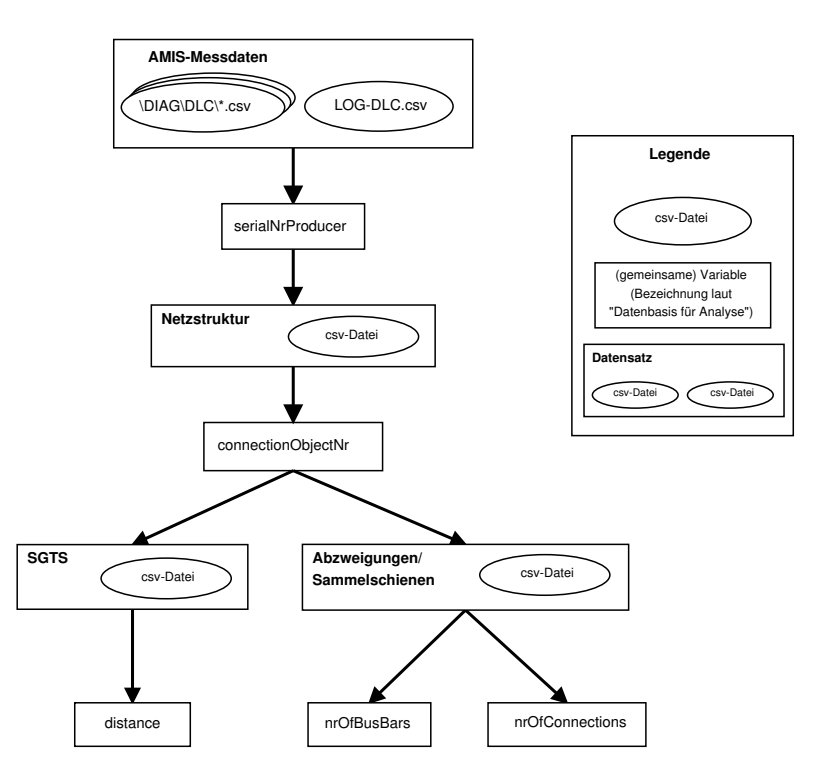

<span id="page-39-0"></span>Abbildung 22: Zusammenführen der Datensätze (Datensatz Netzstruktur Variante  $2/3$ )

# 3.3.3 Zusammenführen mit Datensatz "Netzstruktur" (Variante 3)

Das Zusammenführen der Datensätze für den Fall, dass der Datensatz Netzstruktur in Variante 3 vorliegt, erfolgt gleich wie für Variante 2. Wie in Abbildung [22](#page-39-0) darge-stellt erfolgt das Matching der Datensätze [AMIS-](#page-3-2)Messdaten und Netzstruktur über die gemeinsamen Daten von serialNrProducer. Wenn man jedoch die Tabelle [9](#page-37-0) (Seite [31\)](#page-37-0) genau betrachtet fällt auf, dass auch ein Matching über die gemeinsamen Daten von serialNr möglich wäre. Dieser Ablauf würde jedoch einen Mehraufwand (neue Methode bzw. Erweiterung der bestehenden Methode) in der MATLAB Programmimplementierung bedeuten. Die implementierte MATLAB Methode, welche zum Zusammenfuhren ¨ der Datensätze [AMIS-](#page-3-2)Messdaten und Netzstruktur Variante 2 verwendet wird, kann jedoch direkt auch für das Zusammenführen mit dem Datensatz Netzstruktur Variante 3 verwendet werden. Dieser Vorteil überwiegt die Tatsache, dass das Matching über den Parameter serialNr etwas schneller wäre (Vergleich von Zahlen bei serialNr gegenüber Vergleich von Strings bei serialNrProducer).

# 3.4 Implementierung des MATLAB Programms (Datenaufbereitungsteil)

Wie bereits mehrfach erwähnt, wird die Datenaufbereitung und die daran anschließende Analyse mit einem eigens dafür erstellten MATLAB Programm durchgeführt. Um ein besseres und leichteres Verständnis für die im Kapitel [4](#page-56-0) (Seite [50\)](#page-56-0) beschriebene Analyse der erstellten Datenbasis zu haben erfolgt in diesem Kapitel lediglich die Beschreibung jenes MATLAB Codes, welcher die Implementierung der Datenaufbereitung enthält. Anders gesagt wird nun jenes MATLAB Programm beschrieben, welches die Implementierung des bis jetzt in diesem Kapitel [\(3\)](#page-24-0) beschriebenen Vorganges, welcher als zusammengefasstes Schema in Abbildung [10](#page-24-1) (Seite [18\)](#page-24-1) darstellt ist.

### Quasi[-UML](#page-4-0) Diagramme

Da fur das erstellte MATLAB Programm als Designkonzept die objektorientierten Pro- ¨ grammierweise (für diese wurde Unified Modeling Language [\(UML\)](#page-4-0) entwickelt) gewählt wurde, macht eine an [UML](#page-4-0) angelehnte Darstellung durchaus Sinn, auch wenn aufgrund einiger MATLAB spezifischer Besonderheiten für die Diagramme keine reine [UML](#page-4-0) Spezifikation verwendet wird. In Abbildung [23](#page-41-0) ist ein beispielhaftes Quasi[-UML](#page-4-0) Diagramm abgebildet, welches einige Beschreibungen für das Verständnis der in den folgenden Ka-piteln verwendeten Quasi[-UML](#page-4-0) Diagramme der MATLAB Implementierung enthält.

ExampleClass 1 in Abbildung [23](#page-41-0) (Seite [35\)](#page-41-0) zeigt eine [UML-](#page-4-0)konforme Klasse mit einer kurzen, in und neben der Klasse ersichtlichen, Beschreibung.

ExampleClass 2 derselben Abbildung enthält mit method 1 eine beispielhafte Darstellung einer Methode, welche keine Aufrufparameter und auch keinen Rückgabewert enthält. Solch eine Methode kann z.B. verwendet werden um eine Klassenvariable (hier variable 1) zu verändern, z.B. diese bei jedem Aufruf zu inkrementieren.

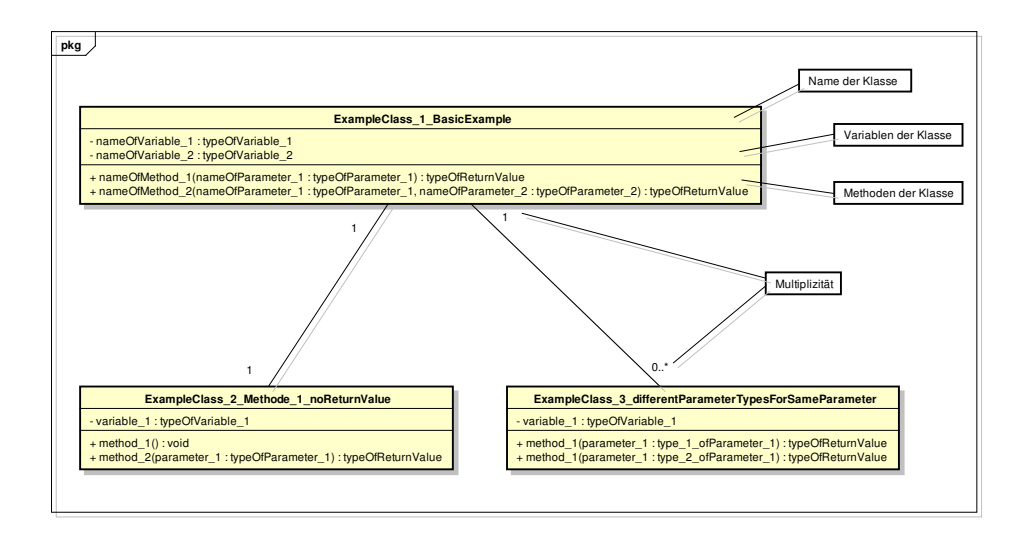

<span id="page-41-0"></span>Abbildung 23: Beispiel eines Quasi-UML Diagrammes fur MATLAB Klassen ¨

Eine andere, bei der Implementierung des MATLAB Programmes fur diese Diplomar- ¨ beit verwendete, Funktionalität zeigt die Klasse ExampleClass 3 derselben Abbildung. Da von MATLAB bei Methoden der Typ der übergebenen Parameter nicht überprüft wird kann, falls dies gewünscht ist, für verschiedene Datentypen eines an die Methode übergebenen Parameters (hier parameter 1 von method 1) ein anderer Algorithmus ausgeführt werden ( $\rightarrow$  Method/Function Overloading). Um diese Funktionalität in dem Quasi[-UML](#page-4-0) Diagramm abzubilden ist die Methode im Diagramm mehrfach vorhanden. Die einzelnen Varianten unterscheiden sich im Quasi[-UML](#page-4-0) Diagramm durch die unterschiedlichen Typen desselben Eingangsparameters (type\_1\_ofParameter\_1 und type 2\_ofParameter\_1). Für eine beispielhafte Implementierung sei auf die Methode removeRowWhereValueEqual verwiesen, an welche der Parameter value als Float oder String ubergeben werden kann (siehe Abbildung [34](#page-50-0) auf Seite [44\)](#page-50-0). Im Sourcecode wird ¨ diese Funktionalität dadurch erreicht, dass in der Methode removeRowWhereValueEqual eine Typabfrage für den Parameter value durchgeführt wird und je nach Ergebnis ein anderer Algorithmus ausgeführt wird. Die Methode removeRowWhereValueEqual gibt es jedoch im MATLAB Quellcode nur ein einziges Mal.

Zusätzlich zu den implementierten MATLAB Methoden wurden eigene Datenstrukturen definiert. Abbildung [24](#page-42-0) (Seite [36\)](#page-42-0) beinhaltet eine beispielhafte Beschreibung eines dazu verwendeten, ebenfalls an [UML](#page-4-0) angelehnten, Diagrammes.

In den folgenden Kapiteln erfolgt zuerst eine Beschreibung der selbst definierten Datenstrukturen und anschließend eine Beschreibung der implementierten Methoden. Diese Abfolge ist deshalb sinnvoll, da für ein leichteres Verständnis der implementierten Methoden Kenntnisse über die selbst erstellten Datenstrukturen von Vorteil sind.

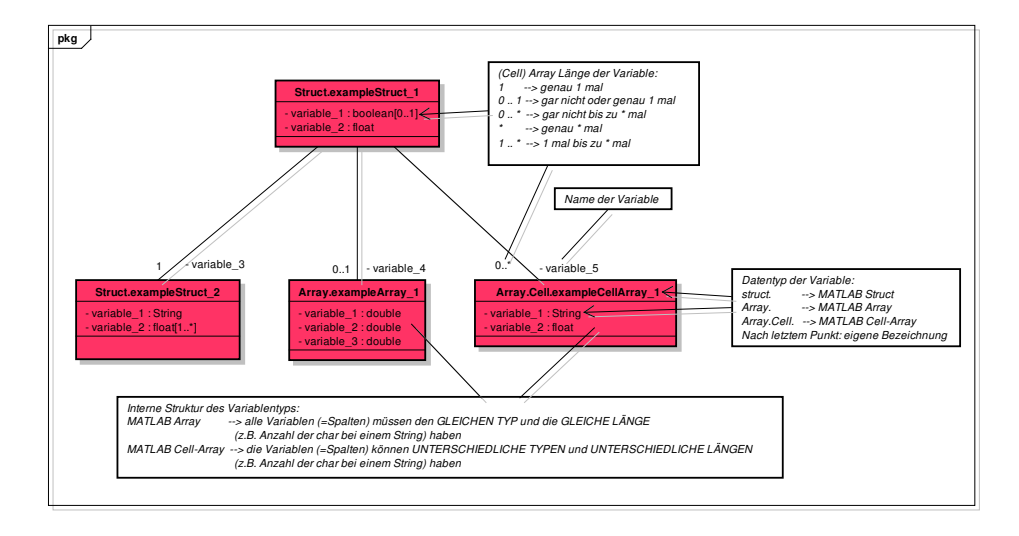

<span id="page-42-0"></span>Abbildung 24: Beispiel eines Quasi-UML Diagrammes fur MATLAB Datenstrukturen ¨

# <span id="page-42-1"></span>3.4.1 Verwendete Datenstrukturen

Um die Erstellung der Datenbasis für die Analyse und die anschließend damit durchgeführte Analyse effizient durchführen zu können wurden eigene MATLAB Datenstrukturen definiert. Zur MATLAB internen Speicherung der Daten, welche in den einzelnen Datensätzen (siehe Abbildung [10,](#page-24-1) Seite [18\)](#page-24-1) vorhanden sind, wird die in Abbildung [25](#page-43-0) (Seite [37\)](#page-43-0) schematisch beschriebene Datenstruktur definiert. Hierbei bezeichnet "myDa-<br>MATH AD - Herbeit Mathematikur der "Mathematikur" taset" nicht eine Variable bzw. Instanz einer von MATLAB selbst zur Verfugung gestellte ¨ Datenstruktur vom Typ dataset , sondern stellt die Generalisierung der selbst definierten Datenstrukturen dar. Die MATLAB interne Datenstruktur dataset wurde zwar auch ¨ die benötigte Funktionalität bereit stellen, jedoch ist die Performance (im Sinne von Geschwindigkeit beim Zugriff auf die Datenstruktur) im Gegensatz zu der selbst definierten Datenstruktur myDataset, welche im Wesentlichen ein MATLAB Struct ist der MAT-LAB Arrays und MATLAB Cell Arrays beinhaltet, erheblich schlechter. Es folgt nun eine detaillierte Beschreibung der einzelnen, in Abbildung [25](#page-43-0) schematisch abgebildeten, Datenstrukturen.

# 3.4.1.1 Repräsentation des Datensatzes "[AMIS-](#page-3-2)Messdaten"

Diese Datenstruktur ist darauf ausgelegt die Daten des Datensatzes [AMIS-](#page-3-2)Messdaten zu speichern. Da der eben genannte Datensatz aus mehreren Datenquellen ( $\rightarrow$  [csv-](#page-3-0)Dateien) besteht (siehe Kapitel [3.1.2](#page-25-0) auf Seite [19\)](#page-25-0), sind zu deren Speicherung auch zwei verschiedene MATLAB Datenstrukturen vorhanden. Das Zusammenfuhren dieser beiden ¨ Datenstrukturen wird in Kapitel [3.4.3.1](#page-51-0) (Seite [45\)](#page-51-0) beschrieben.

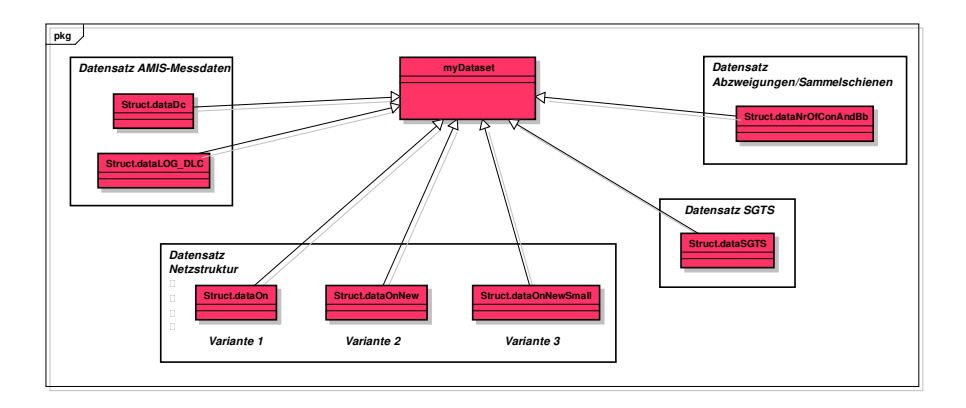

Abbildung 25: Schematisches Quasi-UML der selbst definierten Datenstrukturen

<span id="page-43-0"></span>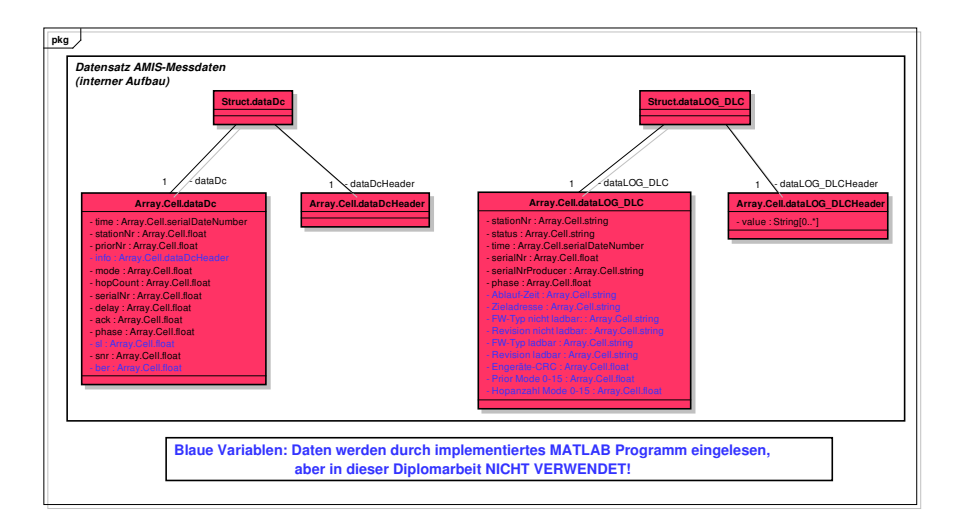

Abbildung 26: Quasi-UML Diagramm für den Datensatz AMIS-Messdaten

# 3.4.1.2 Repräsentation des Datensatzes Netzstruktur

Wie schon in Kapitel [3.2](#page-27-0) (Seite [21\)](#page-27-0) beschrieben liegt der Datensatz Netzstruktur in drei unterschiedlichen Varianten vor. Deshalb ist es auch notwendig für jede Variante eine eigene Datenstruktur zu definieren. In Abbildung [27](#page-44-0) (Seite [38\)](#page-44-0) ist der detaillierte Aufbau der Datenstruktur für jede der drei Varianten dargestellt.

# 3.4.1.3 Repräsentation des Datensatzes "Smart Grids Topologie Simulator"

Diese Datenstruktur wird dazu verwendet die Daten, welcher der Datensatz Smart Grids Topologie Simulator [\(SGTS\)](#page-3-4) beinhaltet, in MATLAB zu speichern. Abbildung [28](#page-44-1) (Seite [38\)](#page-44-1) zeigt den detaillierten Aufbau der dazu definierten Datenstruktur.

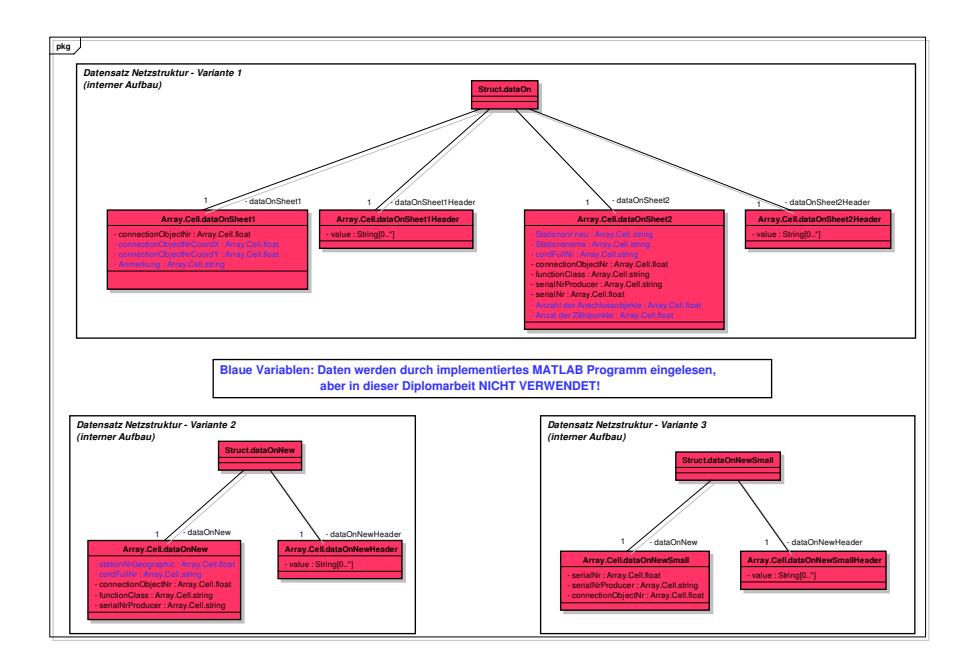

<span id="page-44-0"></span>Abbildung 27: Quasi-UML Diagramm für den Datensatz Netzstruktur

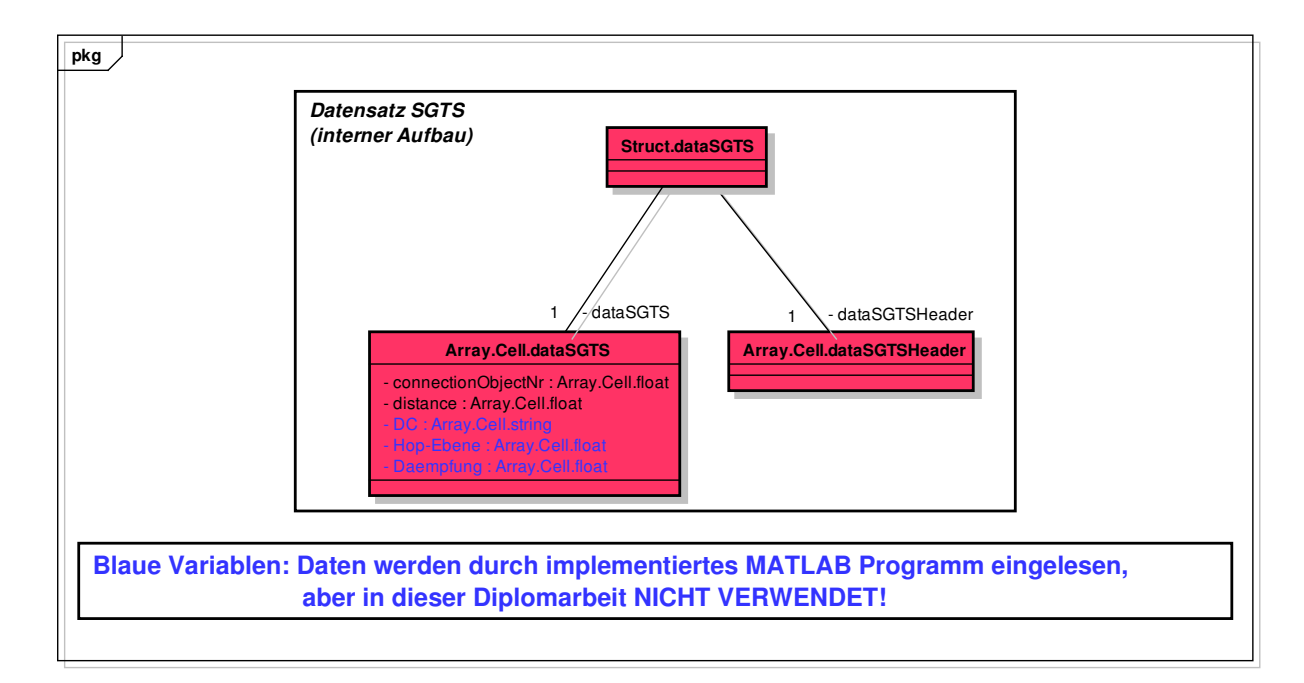

<span id="page-44-1"></span>Abbildung 28: Quasi-UML Diagramm für den Datensatz SGTS

### 3.4.1.4 Repräsentation des Datensatzes Abzweigungen/Sammelschienen

Die Datenstruktur, welche fur den Datensatz Abzweigungen/Sammelschienen definiert ¨ wurde, ist in Abbildung [29](#page-45-0) ersichtlich. Diese zeigt in bereits gewohnter Weise den inneren Aufbau der dazu definierten Datenstruktur.

<span id="page-45-0"></span>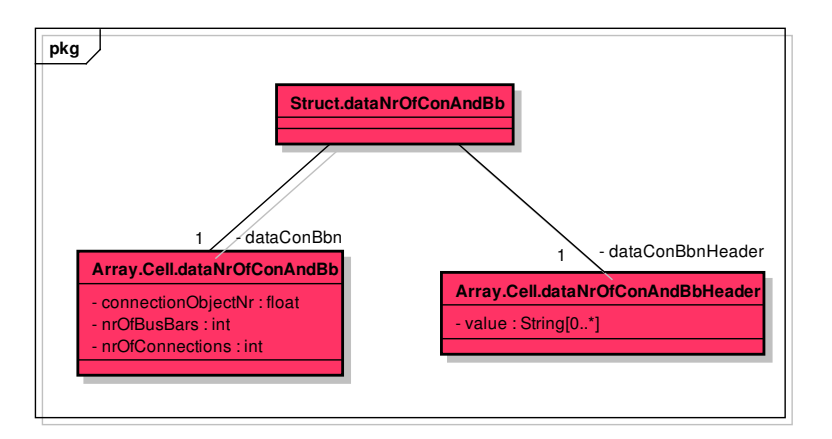

Abbildung 29: Quasi-UML Diagramm für den Datensatz Abzweigungen/Sammelschienen

#### <span id="page-45-1"></span>3.4.1.5 Struktur des aggregierten Datensatzes Datenbasis fur die Analyse ¨

Wie bereits zu Beginn dieses Hauptkapitels beschrieben und in Abbildung [10](#page-24-1) (Seite [18\)](#page-24-1) schematisch dargestellt, müssen die einzelnen Datensätze zu einer gemeinsamen Datenbasis aggregiert werden, um für die Analyse verwendet werden zu können. Die zur Speicherung der Datenbasis fur die Analyse definierte MATLAB Datenstruktur ist de- ¨ tailliert in Abbildung [30](#page-46-1) (Seite [40\)](#page-46-1) dargestellt. Wie in der eben genannten Abbildung ersichtlich ist der Aufbau analog zu den bisher beschriebenen Repräsentationen der ursprünglichen Datensätze (z.B. struct.dataDc, struct.dataOn, ...), jedoch sind alle für die Analyse benötigten Daten enthalten.

Im Prinzip könnte die Analyse mit der in Abbildung [30](#page-46-1) (Seite [40\)](#page-46-1) dargestellten Datenstruktur erfolgen, jedoch wurde dieser einfache Aufbau bei jeder in MATLAB zu imple- ¨ mentierenden Methode, welche damit arbeitet, einen erheblichen Programmieraufwand erfordern. Um eine umfangreiche und trotzdem effiziente Analyse der Datenbasis für die Analyse durchführen zu können ist es daher notwendig, die zur Speicherung der aggregierten Daten verwendete Datenstruktur intelligenter und komplexer aufzubauen. Damit ist gemeint, dass sie einerseits eine einfache Manipulation und Abfrage der gewünschten Daten unterstützen muss, andererseits damit aber auch eine durchaus komplexe Speicherung von gefilterten bzw. gruppierten Daten möglich sein soll. Die zu diesem Zweck definierte MATLAB Datenstruktur ist detailliert in Abbildung [31](#page-47-0) (Seite [41\)](#page-47-0) dargestellt.

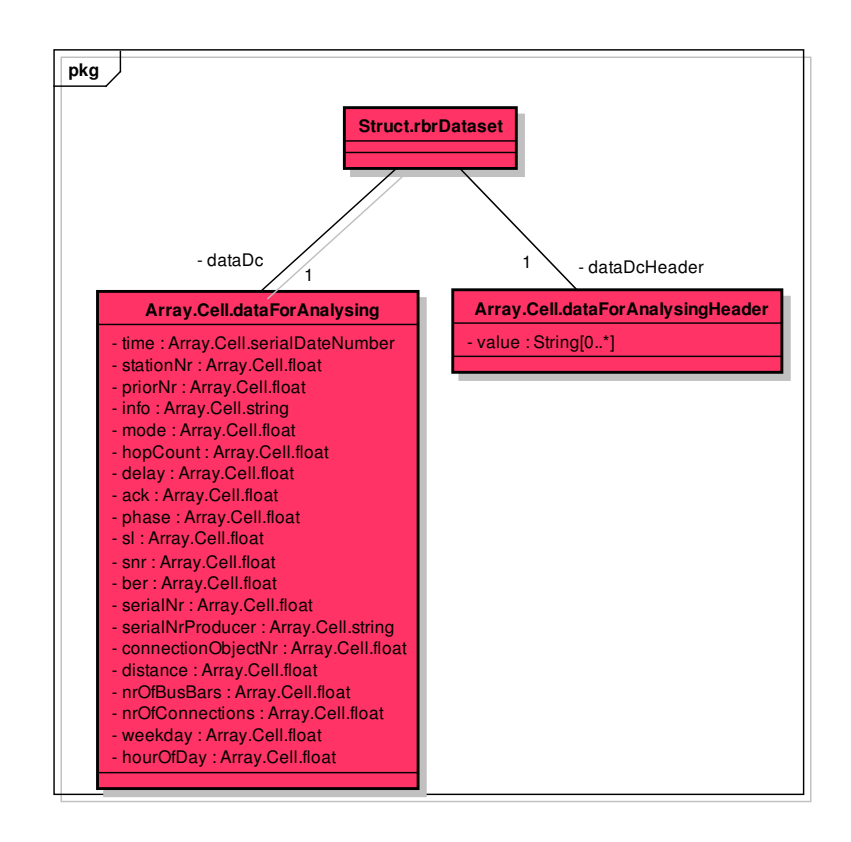

<span id="page-46-1"></span>Abbildung 30: Quasi-UML Diagramm für die Datenbasis für die Analyse

Als Grundstruktur zur Speicherung der Daten ist im Teil links unten weiterhin die zuvor beschriebene Datenstruktur (struct.rbrDataset) vorhanden, jedoch wird diese erweitert. Um den zuvor beschriebenen Anforderungen gerecht zu werden wird als Grundaufbau der neuen, komplexeren Datenstruktur eine Baumstruktur gewählt, welche die Speicherung und das strukturierte Auslesen von gruppierten bzw. gefilterten Daten erlaubt.

Das Schema des dazu verwendeten Speicheraufbaus ist in Abbildung [32](#page-48-0) (Seite [42\)](#page-48-0) ersichtlich. Dabei sieht man, dass die eigentlichen Daten nur in den Blättern des Baumes gespeichert werden, zusammen mit eventuell vorhandenen Metadaten, welche eine optional erfolgte Filterung/Gruppierung der Ursprungsdaten (vom Typ struct.rbrDataset) speichern. Der Zugriff auf jedes einzelne Blatt des Baumes kann direkt durch Angabe des (mehrdimensionalen) Indexes erfolgen.

# <span id="page-46-0"></span>3.4.2 Erstellung der Datenbasis für die Analyse

In diesem Kapitel erfolgt eine genaue Beschreibung, wie aus den einzelnen Datens¨atzen Schritt für Schritt die Datenbasis für die Analyse heranwächst. Die prinzipielle Vorgehensweise wurde ja schon in Kapitel [3.3](#page-35-0) (Seite [29\)](#page-35-0) und die notwendigen, selbst definierten MATLAB Datenstrukturen im vorigen Kapitel [3.4.1](#page-42-1) beschrieben. Abbildung [33](#page-49-0) (Seite

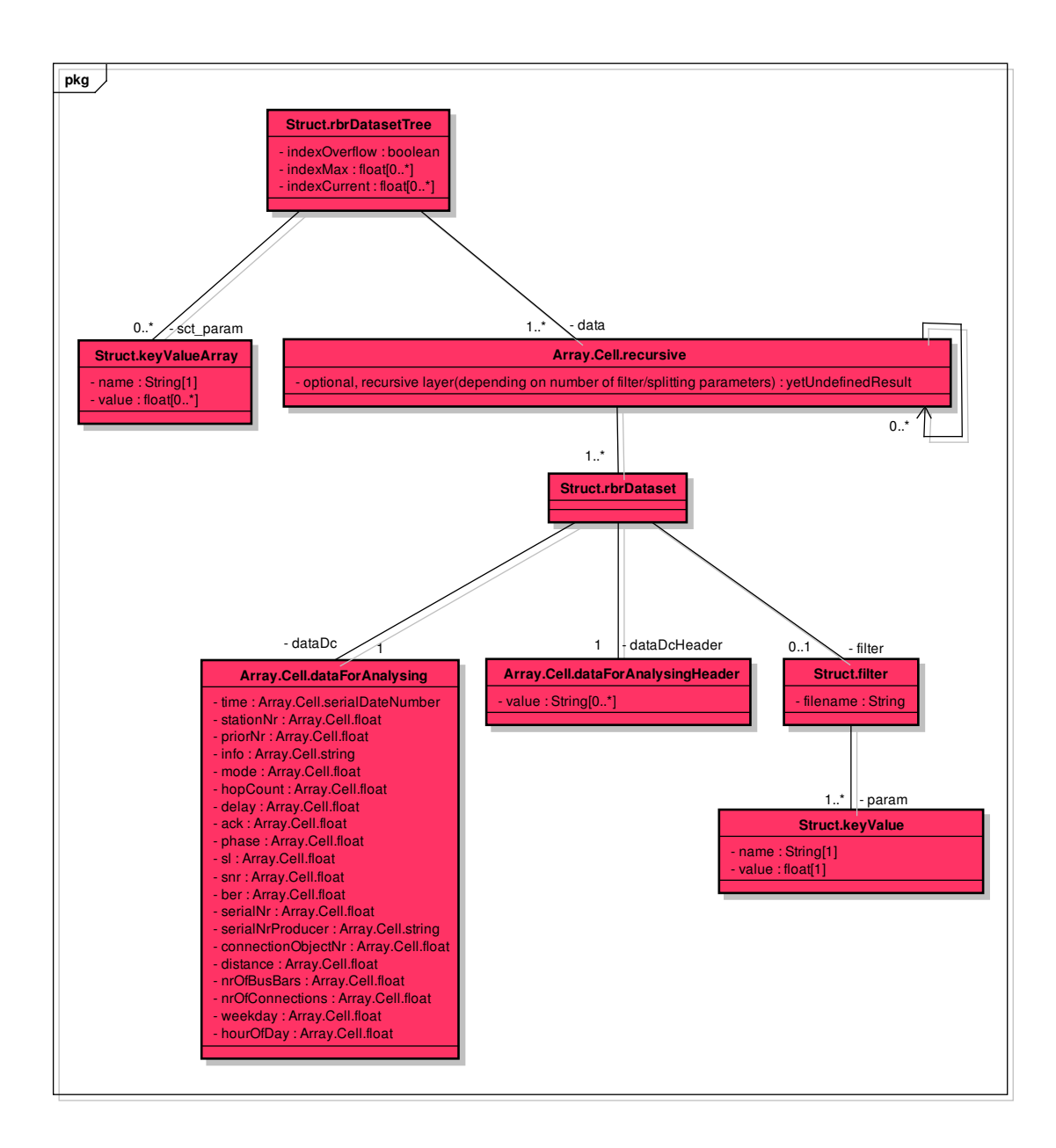

<span id="page-47-0"></span>Abbildung 31: Quasi-UML Diagramm der selbst erstellten MATLAB Datenstruktur rbr-DatasetTree

[43\)](#page-49-0) zeigt den Ablauf, wie die Erstellung der Datenbasis für die Analyse aus den einzelnen Datens¨atzen erfolgt. Die eben genannten Abbildung ist praktisch eine detailliertere Version der Abbildung [22](#page-39-0) (Seite [33\)](#page-39-0), da die zuletzt genannte Abbildung lediglich die allgemeine Bezeichnung der Datensätze, jedoch nicht den Typ der MATLAB Datenstruktur enthält, in denen die Daten gespeichert sind.

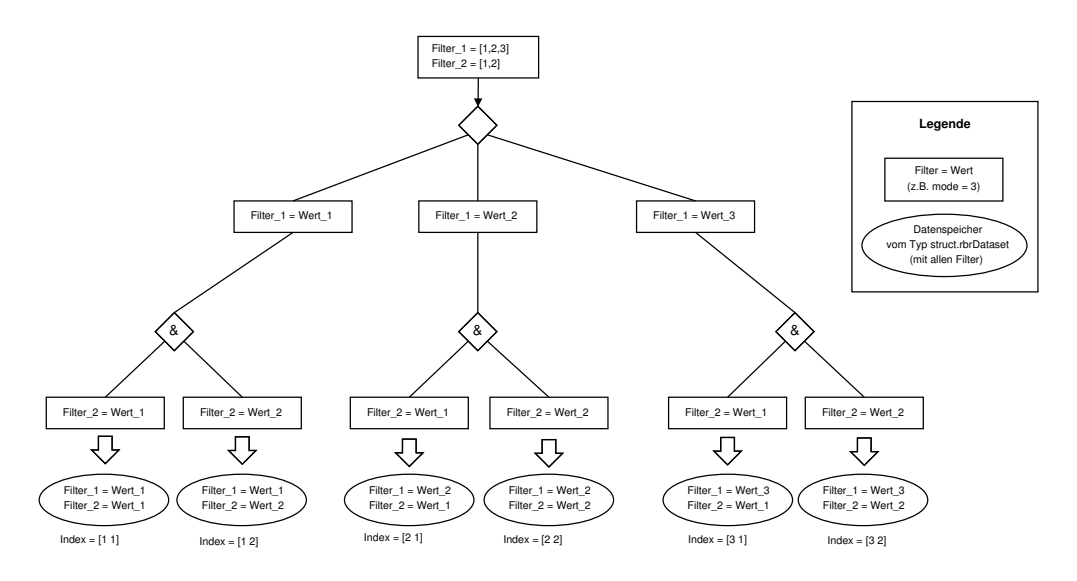

<span id="page-48-0"></span>Abbildung 32: Beispiel eines Baumes der MATLAB Datenstruktur rbrDatasetTree

# <span id="page-48-1"></span>3.4.3 Struktur des MATLAB Programms

Der Aufbau des implementierten MATLAB Programmes ist in Abbildung [34](#page-50-0) (Seite [44\)](#page-50-0) dargestellt. Die Grundstruktur gliedert sich in drei Klassen:

```
* MainCtrl
* StatisticCtrl
* PlotCtrl
```
Es folgt nun ein Überblick über die Aufgaben dieser drei Klassen und der darin enthaltenen Methoden und Klassenvariablen.

### Klasse MainCtrl

In dieser Klasse befinden sich primär Methoden, welche zur Endbenutzung gedacht sind und welche Endergebnisse liefern. Als Beispiel sei die Methode plotParamXVsParamY angeführt, welche ein X-Y Diagramm (genauer eine MATLAB figure) von den übergebenen Parametern (paramX und paramY) aus den ebenfalls übergebenen Daten (dataIn) erzeugt (und je nach Konfiguration auch abspeichert).

#### Klasse StatisticCtrl

In dieser Klasse befinden sich primär Methoden, welche Berechnungen, Formatierungen oder andere Anpassungen an Daten vornehmen. Diese Methoden liefern jedoch keine direkten Endergebnisse, wie z.B. Grafiken, sondern werden von den in der Klasse MainCtrl implementierten Methoden aufgerufen, um die von diesen benötigten Datenmanipulationen durchzuführen. Als Beispiel sei hier die Methode prepareHistogramDataset angeführt, welche aus den gegebenen Eingangsdaten (Parameter dataIn) eine Datenstruk-

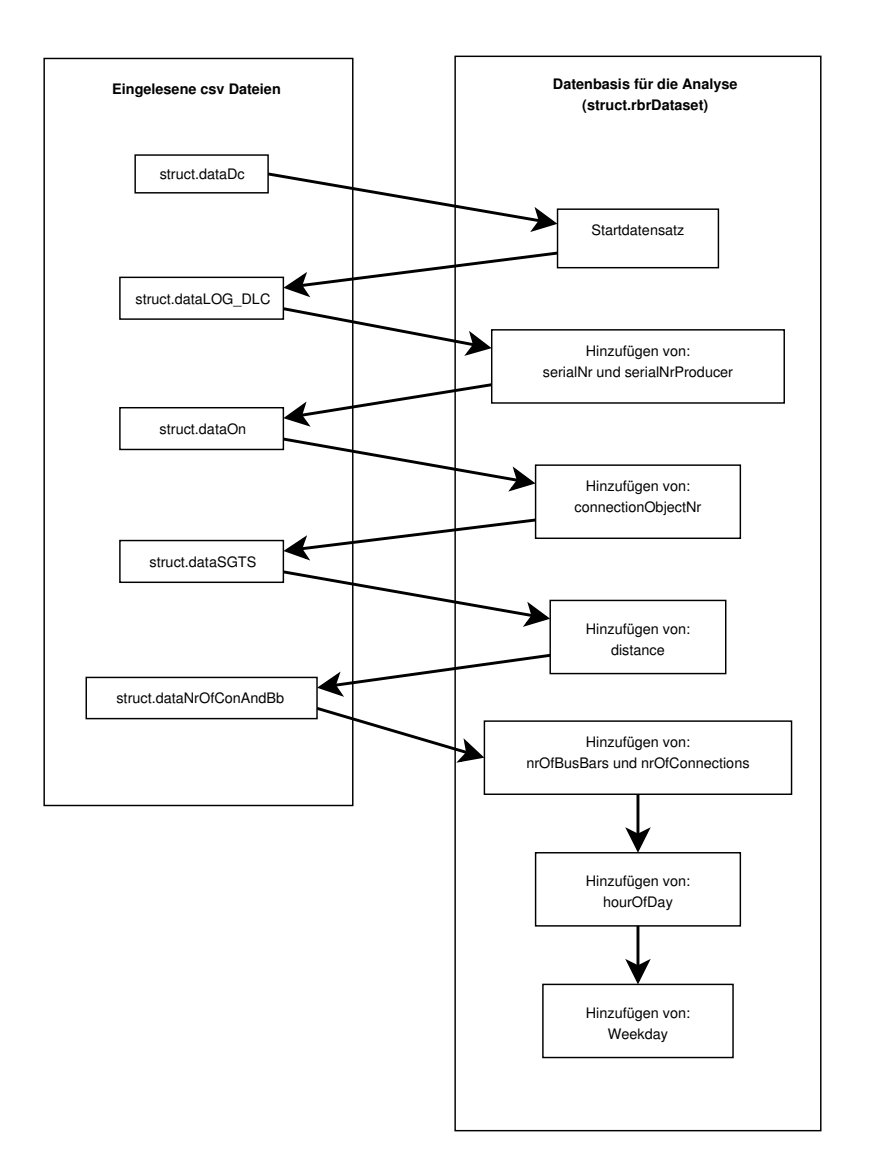

<span id="page-49-0"></span>Abbildung 33: Schematischer Ablauf der Erstellung der Datenbasis fur die Analyse ¨

tur für den gewünschten Bereich (mit Parameter dataRange definiert) erzeugt, welche mit MATLAB direkt als Histogramm dargestellt werden kann. Das Erzeugen dieser Darstellung (des MATLAB Histogrammes) erfolgt jedoch in der zugehörigen Methode plotHistogramOfParam der Klasse MainCtrl.

#### Klasse PlotCtrl

In dieser Klasse befinden sich primär solche Methoden, welche für die Erzeugung, für das Layout und für die Formatierung der verschiedenen MATLAB Diagramme zuständig sind. Als Beispiel sei hier die Methode plotHistogram erwähnt, welche ein MATLAB

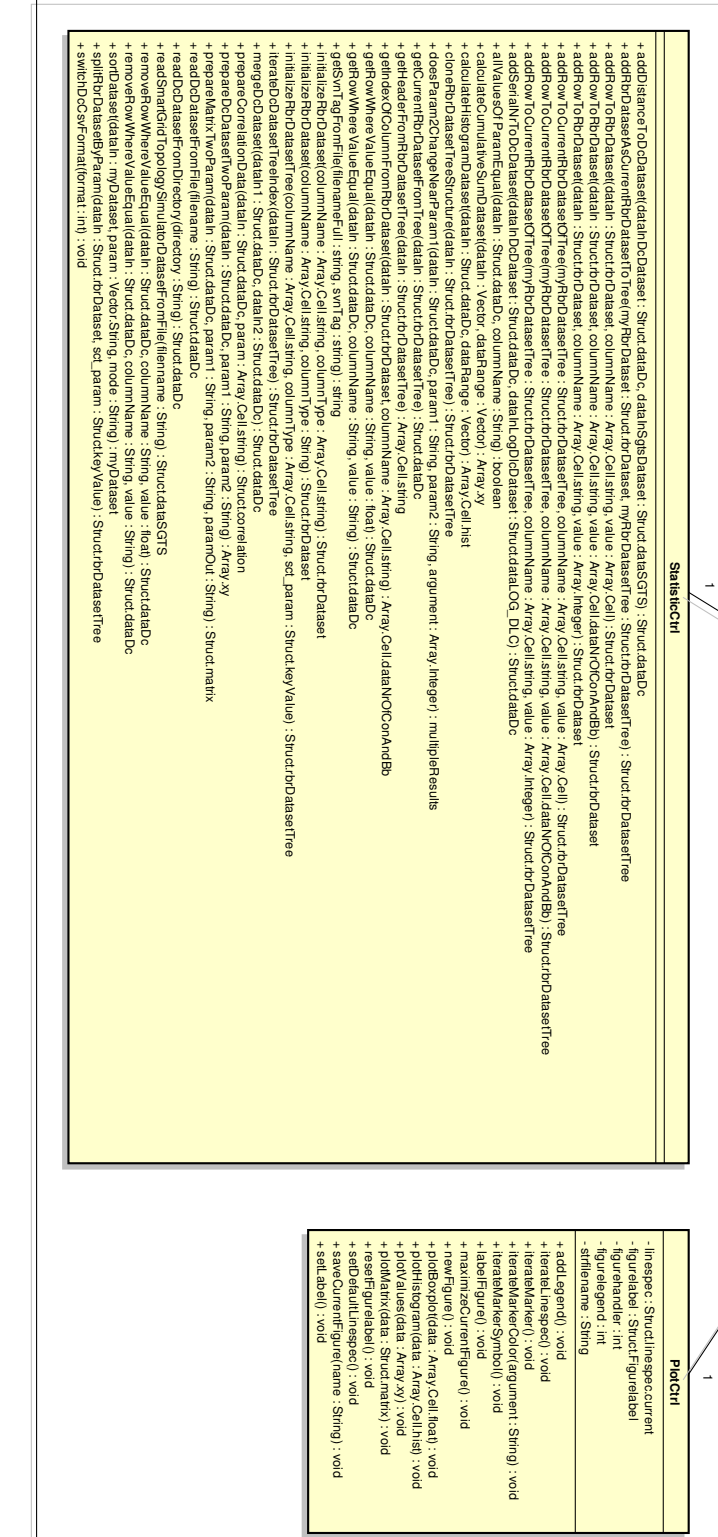

<span id="page-50-0"></span>Abbildung 34: Quasi-UML Klassendiagramm des entwickelten MATLAB Programmes Abbildung 34: Quasi-UML Klassendiagramm des entwickelten MATLAB Programmes

+ plotParamXVsParamYDiffByArg(dataIn : Struct.dataDc, paramX : String, paramY : String, argument : String) : void

 $\overline{\phantom{a}}$ 

 $\overline{\phantom{a}}$ 

+ plotParamXVsParamY(dataIn : Struct.dataDc, paramX : String, paramY : String) : void + plotMatrixOfDistanceForHopCountVsMode(dataIn : Struct.dataDc) : void + plotMatrixOfDelayForHopCountVsPhase(dataIn : Struct.dataDc) : void + plotMatrixOfDelayForHopCountVsMode(dataIn : Struct.dataDc) : void

+ ploMatrixODeia-ForHopCount/sMode(atahr : StructdataDo) : void<br>+ ploMatrixODeiaroeForHopCount/sMode(atahr : StructdataDo) : void<br>+ ploMatrixODistanceForHopCount(xMode(datahr : StructdataDo) : void<br>+ ploParamXVsParamY(da

+ plotHopVsDelay(filename : String) : void

plotHopVsDelay(filename:String): void

+ plotHistogramOfParam(dataIn : Struct.dataDc, param : String) : void

plotHistogramOfParam(dataln : Struct.dataDc, param : String) : void

+ plotChangeOfParam1AndParam2DiffByStationNr(dataIn : Struct.dataDc, param1 : String, param2 : String, argument : Vector) : void + plotChangeOfParam1AndParam2DiffBySerialNr(dataIn : Struct.dataDc, param1 : String, param2 : String, argument : Vector) : void + findValueInLogDlcFile(filename : String, argument : String, dataToFind : Array.Cell.dataNrOfConAndBb) : yetUndefinedResult + doesParamChangeDiffByStationNr(dataIn : Struct.dataDc, param : String) : Array.Cell.paramChangeForStation + doesParamChangeDiffBySerialNr(dataIn : Struct.dataDc, param : String) : Array.Cell.paramChangeForSerialNr + doesParam2ChangeNearParam1DiffByStationNr(dataIn : Struct.dataDc, param1 : String, param2 : string, argument : Array) : Array.Cell.paramChangeForStatio

+ doesParam2ChangeNearParam1DifflayNearParam3 : Struct dataDc, param1 : String, struct dataDc, indig, param2 in the Serial in Englisheria in the Serial in Englisheria in the Serial Indian in the Serial Indian in the Serial

**MainCtrl**

**MainCtrl** 

+ calcHopCountStabilityAllStations(dataIn : Struct.dataDc) : Vector

+ analyseLocation() : void - plotSettings : Struct.PlotSettings - default.config:global : Struct.Config - config : global : Struct.Config - myStatisticCtrl : StatisticCtrl - myPlotCtrl : PlotCtrl

- myPloChr : PloCell sich<br>- config : globai : StructConfig<br>- config : globai : StructConfig<br>- defaultconfigglobai : StructConfig<br>- plotSettings : StructPlotSettings

n r

**pkg** 

Histogramm für die übergebenen Daten (Parameter data) erzeugt. Die übergebene Datenstruktur wurde vorher durch die Methode prepareHistogramDataset der Klasse StatisticCtrl erzeugt (als Beispiel im vorigen Absatz beschrieben). Weiters enthält diese Klasse auch Methoden, mit denen die Klassenvariablen, welche verschiedene Konfigurationsparameter (z.B. fur das Layout oder die Beschriftung der Diagramme) ent- ¨ halten, verändert werden können. Als Beispiel dafür sei die Methode iterateLinespec erwähnt, welche den Linientyp über alle in MATLAB möglichen Kombinationen der einzelnen Varianten (Farben, durchgezogen/strichliert, ...) iteriert, um mehrere Parameter in dem gleichen Diagramm darstellen zu können.

#### <span id="page-51-0"></span>3.4.3.1 Erstellung des Datensatzes [AMIS-](#page-3-2)Messdaten

Wie in Kapitel [3.1.2](#page-25-0) (Seite [19\)](#page-25-0) beschrieben besteht die Datenquelle des Datensatzes [AMIS-](#page-3-2)Messdaten aus mehreren [csv-](#page-3-0)Dateien. Um den Datensatz [AMIS-](#page-3-2)Messdaten zu erhalten müssen diese [csv-](#page-3-0)Dateien in MATLAB eingelesen und die Daten anschließend richtig zusammengeführt werden. Den grundsätzlichen Ablauf dazu beschreibt das Se-quenzdiagramm in Abbildung [35](#page-52-0) (Seite [46\)](#page-52-0). Dass die stationNr der [AMIS](#page-3-2) Endgeräte nicht statisch ist, sondern vom [DC](#page-3-1) dynamisch vergeben wird (siehe Kapitel [3.1.2,](#page-25-0) Sei-te [19\)](#page-25-0), muss für die Zuweisung der serialNr und der serialNrProducer berücksichtigt werden. Der dazu verwendete Algorithmus ist, beispielhaft anhand der implementierten MATLAB Methode addSerialNrToDcDataset, als Sequenzdiagramm in der Abbildung  $36$  (Seite  $47$ ) dargestellt. Der Algorithmus für das Hinzufügen der serialNrProducer ist vom Prinzip der gleiche, welcher auch für das Hinzufügen der serialNr verwendet wird. Die Implementierung unterscheidet sich jedoch leicht aufgrund des anderen Datentyps (String bei serialNrProducer im Gegensatz zu Numeric bei serialNr).

#### 3.4.3.2 Hinzufügen des Datensatzes Netzstruktur

Die Erstellung des Datensatzes Netzstruktur ist wesentlich einfacher als die eben beschriebene Erstellung des Datensatzes [AMIS-](#page-3-2)Messdaten, da keine dynamische Anderung ¨ etwaiger Matching Parameter vorkommt. Jedoch ist der Algorithmus zur Erstellung je nach vorliegender Variante der Datenquelle  $(\rightarrow$  [csv-](#page-3-0)Datei), aufgrund des unterschiedlichen Aufbaus und Informationsgehalts derselben, nicht derselbe.

#### Erstellen des Datensatzes Netzstruktur - Variante 1

Bei dieser Variante müssen aufgrund des Vorliegens von zwei [csv-](#page-3-0)Dateien die Daten nach dem Einlesen zusammengefuhrt werden. Die dazu implementierte MATLAB Methode ¨ hat den Namen readOnDatasetFromFile. Das Matching erfolgt über den in beiden [csv-](#page-3-0) Dateien vorhandenen Parameter connectionObjectNr. Dieser muss aufgrund des Aufbaus der [csv-](#page-3-0)Datei (siehe Abbildung [14](#page-30-0) auf Seite [24\)](#page-30-0) jedoch vor dem Matching auf alle Zeilen, für welche er gilt, erweitert werden. Weiters werden alle Zeilen, welche als functionClass nicht den String [AMIS](#page-3-2) enthalten, gelöscht.

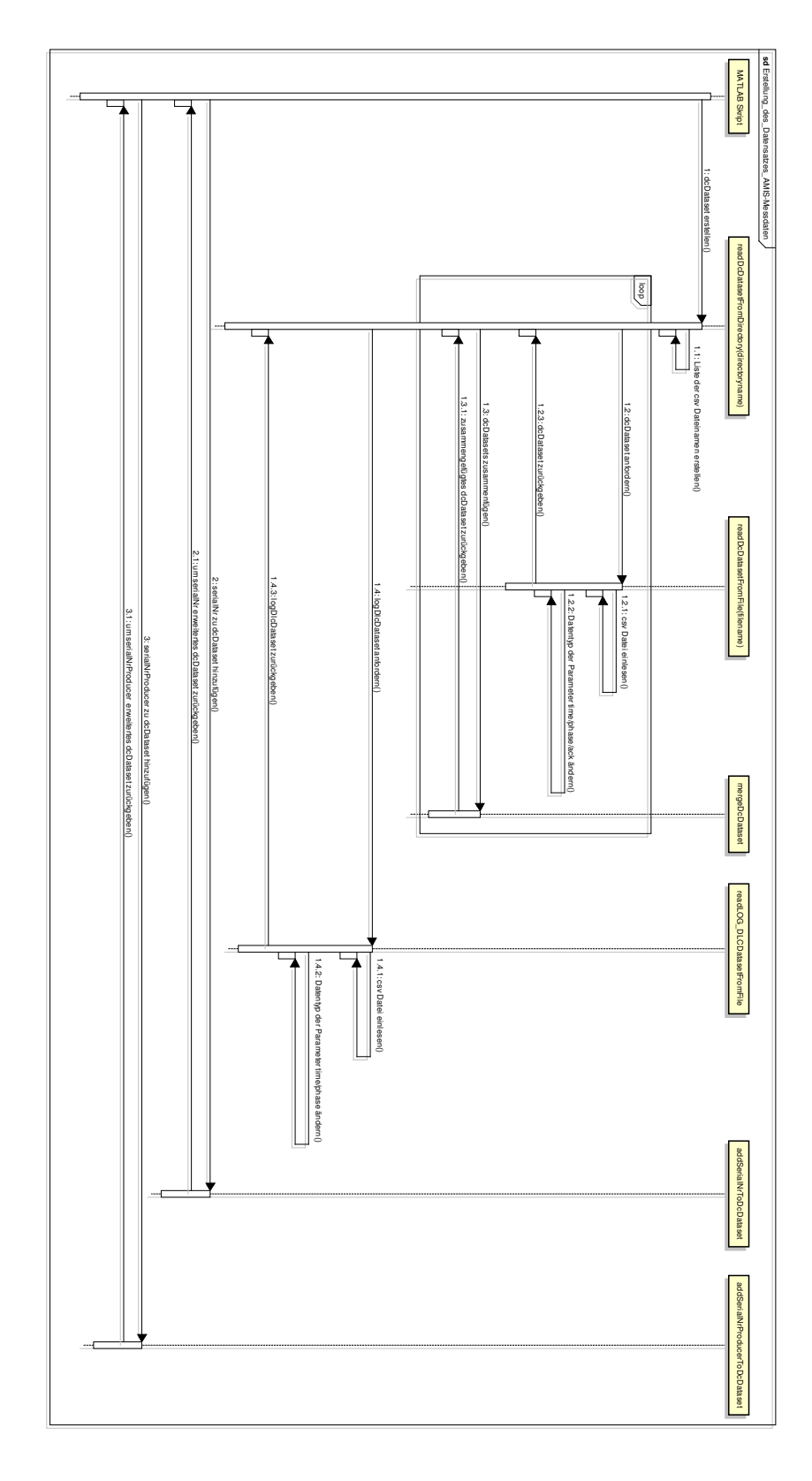

<span id="page-52-0"></span>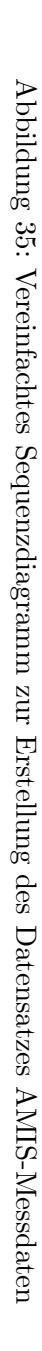

<span id="page-53-0"></span>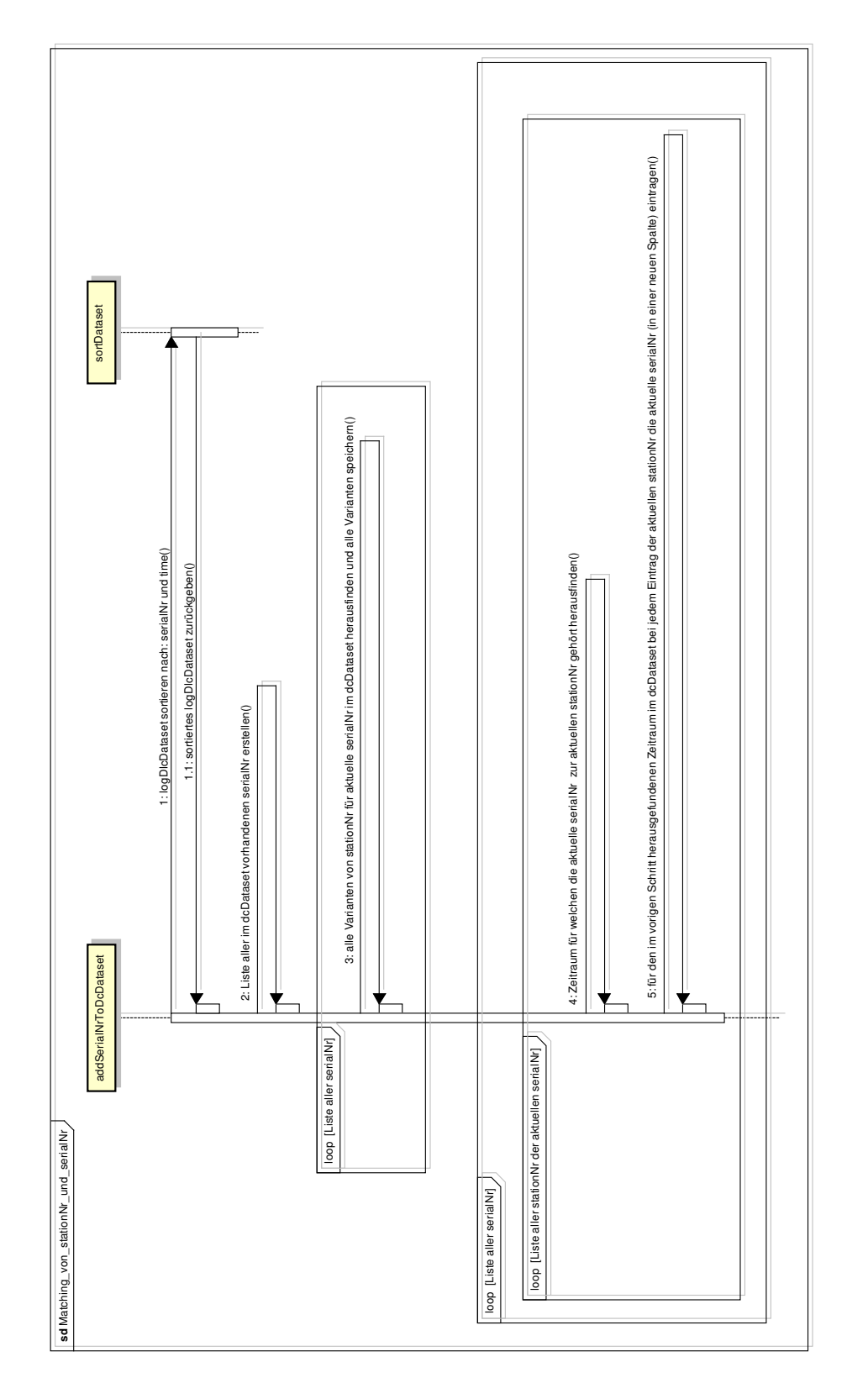

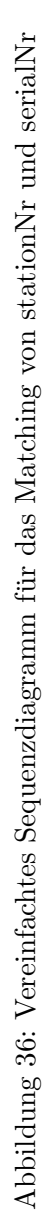

### Erstellen des Datensatzes Netzstruktur - Variante 2

Bei dieser Variante liegt lediglich eine [csv-](#page-3-0)Datei vor, weshalb sich das Erstellen einfacher gestaltet als bei Variante 1. Die dazu implementierte MATLAB Methode hat den Namen readOnDatasetNewFromFile. Nach dem Einlesen der [csv-](#page-3-0)Datei sind jedoch aufgrund des Aufbaus dieser (siehe Abbildung [13](#page-29-1) auf Seite [23\)](#page-29-1), analog wie in Variante 1, die Einträge für den Parameter connectionObjectNr zu erweitern.

#### Erstellen des Datensatzes Netzstruktur - Variante 3

Bei dieser Variante ist lediglich das Einlesen der [csv-](#page-3-0)Datei erforderlich. Dazu wird die gleiche Methode wie für Variante 2 (readOnDatasetNewFromFile) verwendet.

Nach dem Erstellen des Datensatzes Netzstruktur in MATLAB liegt je nach Variante eine andere MATLAB Datenstruktur vor (siehe Abbildung [27](#page-44-0) auf Seite [38\)](#page-44-0). Der zum Hinzufügen des Parameters connectionObjectNr implementierte MATLAB Methode addConnectionObjectNrToDcDataset kann jede der drei definierten MATLAB Datenstrukturen des Datensatzes Netzstruktur übergeben werden. Intern wird abhängig vom übergebenen Datentyp des Datensatzes Netzstruktur ein anderer Algorithmus ausgeführt.

#### 3.4.3.3 Hinzufügen des Datensatzes "Smart Grids Topologie Simulator"

Die Erstellung des Datensatzes Smart Grids Topologie Simulator [\(SGTS\)](#page-3-4) ist im Gegensatz zu den beiden bisher besprochenen relativ einfach. Wie man in Abbildung [18](#page-33-1) (Seite [27\)](#page-33-1) erkennen kann ist es jedoch nach dem Einlesen der Datenquelle ( $\rightarrow$  [csv-](#page-3-0)Datei) notwendig, jene Einträge in der Spalte Knotenname zu identifizieren, welche eine gultige connectionObjectNr enthalten. Das ist dann der Fall, wenn der Eintrag eine ¨ acht-stelligen Nummer ist, Zeilen mit anderen Einträgen werden aus dem Datensatz gelöscht. Anschließend werden alle Einträge für die connectionObjectNr vom Datentyp String zum Datentyp Numeric konvertiert und die Einträge für distance in Meter umgerechnet (durch Multiplikation mit dem Faktor 1000). Die implementierte MATLAB Methode, welche das Einlesen und die Anpassung der Daten durchfuhrt, hat den Namen ¨ readSmartGridTopologySimulatorDatasetFromFile.

Das Hinzufügen der distance zur Datenbasis für die Analyse erfolgt durch die Methode addDistanceToDcDataset. Dabei wird das Mapping zu den bereits vorhandenen Daten uber die connectionObjectNr hergestellt (siehe Abbildung [10](#page-24-1) auf Seite [18\)](#page-24-1). Da das zur ¨ Erstellung der als Datenquelle verwendeten [csv-](#page-3-0)Datei (siehe Kapitel [3.2.4](#page-32-0) auf Seite [26\)](#page-32-0) durch ein Programm erfolgt, welches sich in der vorliegenden Version noch in der Entwicklungsphase befindet und daher teilweise noch fehlerhafte Ausgaben produziert, werden vor und während des Mappings verschiedene Fehlerabfragen und Plausibilitätschecks durchgeführt, um die Gültigkeit der Daten sicherzustellen. So wird z.B. erkannt wenn für eine bestimmte connectionObjectNr mehrere Einträge für die distance vorhanden sind

(wie es dazu kommen kann siehe Kapitel [3.2.4](#page-32-0) auf Seite  $26$ ). Weiters wird überprüft, ob für die in der Datenbasis für die Analyse vorliegenden Einträge für die connectionObjectNr überhaupt zugehörige distance Einträge gefunden werden können. Es wird eine Warnung ausgegeben falls keine Ubereinstimmungen vorliegen, was z.B. der Fall ¨ ist, wenn die vorliegenden Datenquellen ( $\rightarrow$  [csv-](#page-3-0)Dateien) nicht aus dem gleichen Netz stammen.

# 3.4.3.4 Hinzufugen des Datensatzes Abzweigungen/Sammelschienen ¨

Da wie in Kapitel [3.2.5](#page-33-0) (Seite [27\)](#page-33-0) schon beschrieben diese Datenquelle selbst erstellt wurde ist der Aufbau der [csv-](#page-3-0)Datei natürlich derart, dass eine einfache Verwendung gew¨ahrleistet ist. Die Erstellung des Datensatzes Abzweigungen/Sammelschienen beschränkt sich daher darauf, die Datenquellen ( $\rightarrow$  [csv-](#page-3-0)Datei) in MATLAB einzulesen. Weitere Anpassungen sind nicht notwendig. Erledigt wird das Einlesen und Abspeichern im dataset vom Typ dataNrOfConAndBb (siehe Abbildung [29](#page-45-0) auf Seite [39\)](#page-45-0) durch die Methode readConnectionObjectNrBusbarNrDatasetFromFile.

Das Hinzufügen des Parameters nrOfBusBars zur Datenbasis für die Analyse erfolgt durch die Methode addNrOfBusBarsToDcDataset, das des Parameters nrOfConnections durch die Methode addNrOfBusBarsToDcDataset. Das Matching beider Parameter mit den bereits vorhandenen Daten in der Datenbasis für die Analyse erfolgt über den Parameter connectionObjectNr.

# 3.4.3.5 Fertigstellen der Datenbasis für die Analyse

Schlussendlich werden noch die Parameter weekday und hourOfDay zur Datenbasis fur ¨ die Analyse hinzugefügt (siehe Abbildung [10](#page-24-1) auf Seite [18\)](#page-24-1). Die Berechnung der Werte dieser beiden Parameter erfolgt direkt aus dem Parameter time in den Methoden addWeekdayToDcDataset und addHourOfDayToDcDataset. Die Funktionsweise dieser beiden Methoden ist sehr ähnlich. Zuerst wird bei beiden eine neue Spalte zur Datenbasis für die Analyse hinzugefügt. Anschließend wird mittel MATLAB Standardfunktionen (datevec für den Parameter hourOfDay und weekday für den Parameter weekday) aus dem Parameter time der entsprechende Parameter berechnet.

Mit dem Hinzufügen dieser beiden Parameter ist die Erstellung der Datenbasis für die Analyse abgeschlossen. Im nächsten Kapitel wird nun beschrieben, welche Analysen damit durchgeführt werden und wie die dazu verwendeten MATLAB Methoden aufgebaut und implementiert sind.

# <span id="page-56-0"></span>4 Analyse der erstellten Datenbasis

Mit dem Wissen über den Aufbau der Datenstrukturen kann nun eine Beschreibung der für die Analyse der erstellten Datenbasis verwendeten Methoden und der dazu imple-mentierten MATLAB-Methoden erfolgen. Zuerst werden dazu im Kapitel [4.1](#page-56-1) die für eine erste Analyse verwendeten, grafischen Methoden und Diagramme vorgestellt. Es wird dabei auch der Aufbau des dazu implementierten MATLAB-Programms schematisch beschrieben. Bevor mit der eigentlichen Analyse begonnen werden kann, muss die Datenbasis dafür noch einen Preprocessing Prozess durchlaufen, in welcher z.B. nicht benötigte Einträge gelöscht oder diverse Filterungen und Gruppierungen der Daten durchgeführt werden. Die genaue Beschreibung dazu erfolgt in Kapitel [4.1.2.2](#page-66-0) (Seite [60\)](#page-66-0).

Auf die in weiterer Folge durchgeführte, erweiterte Analyse der Datenbasis mittels ei-nes heuristischen Ansatzes wird in Kapitel [4.2](#page-73-0) (Seite [67\)](#page-73-0) näher eingegangen. Es erfolgt zuerst eine kurze allgemeine Beschreibung, wie eine Heuristik in MATLAB zu verwenden ist, um danach die vorgenommene Implementierung und die Ergebnisse verstehen zu können. Abschließend erfolgt eine Erläuterung, wie der am [ICT](#page-3-3) der [TU-](#page-3-6)Wien entwickelte [AMIS-](#page-3-2)Kommunikationssimulator durch Entwicklungen, welche im Zuge dieser Diplomarbeit gemacht wurden, verbessert werden konnte.

### <span id="page-56-1"></span>4.1 Grafische Analyse der Datenbasis

Um eine bessere Vorstellung vom Inhalt der Datenbasis zu bekommen wurden zuerst einige grafische Darstellungen der Datenbasis angefertigt. Die dazu verwendeten Diagramme sind relativ einfache, mit MATLAB Standardfunktionen berechenbare, Standarddiagramme, wie z.B. Histogramme, XY-Diagramme und Tabellen. Der eigentliche Aufwand bei den grafischen Darstellungen liegt darin, welche Daten angezeigt werden sollen und wie diese berechnet bzw. strukturiert werden. Um die verwendbaren Input Daten(kombinationen) der Diagramme möglichst flexibel zu halten wurde einerseits die in Kapitel [3.4.1.5](#page-45-1) (Seite [39\)](#page-45-1) bereits beschriebene Datenstruktur rbrDatasetTree definiert und andererseits wurden die in der Klasse PlotCtrl implementierten MATLAB-Methoden zur Erzeugung der Diagramme möglichst allgemein gehalten, sodass eine endgultige Festlegung der darzustellenden Parameter erst durch die aufrufende ¨ MATLAB-Methode vorgenommen wird. Fur eine genauere Beschreibung der Struktur ¨ des implementierten MATLAB-Programms mit Beispielen sei auf die bereits erfolgte Beschreibung in Kapitel  $3.4.3$  (Seite  $42$ ) verwiesen. Es folgt nun im nächsten Kapitel eine Beschreibung der zur Analyse verwendeten Diagrammtypen.

#### <span id="page-56-2"></span>4.1.1 Verwendete Diagramme

In diesem Kapitel werden die zur Analyse verwendeten Diagramme beschrieben. Im Prinzip handelt es sich um in MATLAB verfugbare Standard-Diagramme, welche jedoch ¨ um benötigte Funktionen erweitert wurden. Es wird auch die benutzte Beschriftung explizit erklärt und auf wichtige Details hingewiesen, welche übersehen werden könnten.

#### 4.1.1.1 Histogramm

In Abbildung [37](#page-57-0) ist als Beispiel ein Histogramm abgebildet, welches mit der Methode MainCtrl.plotHistogramOfParam erstellt wurde.

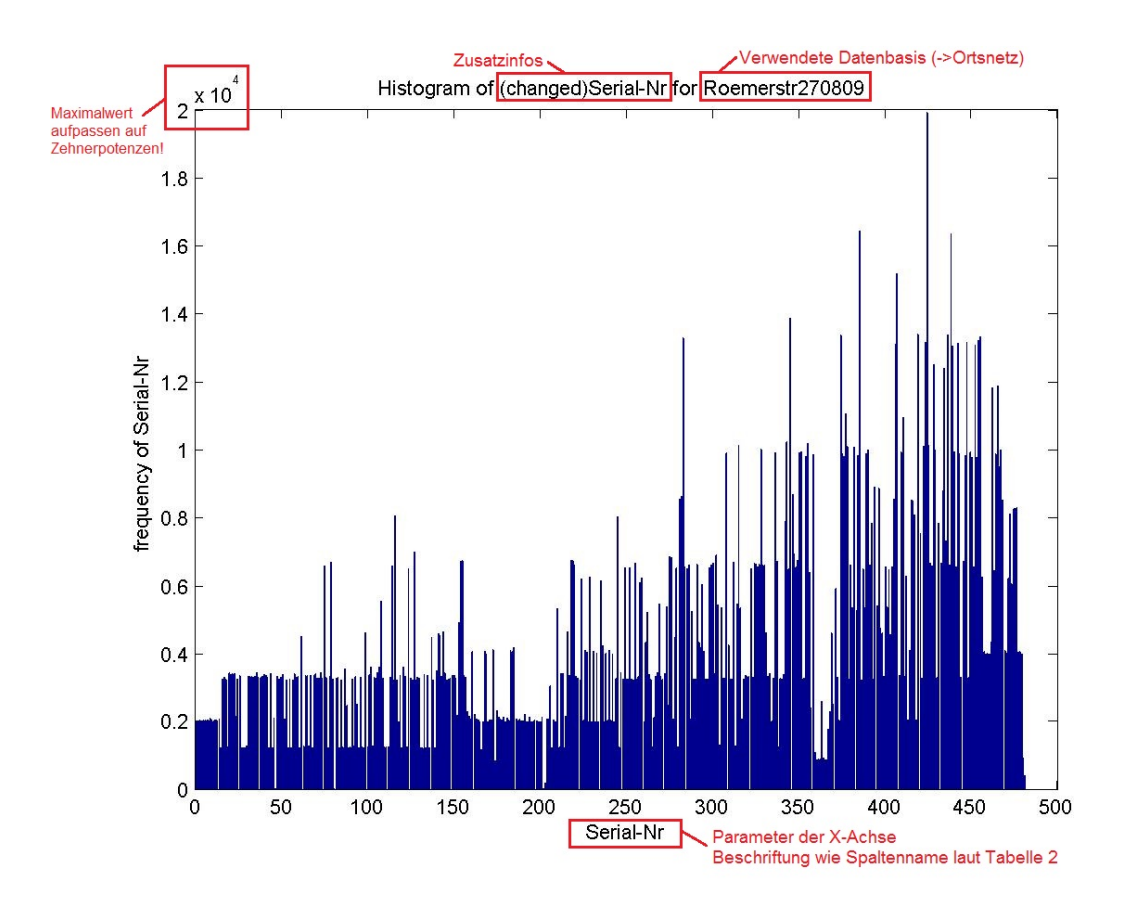

<span id="page-57-0"></span>Abbildung 37: Beispiel eines mit MATLAB erstellten Histogramms

<span id="page-57-1"></span>Die genannte Methode ruft die Methode StatisticCtrl.prepareHistogramDataset auf, welche aus den übergebenen Daten (dataIn) und dem gewünschten Bereich (data-Range) eine Datenstruktur vom Typ Array.Cell.hist erstellt, welche angepasste Daten enthält und deren Aufbau in Abbildung [38](#page-58-0) (Seite [52\)](#page-58-0) abgebildet ist. Diese Anpassung ist deshalb notwendig, damit das mit der Methode PlotCtrl.plotHistogram erstellte Histogramm eine sinnvolle Skalierung erhält. Abschließend erfolgt durch die Methode MainCtrl.plotHistogramOfParam noch die Beschriftung und eventuell eine Speicherung des erstellten Histogrammes.

<span id="page-58-0"></span>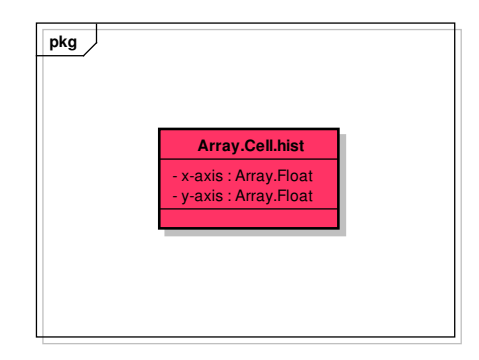

Abbildung 38: Quasi-UML Diagramm der selbst erstellten MATLAB-Datenstruktur fur ¨ das Histogramm

# 4.1.1.2 XY-Diagramm

In Abbildung [39](#page-58-1) ist als Beispiel ein relativ aufwändiges XY-Diagramm abgebildet, welches mit der Methode MainCtrl.plotChangeOfParam1AndParam2DiffBySerialNr erstellt wurde.

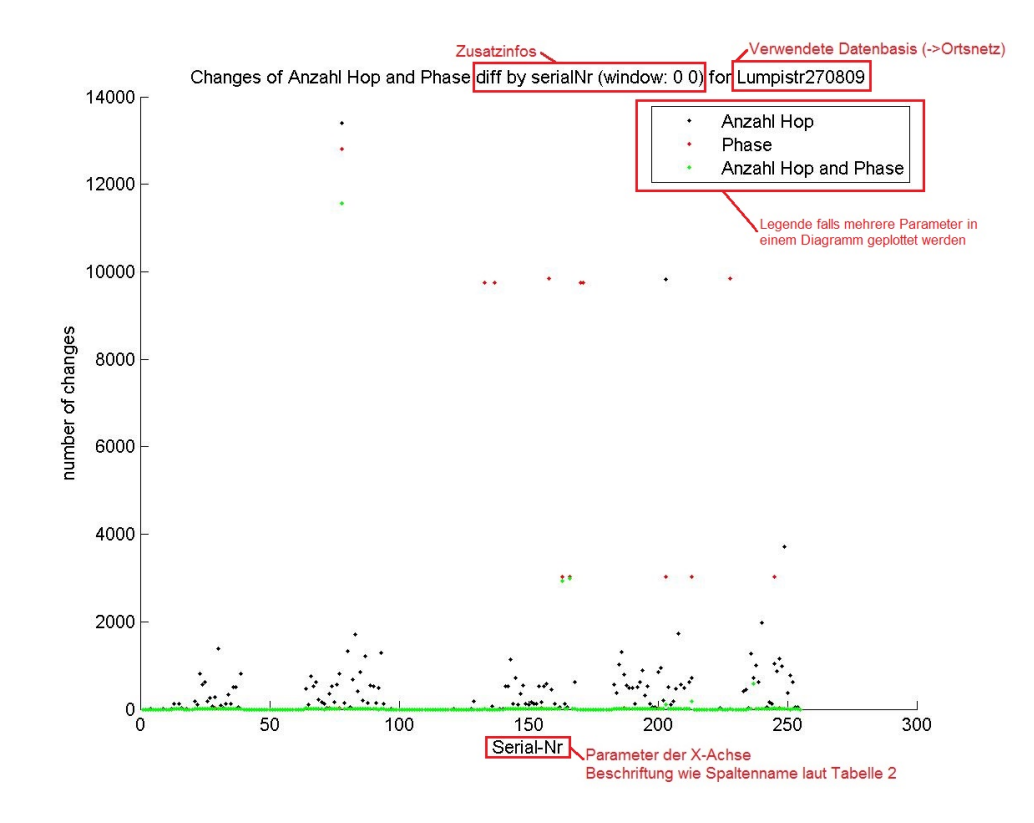

<span id="page-58-1"></span>Abbildung 39: Beispiel eines mit MATLAB erstellten XY-Diagramms

Von dieser Methode wird zuerst eine Anpassung der Datenbasis derart vorgenommen, dass nach dem gesamten Anpassungsalgorithmus eine Datenstruktur vom Typ Array.xy, deren Aufbau in Abbildung [40](#page-59-0) (Seite [53\)](#page-59-0) dargestellt ist, mitsamt den gewunschten ¨ Daten herauskommt, welche anschließend zur Erstellung des eigentlichen Diagramms an die Methode PlotCtrl.plotValues ubergeben wird. Zuletzt erfolgt in der Metho- ¨ de MainCtrl.plotChangeOfParam1AndParam2DiffBySerialNr unter Zuhilfenahme von weiteren Methoden der Klasse PlotCtrl noch die Beschriftung, Formatierung und eventuell eine Speicherung des erstellten XY-Diagramms.

<span id="page-59-0"></span>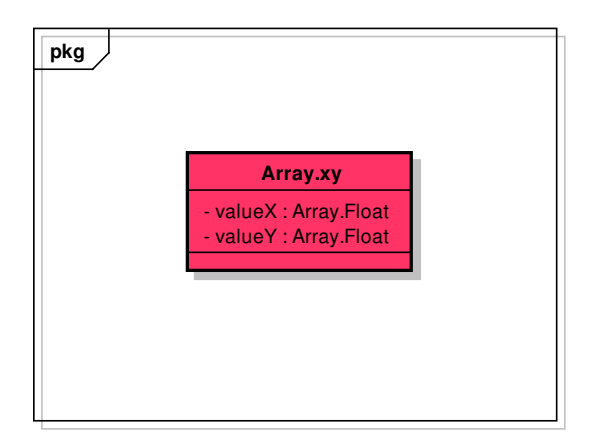

Abbildung 40: Quasi-UML Diagramm der selbst erstellten MATLAB-Datenstruktur fur ¨ das XY-Diagramm

Dieser soeben beschriebene Ablauf zur Erstellung eines XY-Diagramms wird, bis auf einen etwaigen anderen Algorithmus zur Anpassung der Datenbasis, auch noch von folgenden Methoden verwendet:

- \* MainCtrl.plotChangeOfParam1AndParam2DiffByStationNr
- \* MainCtrl.plotChangeOfParam1AndParam2DiffBySerialNr
- \* MainCtrl.plotParamXVsParamY
- \* MainCtrl.plotParamXVsParamYDiffByArg

#### <span id="page-59-1"></span> $4.1.1.3$  XY-Diagramm mit automatisch hinzugefügtem Jitter

Um zusätzlich zu den tatsächlichen Werten auch Informationen über die Häufigkeit des Auftretens jedes einzelnen Wertes im gleichen Diagramm darstellen zu können, kann das implementierte XY-Diagramm mit einem fur die Anzeige zu jedem Wert automatisch ¨ und zufällig hinzugefügtem Jitter verwendet werden. In Abbildung [41](#page-60-0) (Seite [54\)](#page-60-0) ist ein Beispiel eines solchen Diagramms abgebildet, Abbildung [42](#page-60-1) (Seite [54\)](#page-60-1) zeigt ein mit den selben Werten erstelltes XY-Diagramm (Beschreibung siehe Kapitel [4.1.1.2](#page-57-1) auf Seite [51\)](#page-57-1).

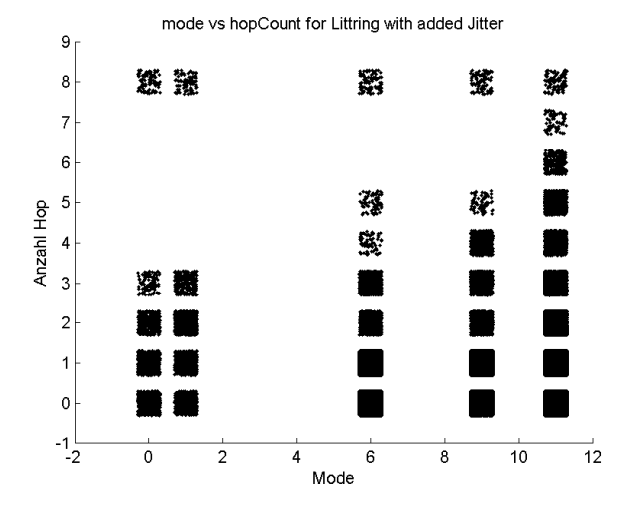

Abbildung 41: Beispiel eines XY-Diagramms MIT automatisch und zufällig hinzugefügtem Jitter (nur für die Anzeige)

<span id="page-60-1"></span><span id="page-60-0"></span>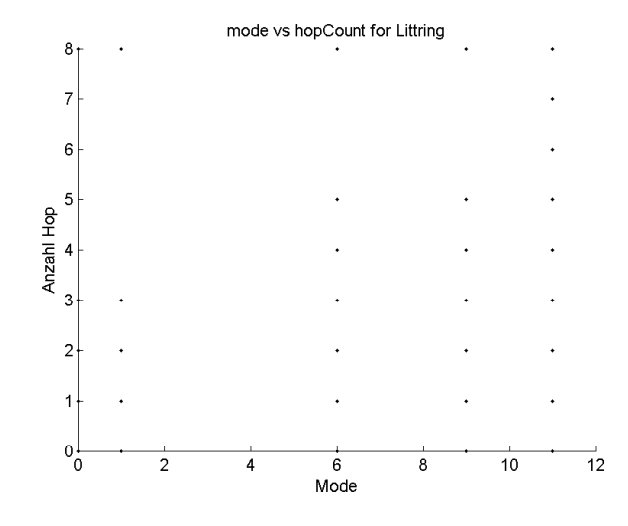

Abbildung 42: Beispiel eines XY-Diagramms OHNE automatisch hinzugefügtem Jitter

### <span id="page-61-2"></span>4.1.1.4 Korrelationsmatrix-Diagramm

In Abbildung [43](#page-61-0) ist ein Beispiel eines Korrelationsmatrix-Diagrammes mit einer erklärenden Beschriftung abgebildet. Solche Diagramme können mit der MATLAB Stan-

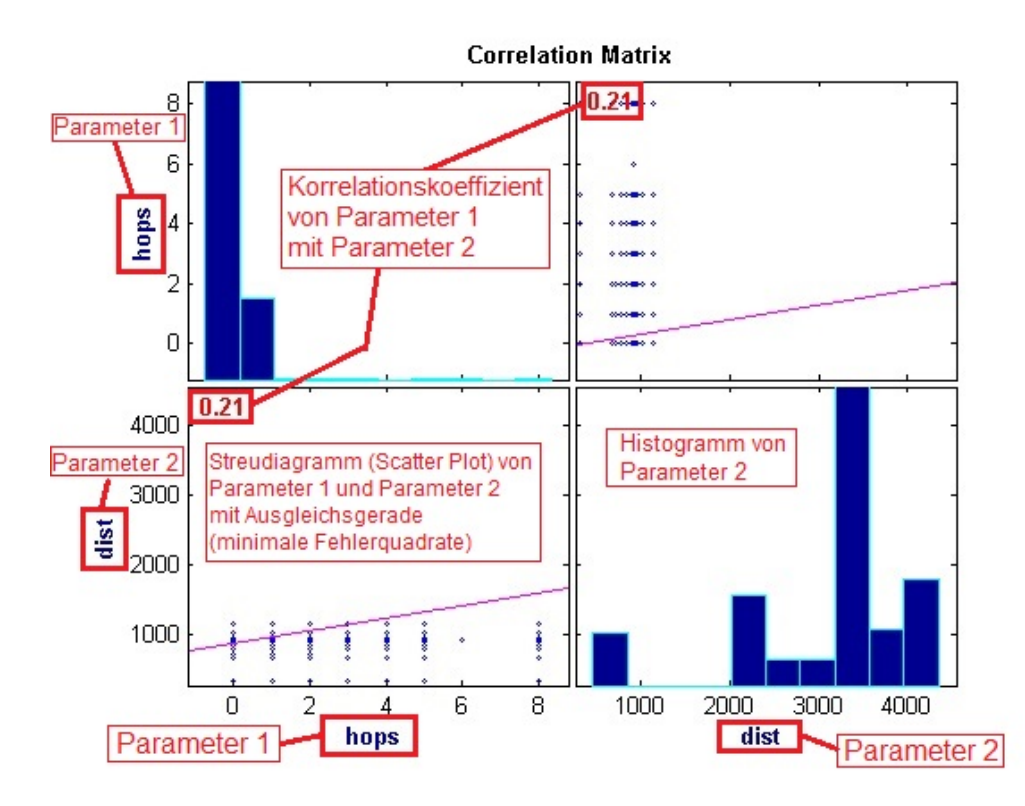

<span id="page-61-0"></span>Abbildung 43: Beispiel eines mit MATLAB erstellten Korrelationsmatrix-Diagrammes

dardfunktion *corrplot*<sup>[1](#page-61-1)</sup> erzeugt werden. Die selbst implementierte MATLAB-Methode MainCtrl.plotCorrelationOfParam erstellt ein Korrelationsmatrix-Diagramm für die übergebenen Daten (dataIn vom Typ struct.dataDc) mit den gewünschten Parametern (param vom Typ Array.String). Die Methode unterstützt auch das Erstellen von Korrelationsmatrix-Diagrammen mit mehr als zwei Parametern. Der prinzipielle Ablauf ist analog zu denen der Erstellung von Histogrammen bzw. XY-Diagrammen. Zuerst werden in der Methode MainCtrl.plotCorrelationOfParam die Daten durch Verwendung der Methode StatisticCtrl.prepareCorrelationData angepasst und in einer Datenstruktur vom Typ Array.Float gespeichert. Anschließend wird aus diesem Datensatz durch die Methode PlotCtrl.plotCorrelation, welche die bereits genannte MATLAB-Standardmethode corrplot verwendet, das gewunschte Korrelationsmatrix-Diagramm er- ¨ zeugt. Zuletzt wird noch durch die Methode MainCtrl.plotCorrelationOfParam die Beschriftung, Formatierung und eventuell eine Speicherung des erstellten Diagrammes durchgeführt.

<span id="page-61-1"></span><sup>1</sup> <http://www.mathworks.de/de/help/econ/corrplot.html>

#### 4.1.1.5 [AMIS-](#page-3-2)Parameter Matrix

In Abbildung [44](#page-62-0) (Seite [56\)](#page-62-0) ist ein Beispiel einer [AMIS-](#page-3-2)Parameter Matrix mit erklärenden Beschriftungen abgebildet. In der eben genannten Abbildung ist als Beispiel ein [AMIS-](#page-3-2)Parameter Matrix für den Mittelwert der Verzögerungszeit für alle Kombinationen von mode und hopCount abgebildet. Die Erstellung solch einer numerischen Matrix er-

|                | $\theta$           | 1       | $\overline{2}$ | 3        | 4        | 5        | 6        |          | 8          | <b>Parameter 2</b>        |
|----------------|--------------------|---------|----------------|----------|----------|----------|----------|----------|------------|---------------------------|
| $\overline{0}$ | NaN                | 168     | 343.8214       | 457.6403 | 570.3482 | NaN      | NaN      | NaN      | 1.0212e+03 | hopCount                  |
| $\mathbf{1}$   | NaN                | 126     | 244.9659       | 324.8832 | 404.9936 | NaN      | NaN      | NaN      | 723.4907   |                           |
| $\overline{2}$ | NaN                | NaN     | NaN            | NaN      | NaN      | NaN      | NaN      | NaN      | NaN        |                           |
| 3              | NaN                | NaN     | NaN            | NaN      | NaN      | NaN      | NaN      | NaN      | NaN        |                           |
| $\overline{4}$ | NaN.               | NaN     | NaN            | NaN      | NaN      | NaN      | NaN      | NaN      | NaN        |                           |
| 5              | NaN                | NaN     | NaN            | NaN      | NaN      | NaN      | NaN      | NaN      | NaN        | Wert für:                 |
| 6              | 44.5363            | 72.0638 | 159.8153       | 251.8295 | 319.1429 | 389.0915 | 453      | NaN      | 580.6412   | $hopCount = 8$            |
| 7              | NaN                | NaN     | NaN            | NaN      | NaN      | NaN      | NaN      | NaN      | NaN        | $mode = 6$                |
| 8              | NaN.               | NaN     | NaN            | NaN      | NaN      | NaN      | NaN      | NaN      | NaN        |                           |
| g.             | 35.9965            | 63.5175 | 88.1624        | 170.1464 | 225.2481 | 288.9398 | 336.2500 | 383      | 430.4125   |                           |
| 10             | NaN                | NaN     | NaN            | NaN      | NaN      | NaN      | NaN      | NaN      | NaN        |                           |
| 11             | 27.0394            | 49.1564 | 72.6955        | 96.2838  | 142.9465 | 211.4388 | 255.5808 | 304.1343 | 315.8772   |                           |
| 12             | NaN                | NaN     | NaN            | NaN      | NaN      | NaN      | NaN      | NaN      | NaN        |                           |
| 13             | NaN                | NaN     | NaN            | NaN      | NaN      | NaN      | NaN      | NaN      | NaN        |                           |
| 14             | NaN                | NaN     | NaN            | NaN      | NaN      | NaN      | NaN      | NaN      | <b>NaN</b> | <b>NaN (Not a Number)</b> |
| 15             | NaN                | NaN     | NaN            | NaN      | NaN      | NaN      | NaN      | NaN      | NaN        | -> kein Wert              |
|                | Parameter 1 - mode |         |                |          |          |          |          |          |            | vorhanden                 |

<span id="page-62-0"></span>Abbildung 44: Beispiel einer mit MATLAB erstellten numerischen Matrix

folgt durch die Methode MainCtrl.plotMatrixOfDelayForHopCountVsMode. Die ei-gentliche Berechnung der Werte für die [AMIS-](#page-3-2)Parameter Matrix erfolgt in der Methode StatisticCtrl.prepareMatrixTwoParam. Diese Methode berechnet für alle Kom-binationen der zwei Parameter (param1 und param[2](#page-62-1))<sup>2</sup> Werte für den gewünschten Ausgangsparameter (paramOut) und speichert diese in einer Datenstruktur vom Typ Struct.matrix, deren Aufbau in Abbildung [45](#page-63-0) (Seite [57\)](#page-63-0) abgebildet ist, ab. Die berechneten und gespeicherten Werte für den gewünschten Ausgabeparameter (für alle Kombinationen) sind:

- \* Minimalwert (min)
- \* Maximalwert (max)
- \* Mittelwert (avg)
- \* Median (med)
- \* Verluste (ploss)
- \* Anzahl (number)

#### 4.1.2 Implementierung des MATLAB-Programms (Analyseteil)

In diesem Kapitel erfolgt eine grundlegende Beschreibung des im Zuge dieser Diplomarbeit implementierten MATLAB-Programms, welches fur die erste Analyse verwendet ¨ wird. Es erfolgt hier keine detaillierte Beschreibung des Quellcodes, vielmehr soll ein

<span id="page-62-1"></span><sup>2</sup>derzeit nur hopCount vs. mode und hopCount vs. phase implementiert

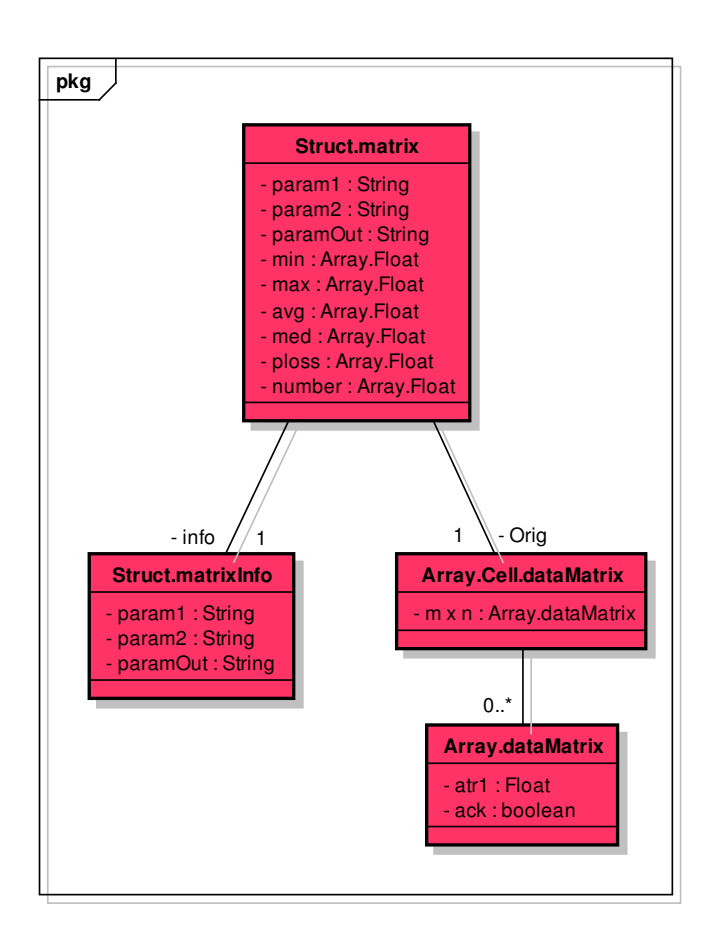

<span id="page-63-0"></span>Abbildung 45: Quasi-UML Diagramm der MATLAB-Datenstruktur fur die [AMIS-](#page-3-2) ¨ Parameter Matrix

grundlegendes Verständnis des Programmablaufes vermittelt werden um die Methodik der Analyse und die Ergebnisse besser verstehen zu können.

# <span id="page-63-1"></span>4.1.2.1 Konfiguration der Analyse

Abbildung [46](#page-64-0) (Seite [58\)](#page-64-0) zeigt den Ablauf, nach welchem die Initialisierungen und Definitionen der für die Analyse benötigten Parameter ablaufen.

Dieser Ablauf lässt sich in zwei Schritte unterteilen:

- 1. Initialisierungen und Definitionen allgemeiner Programmparameter (durch das MATLAB Skript configini.m)
- 2. Initialisierungen und Definitionen der auszuführenden Analyse (direkt im MATLAB Skript analyseLocations.m)

Als erster Schritt zur Konfiguration wird vom MATLAB Skript analyseLocations.m das MATLAB Skript configini.m aufgerufen (siehe Abbildung [46](#page-64-0) auf Seite [58\)](#page-64-0). Das

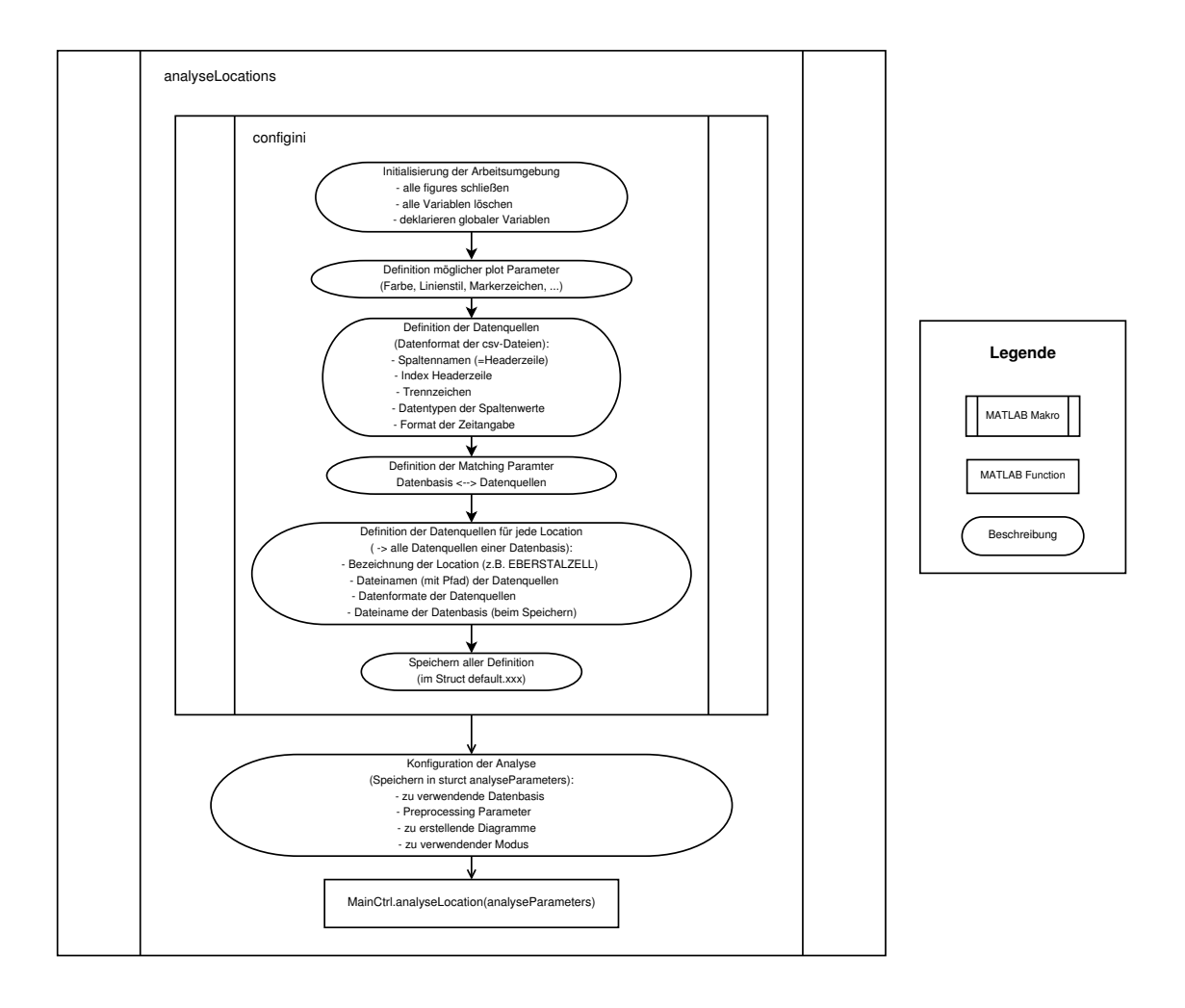

<span id="page-64-0"></span>Abbildung 46: Schematischer Ablauf des MATLAB Skriptes zur Analyse

MATLAB Skript configini.m führt zuerst eine allgemeine Initialisierung der Arbeitsumgebung aus, welche in keinem MATLAB Skript fehlen sollte. Dadurch werden nämlich Fehler, welche durch vorhergehende Aufrufe des MATLAB Skriptes entstehen können (z.B. Variable oder Anfangswert einer Variable noch vom vorigen Skript Durchlauf vorhanden), vermieden.

Weiters erfolgt eine Definition der möglichen plot Parameter, welche von Methoden der Klasse PlotCtrl verwendet werden. Damit lassen sich automatisch Diagramme mit mehreren anzuzeigenden (und unterscheidbaren) Parametern erstellen.

Anschließend erfolgt die Definition jener Parameter der verschiedenen Datenquellen (→ [csv-](#page-3-0)Dateien), welche von den Methoden, welche die jeweiligen [csv-](#page-3-0)Dateien einlesen und daraus die zugehörigen MATLAB-Datenstrukturen erstellen, benötigt werden (siehe [3.4.3](#page-48-1) ab Seite [42\)](#page-48-1). Eine Beschreibung dieser Parameter mit Beispielen erfolgt in Tabelle [10.](#page-65-0)

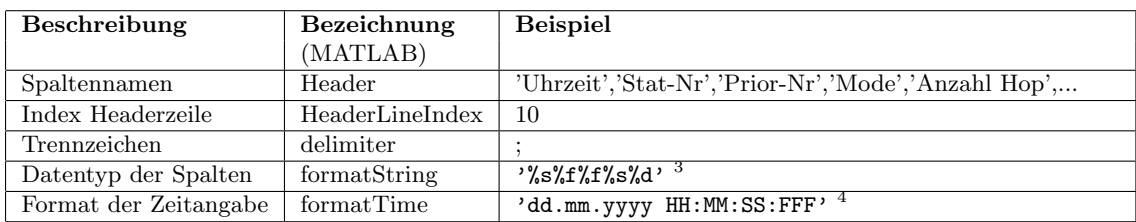

<span id="page-65-0"></span>Tabelle 10: Parameter zur Format Definition der Datenquellen ( $\rightarrow$  [csv-](#page-3-0)Dateien)

Als nächster Schritt wird die Definition (im programmiertechnischen Sinne) der Matching Parameter der Datenbasis zu den einzelnen Datensätzen bzw. der einzelnen Datensätze untereinander durchgeführt. Dazu wird die Bezeichnung aller in einer Datenquelle (→ [csv-](#page-3-0)Datei) vorkommenden Spalten (siehe dazu Tabelle [9](#page-37-0) auf Seite [31\)](#page-37-0) der Bezeichnung der Datenbasis (→ MATLAB interne Bezeichnung) zugewiesen. Die Speicherung der Matching Parameter erfolgt wiederum in einem Struct mit dem Namen config.datasource.xxx.yyy, wobei das xxx für die Bezeichnung der Datenquelle  $(\rightarrow$  [csv-](#page-3-0)Datei) und das yyy für die Bezeichnung in der Datenbasis, steht. Zum besseren Verständnis dieser Speicherart ist in Tabelle [11](#page-65-1) ein Beispiel angeführt.

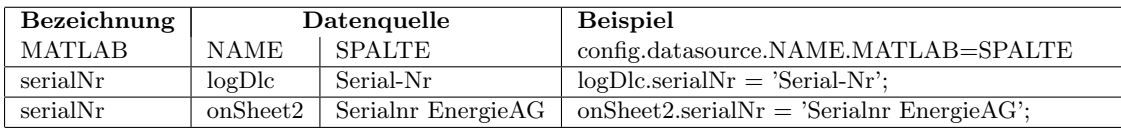

<span id="page-65-1"></span>Tabelle 11: Speicherung der Definition der Matching Parameter zw. der Datenbasis und den Datenquellen ( $\rightarrow$  [csv-](#page-3-0)Dateien)

Anschließend wird die Definition aller zu einer Datenbasis für ein Testnetz gehörenden Datenquellen ( $\rightarrow$  [csv-](#page-3-0)Dateien) durchgeführt. Dies beinhaltet sowohl das Format der Datenquellen, welches aus den zuvor definierten Formaten ausgew¨ahlt wird, als auch die Pfade, unter welchen die [csv-](#page-3-0)Dateien abgespeichert sind. Die Speicherung erfolgt dabei wiederum in einem Struct, als Beispiel sei die Definition fur den Pfad der LOG-DLC ¨ und [SGTS](#page-3-4) [csv-](#page-3-0)Datei angegeben:

```
analyseParameters.Littring.Data.filename.logDlc = './Eberstalzell/LOG-DLC.CSV';
analyseParameters.Littring.Data.filename.sgts = './Littring/08572_LITTRING.csv';
```
Um im Verlauf des Programmes die ursprunglichen Definitionen und Standardwerte ¨ leicht wiederherstellen zu können (wie z.B. das Setzen der Standard Linien- und Markertypen durch die Methode PlotCtrl.setDefaultLinespec()) wird als nächster Schritt die Speicherung aller definierten und initialisierten Variablen vorgenommen. Alle diese Variablen werden in einem Struct mit dem Namen default gespeichert, z.B.:

Struct plotSettings  $\rightarrow$  default.plotSettings. Damit ist die allgemeine Konfiguration abgeschlossen und das MATLAB Skript configini.m wird beendet.

Als n¨achster Schritt wird nun die eigentliche Konfiguration der Analyseparameter im MATLAB Skript analyseLocations.m durchgeführt. Dazu zählt z.B. die für den nachfolgenden Analysevorgang (durch Aufruf der Methode MainCtrl.analyseLocation mit den nun definierten Analyseparametern → Struct analyseParameters) zu verwendende Datenbasis. Weiters wird festgelegt ob diese zu verwendende Datenbasis neu erstellt werden soll oder eine abgespeicherte von früheren Durchläufen verwendet werden soll. Es können auch verschiedene Preprocessing Parameter angegeben werden, wie z.B. nach welchen Parametern der aus der Datenbasis erstellte rbrDatasetTree (siehe Kapitel [3.4.1.5\)](#page-45-1) gefiltert/gruppiert werden soll (eine genauere Beschreibung des Preprocessings erfolgt im Kapitel [4.1.2.2\)](#page-66-0). Weiters können noch die bei der Analyse zu erstellenden Diagramme konfiguriert werden, da ev. nicht bei jedem Analysedurchgang (z.B. Analyse mit verschiedenen Filter/Gruppierungsparametern) alle Diagramme benötigt werden. Außerdem k¨onnen noch verschiedene Modi der Analyse eingestellt werden, wie z.B. ein Testmodus  $(\rightarrow$  einige Methoden führen erweiterte Tests der Daten und des eigenen Algorithmus durch) oder ein Entwicklungsmodus ( $\rightarrow$  kein Rücksprung aus der Methode MainCtrl.analyseLocation damit die lokalen Variablen nicht gelöscht werden).

Nachdem die gewunschten Analyseparameter definiert worden sind erfolgt nun die Ana- ¨ lyse durch Aufruf der Methode Mainctrl.analyseLocation(analyseParameters) mit den gewünschten Parametern, welche an die besagte Methode zusammengefasst im Struct analyseParameters übergeben werden.

#### <span id="page-66-0"></span>4.1.2.2 Vorbereitung der Datenbasis vor der Analyse

Nachdem im Programmablauf mittlerweile alle benötigten Analyseparameter definiert wurden können diese nun erstmals angewendet werden. Wie in Abbildung [47](#page-67-0) (Seite [61\)](#page-67-0) dargestellt, wird von der Methode MainCtrl.analyseLocation zuerst überprüft ob die Datenbasis neu erstellt oder eine bereits bestehende eingelesen werden soll. Falls die Datenbasis neu zu erstellen ist erfolgt dies wie bereits im Kapitel [3.4.2](#page-46-0) (Seite [40\)](#page-46-0) beschrieben. Anschließend wird die erstellte Datenbasis als *MAT-file* <sup>[5](#page-66-1)</sup> Datei abgespeichert. Dies erfolgt deshalb da das Erzeugen einer Datenbasis aus den Datenquellen (→ [csv-](#page-3-0)Dateien) wesentlich länger dauert als das Laden derselben wenn sie bereits als MAT-file vorliegt.

Nachdem die Datenbasis für die Analyse nun vorliegt wird ein Preprocessing durchgeführt. Dabei werden einige Änderungen an der Datenbasis durchgeführt, wobei alle Schritte optional sind. Ob die optionalen Preprocessing-Schritte durchgeführt werden wird, wie bereits in Kapitel [4.1.2.1](#page-63-1) (Seite [57\)](#page-63-1) erwähnt, durch den Wert der entsprechenden Parameter im Struct analyseParameters festgelegt. Die möglichen Preprocessing-Schritte sind in Tabelle [12](#page-67-1) (Seite [61\)](#page-67-1) aufgelistet.

Nachdem nun die Datenbasis fur die Analyse vorbereitet wurde, kann mit der Erstellung ¨ der Diagramme fortgefahren werden. Dies wird im nächsten Kapitel erläutert.

<span id="page-66-1"></span> $5$ MATLAB-Datendatei mit der Endung .mat in welcher Variablen gespeichert werden können

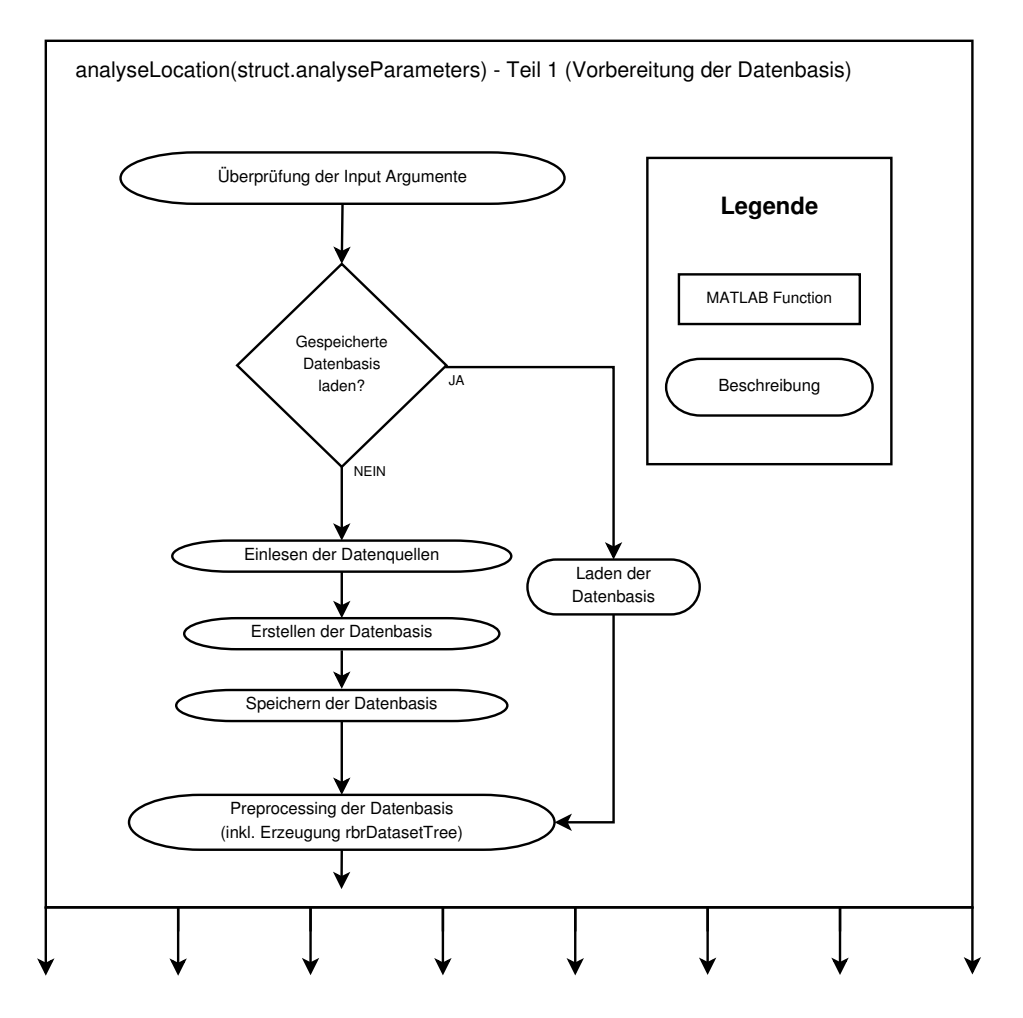

<span id="page-67-0"></span>Abbildung 47: Schematischer Ablauf der MATLAB-Methode analyseLocation - Teil 1

| Beschreibung                        | Grund (Beispiel)          | verwendete Methode           |
|-------------------------------------|---------------------------|------------------------------|
| alle Broadcasts löschen             | verfälscht Ergebnisse     | removeRowWhereValueEqual     |
| (stationNr 1023)                    |                           |                              |
| ungültige distance Einträge löschen | sonst ev. Fehler bei      | removeRowWhereValueEqual     |
| $(NaN \rightarrow Not A Number)$    | manchen Methoden          |                              |
| fortlaufende serialNr erstellen     | bessere Darstellung<br>in | direkt implementiert         |
|                                     | Histogrammen              |                              |
| fortlaufende<br>connectionObjectNr  | in<br>bessere Darstellung | direkt implementiert         |
| erstellen                           | Histogrammen              |                              |
| rbrDatasetTree erstellen            | Filterung/Gruppierung     | getDcDatasetTreeSplitByParam |
|                                     | der Datenbasis            |                              |

<span id="page-67-1"></span>Tabelle 12: Preprocessing-Schritte der Datenbasis vor der Analyse

#### 4.1.2.3 Erstellung der Diagramme

Wie aus Abbildung [48](#page-69-0) (Seite [63\)](#page-69-0) ersichtlich erfolgt die Erstellung der Diagramme in einer Schleife. Dies ist deshalb der Fall weil die Erstellung der Diagramme für jedes Blatt der in ein Datenstruktur vom Typ rbrDatasetTree umgewandelten Datenbasis durchgeführt wird. Bei jedem Schleifendurchlauf wird das nächste Blatt ausgewählt, genau genommen wird der Index durch die Methode StatisticCtrl.iterateDcDatasetTreeIndex auf den nächsten Wert (siehe auch Abbildung [32](#page-48-0) auf Seite [42\)](#page-48-0) gesetzt. Anschließend wird durch die Methode StatisticCtrl.getCurrentDcDatasetFromTree das Blatt, auf welches der aktuelle Index verweist, in einer lokalen Variable gespeichert und damit ein Schleifendurchlauf durchgeführt. Das bedeutet, dass nach einem optionalen Preprocessing-Schritt, welcher auf das aktuelle Blatt angewendet wird, alle gewunschten ¨ Diagramme erstellt werden. Dieser weitere Preprocessing-Schritt innerhalb der Schleife ist notwendig, da dabei nicht die Datenbasis (welche mittlerweile in Form eines rbr-DatasetTree vorliegt) das Ziel ist, sondern nur das aktuelle Blatt derjenigen. Konkret können in diesem Preprocessing-Schritt alle Zeilen entfernt werden, welche einen Eintrag für hopCount enthalten, bei dem die Summe unter einer definierten Prozentmarke (z.B.  $2\%$ ) bezogen auf die Gesamteinträge für dieses Blatt liegt. Anhand des in Tabelle [13](#page-68-0) gezeigten Beispieles (Gesamtzahl der Zeilen = 100 000, Grenze =  $2\%$ ) ist diese Funktionalität praktisch ersichtlich.

<span id="page-68-0"></span>

| hopCount |         | Anzahl der Zeilen | Konsequenz                        |
|----------|---------|-------------------|-----------------------------------|
|          | absolut | relativ           | (bei Unterschreiten von 2%)       |
|          | 65 000  | $65\%$            |                                   |
|          | 25 000  | 25 %              |                                   |
| 2        | 8 500   | $8.5\%$           |                                   |
| 3        | 1 500   | $1.5\%$           | ALLE diese Zeilen werden gelöscht |
| ALLE.    | 100 000 | $100\%$           |                                   |

Tabelle 13: Preprocessing des aktuellen Blattes vor der Diagrammerstellung

Nachdem der letzte Durchlauf der Schleife erfolgt ist, das bedeutet die gewunschten ¨ Diagramme wurden für alle Blätter des rbrDatasetTree ( $\rightarrow$  Filterung/Gruppierung) der Datenbasis erzeugt, werden alle erstellten Diagramme in ein automatisch erstelltes Verzeichnis verschoben. Der Verzeichnisname beinhaltet das Datum, die Zeit und weitere Informationen uber die Erstellung. Zum Abschluss werden in diesem Verzeichnis noch ¨ die Analyseparameter im Struct analyseParameters gespeichert, um eine nachträgliche erweiterte Analyse bzw. Nachvollziehbarkeit der Ergebnisse mit der gewählten Filterung/Gruppierung zu ermöglichen.

#### 4.1.3 Ergebnis der grafischen Analyse

Es erfolgt nun eine Beschreibung der Ergebnisse und Erkenntnisse, welche durch die grafische Analyse mit Hilfe der in Kapitel [4.1.1](#page-56-2) (Seite [50\)](#page-56-2) vorgestellten Diagramme, ge-

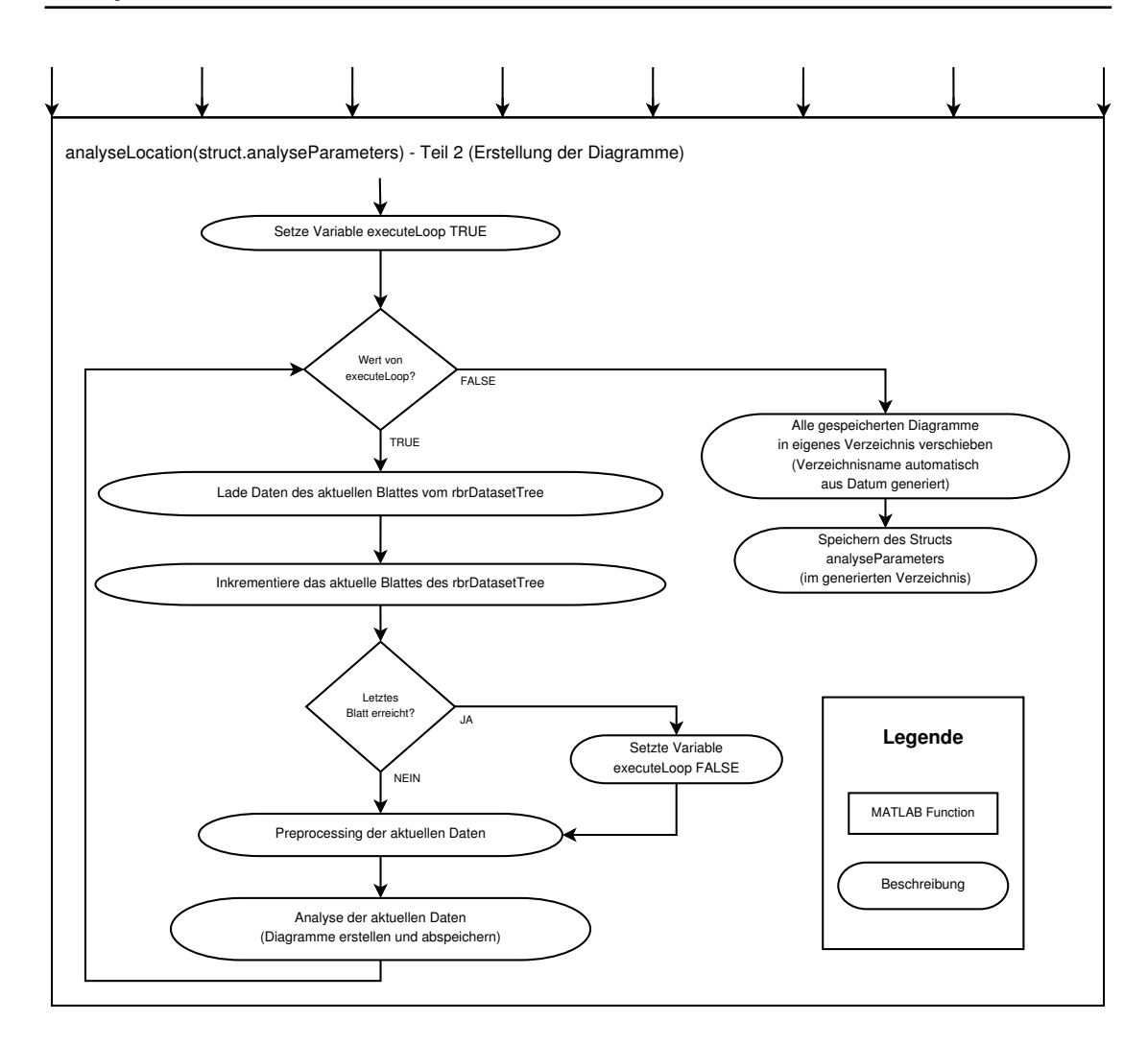

<span id="page-69-0"></span>Abbildung 48: Schematischer Ablauf der MATLAB-Methode analyseLocation - Teil 2

wonnen werden konnten. Es wird darauf hingewiesen, dass sehr viele Diagramme erstellt wurden, und in dieser Diplomarbeit nur einige repräsentative Abbildungen zum besseren Verständnis der gewonnenen Erkenntnisse abgebildet sind.

Die Analyse konnte nur mit den Messdaten der Ortsnetze LITTRING und EBERSTAL-ZELL durchgeführt werden, da für die anderen Ortsnetze keine für die Auswertung verwendbare Datenbasis erstellt werden konnte. Das Problem dabei war, dass die zur Verfügung stehenden [AMIS-](#page-3-2)Messdaten für die Ortsnetze von ATTNANG-PUCHHEIM und VOCKLABRUCK keine Messdaten enthielten, mit welchen ein Matching mit den ¨ Netzstrukturdaten durchgefuhrt werden konnte. Dass das Problem an den Messdaten, ¨ und nicht am Matching Algorithmus lag, wurde durch Einfügen einer kompletten Matching Kette in alle involvierten [csv-](#page-3-0)Dateien (siehe Kapitel [3.3](#page-35-0) ab Seite [29\)](#page-35-0) verifiziert.

#### 4.1.3.1 [AMIS-](#page-3-2)Parameter Matrix

Abbildung [49](#page-70-0) (Seite [64\)](#page-70-0) zeigt eine [AMIS-](#page-3-2)Parameter Matrix der Gesamtzahl an Paketen für die Parameter phase und hopCount für das Ortsnetz von EBERSTALZELL. Man kann erkennen, dass die Gesamtzahl der Pakete relativ gleich auf die Phasen verteilt ist, es gibt also keine ausgeprägte Tendenz eine Phase gegenüber den anderen zu bevorzugen.

<span id="page-70-0"></span>

| 0 | NaN     | NaN     | NaN     | NaN      | NaN      | NaN      | NaN      | NaN      | NaN      |
|---|---------|---------|---------|----------|----------|----------|----------|----------|----------|
|   | 38.2513 | 51.2810 | 76.5052 | 176.5226 | 263.0413 | 256.0402 | 246,6000 | 307.3636 | 602.4164 |
|   | 32.9490 | 54.6622 | 76.5856 | 105.5681 | 227.8039 | 254.4559 | 260.9597 | 305.1923 | 587.5204 |
|   | 28.9629 | 61.7177 | 86.7613 | 114.8639 | 167.6861 | 252.7261 | 356.4737 | 342.4000 | 563.6258 |

Abbildung 49: AMIS-Parameter Matrix der Gesamtzahl an Paketen fur die Parameter ¨ phase  $(1-3)$  und hopCount  $(0-8)$  für EBERSTALZELL

Abbildung [50](#page-70-1) zeigt eine [AMIS-](#page-3-2)Parameter Matrix der Gesamtzahl an Paketen fur die ¨ Parameter mode und hopCount für das Ortsnetz von EBERSTALZELL. Hier zeigt sich ein deutlicher Unterschied bezüglich der Gesamtzahl der Pakete für die einzelnen Modi. Für einen Großteil der 16 Modi sind keine Pakete in den [AMIS-](#page-3-2)Messdaten enthalten, auf die enthaltenen Modi verteilen sich die Pakete teilweise sehr ungleichmäßig.

<span id="page-70-1"></span>

|                | 0       | 1       | $\overline{2}$ | 3        | 4        | 5        | 6        | 7        | 8          |
|----------------|---------|---------|----------------|----------|----------|----------|----------|----------|------------|
| $\theta$       | NaN     | 168     | 343.8214       | 457.6403 | 570.3482 | NaN      | NaN      | NaN      | 1.0212e+03 |
| $\overline{1}$ | NaN     | 126     | 244.9659       | 324.8832 | 404.9936 | NaN      | NaN      | NaN      | 723.4907   |
| $\overline{2}$ | NaN     | NaN     | NaN            | NaN      | NaN      | NaN      | NaN      | NaN      | NaN        |
| 3              | NaN     | NaN     | NaN            | NaN      | NaN      | NaN      | NaN      | NaN      | NaN        |
| 4              | NaN     | NaN     | NaN            | NaN      | NaN      | NaN      | NaN      | NaN      | NaN        |
| 5              | NaN     | NaN     | NaN            | NaN      | NaN      | NaN      | NaN      | NaN      | NaN        |
| 6              | 44.5363 | 72.0638 | 159.8153       | 251.8295 | 319.1429 | 389.0915 | 453      | NaN      | 580.6412   |
| 7              | NaN     | NaN     | NaN            | NaN      | NaN      | NaN      | NaN      | NaN      | NaN        |
| 8              | NaN     | NaN     | NaN            | NaN      | NaN      | NaN      | NaN      | NaN      | NaN        |
| g              | 35.9965 | 63.5175 | 88.1624        | 170.1464 | 225.2481 | 288.9398 | 336.2500 | 383      | 430.4125   |
| 10             | NaN     | NaN     | NaN            | NaN      | NaN      | NaN      | NaN      | NaN      | NaN        |
| 11             | 27.0394 | 49.1564 | 72.6955        | 96.2838  | 142.9465 | 211.4388 | 255.5808 | 304.1343 | 315,8772   |
| 12             | NaN     | NaN     | NaN            | NaN      | NaN      | NaN      | NaN      | NaN      | NaN        |
| 13             | NaN     | NaN     | NaN            | NaN      | NaN      | NaN      | NaN      | NaN      | NaN        |
| 14             | NaN     | NaN     | NaN            | NaN      | NaN      | NaN      | NaN      | NaN      | NaN        |
| 15             | NaN     | NaN     | NaN            | NaN      | NaN      | NaN      | NaN      | NaN      | NaN        |

Abbildung 50: AMIS-Parameter Matrix der Gesamtzahl an Paketen fur die Parameter ¨ mode  $(0-15)$  und hopCount  $(0-8)$  für EBERSTALZELL

#### 4.1.3.2 Korrelationsanalyse

Abbildung [51](#page-71-0) zeigt ein Korrelationsmatrix-Diagramm (Beschreibung siehe Kapitel [4.1.1.4](#page-61-2) auf Seite [55\)](#page-61-2) fur die Parameter distance, hopCount und nrOfBusBars. Es ist ersicht- ¨ lich, dass zwischen den Parametern distance und nrOfBusBars ein näherungsweise linearer Zusammenhang besteht. Zwischen den Parametern hopCount und distance bzw.

nrOfBusBars besteht jedoch kein linearer Zusammenhang, durch die Auswertung von Korrelationsmatrix-Diagrammen für die Parameter hopCount in Kombination mit anderen Parametern (SNR, nrOfConnections, ...) konnte ebenfalls kein linearer Zusammenhang festgestellt werden.

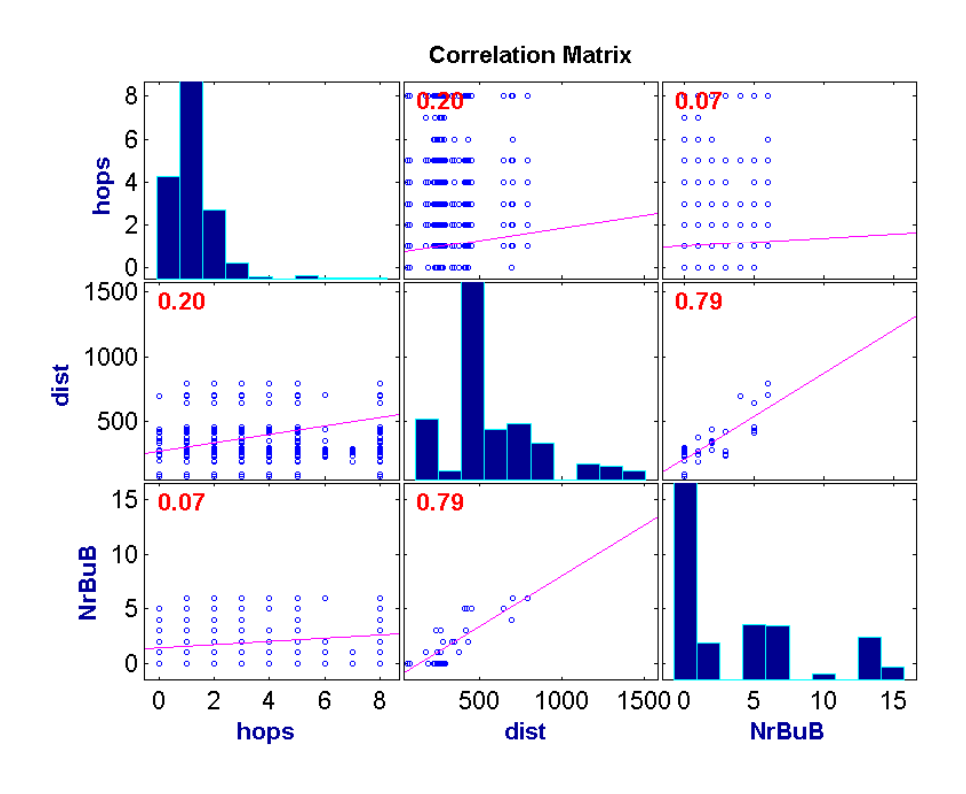

<span id="page-71-0"></span>Abbildung 51: Korrelationsmatrix-Diagramm für die Parameter distance, hopCount und nrOfBusBars fur EBERSTALZELL ¨

# 4.1.3.3 Zeitanalyse

Abbildung [52](#page-72-0) (Seite [66\)](#page-72-0) zeigt ein XY-Diagramm mit Jitter (Beschreibung siehe Ka-pitel [4.1.1.3](#page-59-1) auf Seite [53\)](#page-59-1). Es lässt sich erkennen, dass der hopCount von der Tageszeit abhängt, da die Punktewolken ungleich verteilt sind. Um auszuschließen, dass die unterschiedlich dichten Punktwolken durch die Darstellungsform auf Grund einer ungleichen Verteilung der Gesamtanzahl an Daten für jeden Wert des Parameters hoursOfDay zu-stande kommt, ist in Abbildung [53](#page-72-1) (Seite [66\)](#page-72-1) das zugehörige Histogramm abgebildet. Es zeigt die gleichmäßige Verteilung der Daten über den gesamten Wertebereich des Parameters hoursOfDay (0 bis 23).
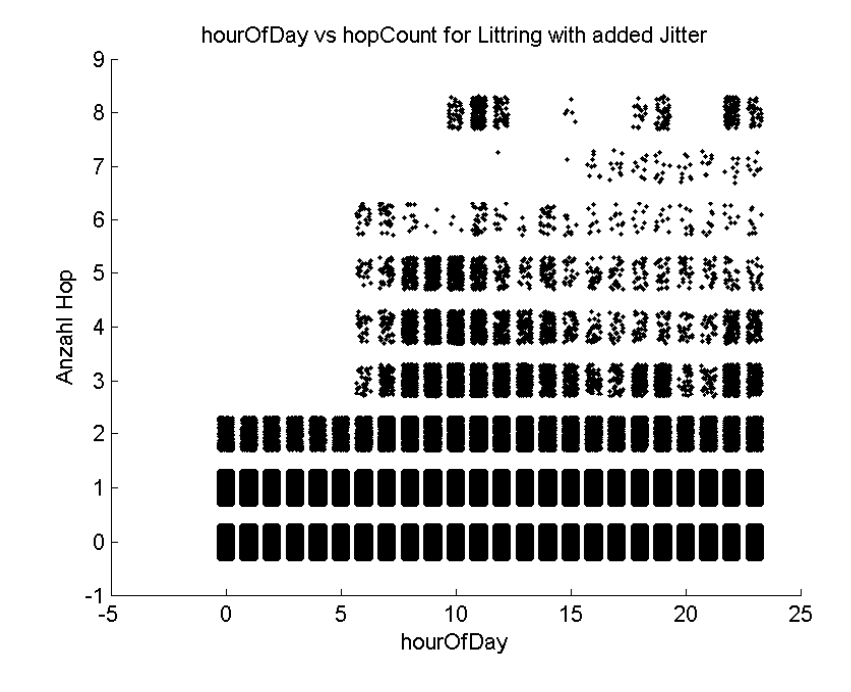

Abbildung 52: XY-Diagramm mit Jitter der Parameter hourOfDay vs. hopCount fur ¨ LITTRING

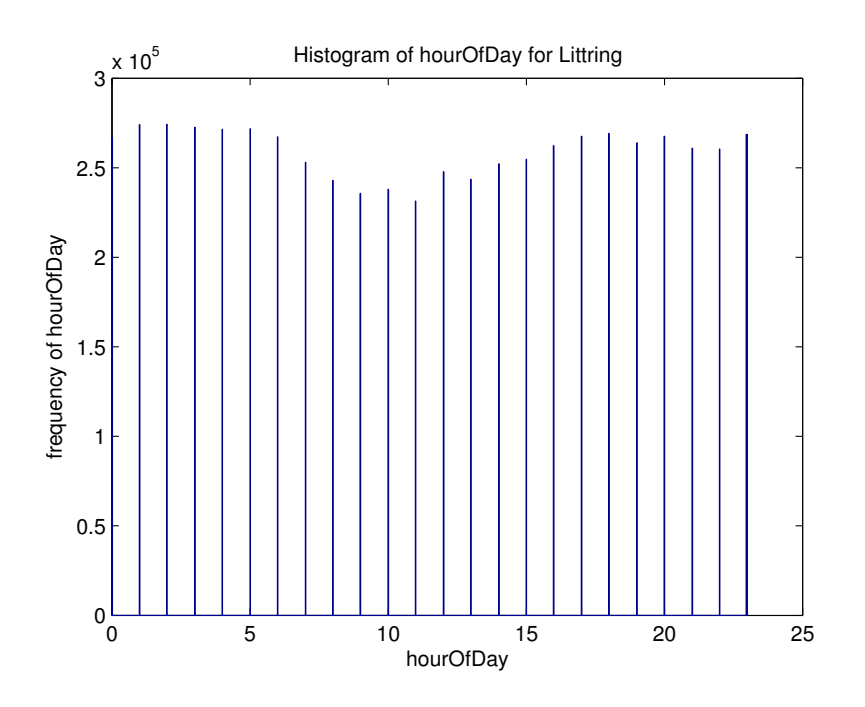

Abbildung 53: Histogramm des Parameters hourOfDay für LITTRING

# 4.1.3.4 Schlussfolgerungen

Zusammenfassend lässt sich über die nun erfolgte, grafische Analyse sagen, dass das Ergebnis des hopCount der [AMIS-](#page-3-0)Kommunikation von einigen Parametern gleichzeitig beeinflusst wird. Es konnte kein einfacher und eindeutiger (z.B. linearer) Zusammenhang des Parameters  $hopCount$  mit den anderen, in der Datenbasis zur Verfügung stehenden, Parameter (distance, SNR, nrOfBusBars, nrOfConnections, ...) gefunden werden.

Somit kann kein lineares (und damit relativ einfaches) Model zur Berechnung des resultierenden hopCount verwendet werden. Vielmehr ist ein nichtlinearer Zusammenhang zwischen den Parametern der Netzstruktur und dem daraus resultierenden hopCount zu erwarten.

# <span id="page-73-1"></span>4.2 Heuristische Analyse der Datenbasis

Da durch die grafische Analyse kein Modell für die Vorhersage der [AMIS-](#page-3-0)Kommunikationsparameter auf Grund von Daten uber die Netzstruktur entwickelt werden kann, wird ¨ nun ein andere Ansatz verfolgt. Dabei sollen Nichtlinearitäten und Wechselwirkungen zwischen den Parametern distance, nrOfBusBars und nrOfConnections berucksichtigt ¨ werden. Da auch die Parameter hourOfDay und mode einen Einfluss auf den resultierenden hopCount haben (siehe dazu Kapitel [4.1.3.3](#page-71-0) auf Seite [65](#page-71-0) und Kapitel [4.1.3.1](#page-70-0) auf Seite [64\)](#page-70-0) müssen diese beiden Parameter ebenfalls berücksichtigt werden. Da es sich bei diesen beiden Parametern um nominale Parameter handelt, erfolgt dies in Form einer Filterung/Gruppierung der Input Daten ( $\rightarrow$  Erzeugung eines Struct.rbrDatasetTree, sie-he Kapitel [3.4.1.5](#page-45-0) auf Seite [41\)](#page-47-0) für die Heuristik.

Die für diese Analyse zur Verfügung stehenden Input Daten stammen von den Testnetzen LITTRING und EBERSTALZELL. Da diese beiden Testnetze eine sehr unterschiedliche Netzstruktur (distance, nrOfBusBars, nrOfConnections, ...) haben, lässt sich damit sehr gut feststellen, ob eine Vorhersage des hopCount für eine generische Netzstruktur anhand der gewählten Parameter prinzipiell möglich ist.

# 4.2.1 Allgemeine Beschreibung der Heuristik

Abbildung [54](#page-74-0) (Seite [68\)](#page-74-0) zeigt, sehr allgemein gehaltenen, den Aufbau der verwendeten Heuristik. Eine Beschreibung der genannten Abbildung erfolgt in diesem Kapitel mit Hilfe von MATLAB Code und textuellen Beschreibungen. Eine zusammengefasste Ubersicht der Zuordnung der im MATLAB Code verwendeten Variablen zu den Bezeich- ¨ nungen von Abbildung [54](#page-74-0) (Seite [68\)](#page-74-0) ist in Tabelle [14](#page-75-0) (Seite [69\)](#page-75-0) ersichtlich.

Für diese Analyse wird eine in MATLAB vorhandene Funktionalität $^6$  $^6$ , nämlich der *Gene*tic Algorithm Solver [\(GA-Solver\)](#page-3-1) mit Parameterized Fitness Function, wie sie in [\[MATb\]](#page-89-0) beschrieben ist, verwendet.

<span id="page-73-0"></span><sup>6</sup> vorhanden in der Global Optimization Toolbox

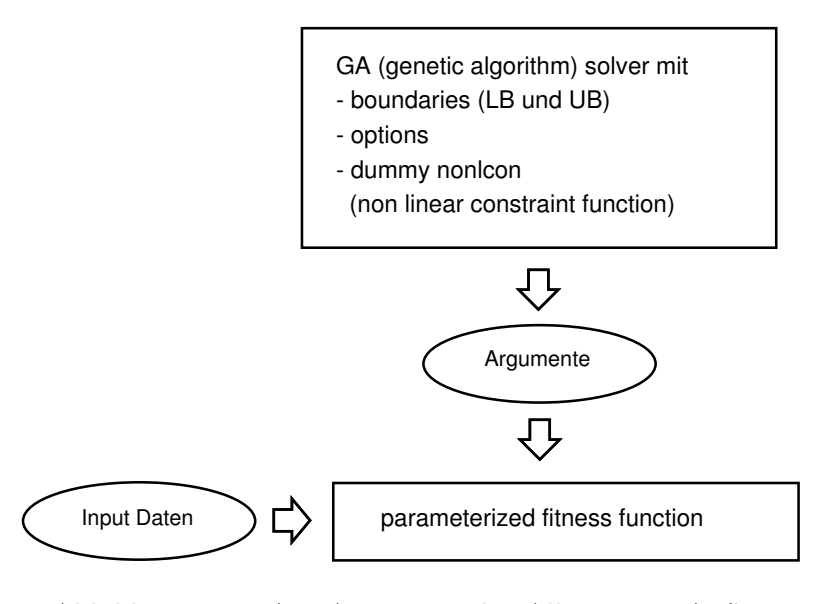

<span id="page-74-0"></span>Abbildung 54: MATLAB Heuristik - Allgemeiner Aufbau

### <span id="page-74-1"></span>Parameterized Fitness Function

Bei diesem Ansatz wird versucht, in mehreren Runden durch Anpassung von Argumenten, deren Werte durch einen genetischen Algorithmus erzeugt werden, das Ergebnis einer sogenannten Fitness Function zu minimieren (Wichtig: nicht an 0 annähern, sondern wirklich minimieren!). Da die für diese Analyse verwendete Fitness Function für die vorhandenen Werten in der Datenbasis für die Analyse (konkret für die Parameter hopCount, distance, nrOfBusBars, nrOfConnections davon) optimiert werden soll ist es notwendig, auch Input Daten an die Fitness Function übergeben zu können. Daher muss eine Parameterized Fitness Function verwendet werden. Der folgende MATLAB Code beschreibt eine beispielhafte Definition solch einer Funktion:

function  $y = parameterized\_fitness(x, a, b)$  $y = a * (x(1)^2 - x(2))^2 + (b - x(1))^2;$ 

### <span id="page-74-2"></span>Boundaries (Grenzwerte)

Die Konfiguration von Boundaries ( $\rightarrow$  Grenzwerte), welche dem [GA-Solver](#page-3-1) übergeben werden, sorgt dafür, dass die Werte der Argumente, welche durch den [GA-Solver](#page-3-1) an die (Parameterized) Fitness Function übergeben werden, einen definierten Grenzwert nicht überschreitet (UB  $\rightarrow$  UpperBoundary) bzw. unterschreitet (LB  $\rightarrow$  Lower Bound). Durch diese Einschränkung des Argumentbereiches lassen sich Ergebniswerte schneller bzw. überhaupt erst finden. Diese Funktionalität kann in diesem Fall deshalb verwendet werden, da der resultierende hopCount zwischen 0 und 8 liegen muss. Die genaue Beschreibung, wie die Boundary Werte konkret berechnet werden, erfolgt in Kapitel [4.2.1.2](#page-76-0) (Seite [70\)](#page-76-0), zuerst jedoch noch ein allgemeines Beispiel:

Gewünschte Grenzwerte:

 $0 \leq x(1) \leq 1$  $0 \leq x(2) \leq 13$ 

MATLAB Code für die Festlegung von LB und UB:

 $LB = [0 0];$  % Lower bound UB = [1 13]; % Upper bound

#### Non Linear Constraints

Die Funktionalität der Non Linear Constraint Function (nonlcon) wird hier nicht verwendet. Vom MATLAB [GA-Solver](#page-3-1) wird diese jedoch zwingend verlangt, weshalb eine dummy Funktion definiert werden muss. Diese liefert, wie in [\[MATa\]](#page-89-1) beschrieben, dem [GA-Solver](#page-3-1) das für seinen Programmablauf benötigte leere Array zurück, hat jedoch keinen Einfluss auf das Ergebnis.

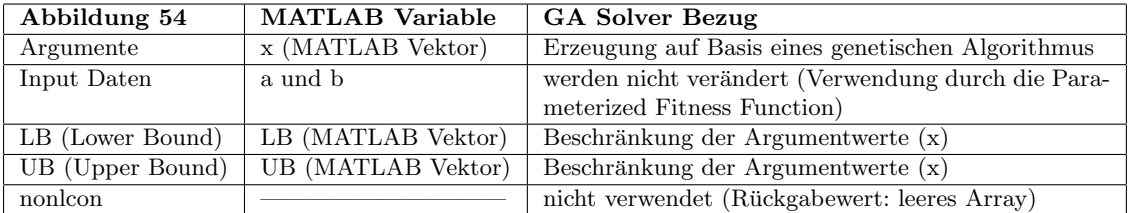

<span id="page-75-0"></span>Tabelle 14: Verknupfung von Bezeichnungen in Abbildung [54](#page-74-0) (Seite [68\)](#page-74-0) und Variablen ¨ des MATLAB Codes (Seite [68ff](#page-74-1)) für eine Parameterized Fitness Function  $(y)$ 

#### 4.2.1.1 Definition der Parameterized Fitness Function

Eine allgemeine, mathematische Beschreibung der für diese Analyse verwendeten  $Pa$ rameterized Fitness Functions (PFF) lautet wie folgt:

```
PFF = \sum |f(distance \times arg_1) + f(nrOfBusBars \times arg_2) + f(nrOfCon \times arg_3) +f(distance \times arg_4^2) + f(nrOfBusBars \times arg_5^2) + f(nrOfCon \times arg_6^2) +f(distance \times nrofBusBars \times arg_7) + f(distance \times nrofCon \times arg_8) +f(nrOfBusBars \times nrOfCon \times arg_9) –
            hopCount|
```
Hierbei steht die Multiplikation ( $\times$  Symbol) für eine Multiplikation welche MATLAB auf

einen Vektor anwendet<sup>[7](#page-76-1)</sup>, es wird also der Wert jeder Zeile mit dem entsprechenden Wert multipliziert, das Ergebnis ist wiederum ein Vektor. Die Funktion f() ist optional und kann z.B. eine Rundungsfunktion sein. Die Summe aller berechneten Datenwerte multipliziert mit den jeweiligen Argumenten ergibt den fur diese Argumentwerte berechneten ¨ hopCount. Von dieser Summe wird der tatsächlich vorhandene hopCount abgezogen und vom Ergebnis der Betrag berechnet, es wird also die absolute Abweichung der Berechnung/Vorhersage vom tatsächlichen Wert ermittelt. Die Summe über alle absoluten Abweichungen ( $\rightarrow \sum$  Symbol) wird nun vom [GA-Solver](#page-3-1) durch heuristische Wahl der Argumente minimiert. Durch die Anwendung der Betragsfunktion ist das optimale Ergebnis 0. Der Wert der Summe über alle absoluten Abweichungen ermöglicht nun eine Aussage darüber, wie gut die (vom [GA-Solver\)](#page-3-1) gewählten Argumente eine Berechnung der tatsächlichen hopCounts ermöglichen.

## <span id="page-76-0"></span>4.2.1.2 Berechnung der Boundaries (Grenzwerte)

Wie bereits in Abschnitt [4.2.1](#page-74-2) (Seite [68\)](#page-74-2) beschrieben werden dem [GA-Solver](#page-3-1) auch Boundaries (Grenzwerte), welche für die Argumente gelten, übergeben. Da die Werte aller Parameter (distance, nrOfBusBars, nrOfConnections) der Input Daten nicht negativ sind und somit die Anzahl der hopCounts nur positiv beeinflussen können, werden die unteren Grenzwerte (LB) für alle Argumente mit 0 festgelegt. Die Festlegung der oberen Grenzwerte (UB) gestaltet sich etwas aufwändiger. Da die maximale Anzahl des hop-Count 8 beträgt und die Parameterized Fitness Functions (PFF) so aufgebaut ist, dass die Werte der Parameter mit je einem der Argumente multipliziert werden, kann das Ergebnis dieser Multiplikation maximal 8 betragen. Der Grenzfall, bei welchem als Ergebnis 8 auftreten kann ist jener, bei dem nur ein Argument ungleich 0 ist und der Wert des zugehörigen Parameters maximal ist. Der obere Grenzwert (UB) für jedes Argument wird deshalb als Kehrwert des maximalen Wertes des zugehörigen Parameters mal 8 festgelegt:

| $UB_{arg1} = 8 \times \frac{1}{max(distance)}$   |                                                                        |
|--------------------------------------------------|------------------------------------------------------------------------|
|                                                  | $UB_{arg2} = 8 \times \frac{1}{max(nrOfBusBars)}$                      |
| $UB_{arg3} = 8 \times \frac{1}{max(nrofCon)}$    |                                                                        |
| $UB_{arg4} = 8 \times \frac{1}{max(distance)^2}$ |                                                                        |
|                                                  | $UB_{arg5} = 8 \times \frac{1}{max(nrofBusBars)^2}$                    |
|                                                  | $UB_{arg6} = 8 \times \frac{1}{max(nrOfCon)^2}$                        |
|                                                  | $UB_{arg7} = 8 \times \frac{1}{max(distance) \times max(nrOfBusBars)}$ |
|                                                  | $UB_{arg8} = 8 \times \frac{1}{max(distance) \times max(nrOfCon)}$     |
|                                                  | $UB_{arg9} = 8 \times \frac{1}{max(nrOfBusBars) \times max(nrOfCon)}$  |

<span id="page-76-1"></span><sup>7</sup>MATLAB Operator .\* anstatt \*

## 4.2.2 Implementierung in MATLAB

In Abbildung [55](#page-78-0) (Seite [72\)](#page-78-0) ist die Funktionsweise des implementierten MATLAB Skripts calculateParamsGenetic.m ersichtlich. Dieses Skript stellt die Implementierung der bisher in Kapitel [4.2](#page-73-1) beschriebenen heuristischen Analyse dar.

Zuerst werden die Parameter, welche der [GA-Solver](#page-3-1) für eine Ausführung benötigt, konfiguriert. Danach werden die Input Daten geladen, welche zuvor mit dem MATLAB Skript prepareDcDatasetGenetic.m erzeugt wurden. Dieses Skript l¨oscht alle Broadcasts und weiters alle ungültigen Einträge der gewünschten Datenbasis und speichert diese dann als MAT-file[8](#page-77-0) ab. Diese Vorgehensweise (Laden von vorbereiteten Input Daten) dient dazu, die Ausführungzeit des Skriptes calculateParamsGenetic.m zu verringern. Nach dem Laden der Input Daten erfolgt optional eine Filterung/Gruppierung der Input Daten.

Die Speicherung der Input Daten und der maximalen Werte davon, welche für die später Berechnung der Boundaries (Grenzwert) notwendig sind, erfolgt in einer Schleife für alle Blätter des Baumes vom Typ struct.rbrDatasetTree <sup>[9](#page-77-1)</sup>. Bei jedem Durchlauf können optional durch einen weiteren Preprocessing-Schritt alle Reihen mit selten vorkommenden hopCount Werten, wie bereits in Kapitel [4.1.2.3](#page-67-0) (Seite [61\)](#page-67-0) genau beschrieben, in den Daten des aktuellen Blattes gelöscht werden.

Die eigentliche Berechnung der Werte der Parameter für die gewünschte Parameterized Fitness Functions (PFF) erfolgt in einer weiteren Schleife. Zuerst werden in dieser die tatsächlichen Boundaries (Grenzwert) für die Werte der Argumente, welche durch den [GA-Solver](#page-3-1) festgelegt werden, berechnet (Details dazu siehe [4.2.1.2](#page-76-0) auf Seite [70\)](#page-76-0). Anschließend wird die zu Beginn des Skriptes calculateParamsGenetic.m bereits konfigurierte Parameterized Fitness Functions (PFF) mit den für diesen Schleifendurchlauf gültigen Input Daten für eine Verwendung durch den [GA-Solver,](#page-3-1) wie in [\[MATb\]](#page-89-0) beschrie-ben, vorbereitet. Da nun alle vom [GA-Solver](#page-3-1) benötigten Daten zur Verfügung stehen, kann die Berechnung der Werte der Parameter für die gewünschte Parameterized Fitness Functions (PFF) erfolgen. Bei jedem Schleifendurchlauf werden die optimalen Werte und die zugehörige Summe der Abweichungen (vom hopCount der Input Daten) abgespeichert.

Nach Berechnung der Werte für alle Blätter werden die Abweichungen aller Schleifendurchläufe aufsummiert. Damit erhält man eine Aussage über die Vorhersagbarkeit des hopCount für die gewählte Parameterized Fitness Functions (PFF) mit den berechneten (optimierten) Werten der zugehörigen Parameter. Je niedriger diese Summe der Abweichungen ist, desto besser. Ein Wert von Null wurde bedeuten, dass der hopCount aller ¨ Zeilen der Input Daten richtig berechnet werden könnte.

<span id="page-77-1"></span><span id="page-77-0"></span><sup>&</sup>lt;sup>8</sup>MATLAB Datendatei mit der Endung .mat in welcher Variablen gespeichert werden können <sup>9</sup>Falls keine Filterung/Gruppierung erfolgt ist existiert nur ein Blatt mit allen Daten.

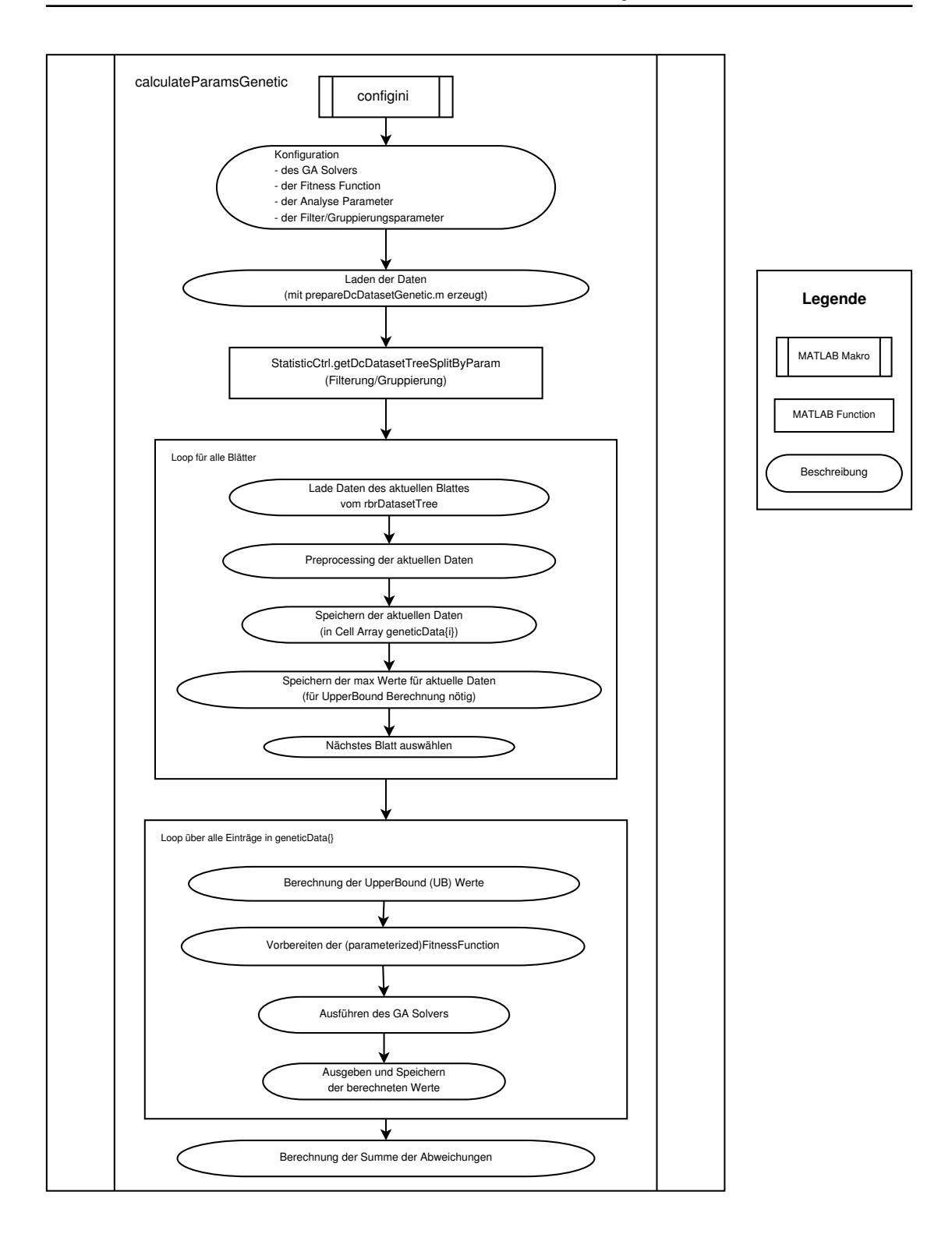

<span id="page-78-0"></span>Abbildung 55: Ablauf des Skripts zur heuristischen Berechnung der Gewichtungsparameter

## 4.2.3 Ergebnis der heuristischen Analyse

Die für die Testnetze EBERSTALZELL und LITTRING durchgeführte heuristische Analyse brachte die in Tabelle [15](#page-79-0) (Seite [73\)](#page-79-0) zusammengefassten Ergebnisse. Bezuglich der ¨ Summe der minimalen Abweichungen, welche fur eine optimale Vorhersage des hopCount ¨ Null sein sollte, zeigt sich ein deutlicher Unterschied zwischen den beiden Testnetzen. Da diese beiden Testnetze bezüglich ihrer Netzstruktur (distance, nrOfBusBars, nrOf-Connections) sehr unterschiedlich aufgebaut sind kann man daraus folgern, dass eine allgemeine Vorhersage des zu erwartenden hopCount bei Kenntnis der verfugbaren In- ¨ formationen über die Netzstruktur für die untersuchten Parameterized Fitness Functions  $(\rightarrow$  Ausbreitungsmodell) nicht möglich ist.

<span id="page-79-0"></span>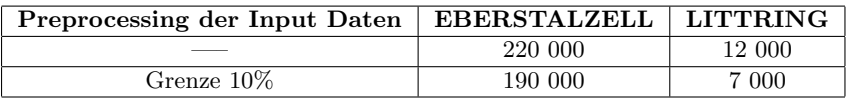

Tabelle 15: Minimale Summe der Abweichungen des hopCount der heuristischen Analyse

## <span id="page-79-1"></span>4.3 Verbesserung des Kommunikationssimulators

Da es durch die bisher erfolgen Analysen nicht gelang, ein brauchbares Modell für die allgemeine Vorhersage der [AMIS-](#page-3-0)Kommunikationsparameter anhand der vorhandenen Daten über die Netzstruktur zu erstellen, wird nun das Ziel neu festgelegt. Es wird nunmehr keine allgemeine Vorhersage für allgemeine, neue Netze mehr angestrebt, sondern eine Verbesserung der Simulation bekannter Netze, fur welche bereits [AMIS-](#page-3-0)Messdaten ¨ vorliegen. Durch eine Erweiterung und Verbesserung der dem [ICT](#page-3-2) zur Verfugung ste- ¨ henden statistischen Auswertemöglichkeiten von [AMIS-](#page-3-0)Messdaten kann mit dem Kommunikationssimulator ein genaueres Simulationsergebnis erreicht werden.

## 4.3.1 Aufbau der Input Datei

Als Input Datei, welche von dem am [ICT](#page-3-2) entwickelten Kommunikationssimulator für die Simulation der Ausbreitungseigenschaften von [AMIS-](#page-3-0)Paketen benötigt wird, wird eine [csv-](#page-3-3)Datei verwendet. Ein beispielhafte Auszug aus solch einer (bisher verwendeten) [csv-](#page-3-3)Datei sieht wie folgt aus:

```
Prior,Mode,Hops,Delay_min,Delay_mid,Delay_max,Sum_Acked,Lost_no,Lost_delay
27,0,1,0,0,0,0,0,0
27,0,2,0,0,0,0,0,0
...
...
27,4,4,0,0,0,0,0,0
27,6,7,0,0,0,0,0,0
27,9,0,28,38,59,29260,14240,63
```

```
27,10,6,0,0,0,0,0,0
27,10,7,0,0,0,0,0,0
27,10,8,0,0,0,0,0,0
27,11,0,19,28,43,53807,32263,46
27,11,1,46,52,65,169,559,64
27,11,2,68,73,94,84,268,92
27,11,3,90,106,122,88,239,121
27,11,4,115,132,151,52,149,149
27,11,5,137,157,179,35,78,178
27,11,6,0,0,0,0,0,0
27,11,7,0,0,0,0,0,0
...
...
27,11,8,0,0,0,0,0,0
```
In Tabelle [16](#page-80-0) (Seite [74\)](#page-80-0) ist die Bedeutung jeder Spalte einer solchen [csv-](#page-3-3)Datei beschrie-ben. Sind für ein Tupel der Filterparameter keine [AMIS-](#page-3-0)Messwerte in der Datenbasis vorhanden, wird für alle statistischen Parameter der Wert Null in die [csv-](#page-3-3)Datei geschrieben.

<span id="page-80-0"></span>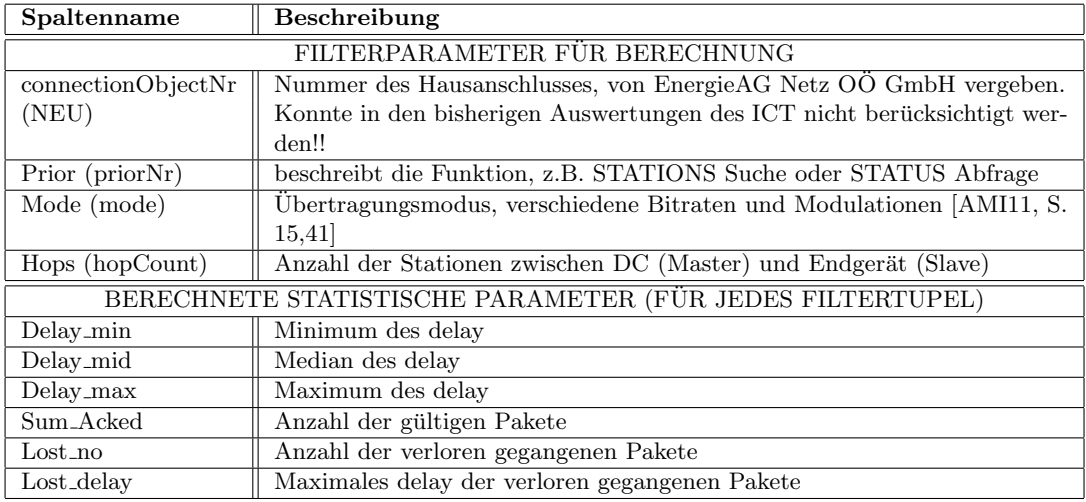

Tabelle 16: Beschreibung der Attribute einer [csv-](#page-3-3)Datei mit statistischer Auswertung

### 4.3.2 Erstellung der Input Datei

Zur Erstellung der zuvor beschriebenen [csv-](#page-3-3)Datei wurde fur diese Diplomarbeit ein MAT- ¨ LAB Skript geschrieben. Dieses Skript generateStatisicCsvForNetworkSimulator verwendet einige bereits für die Aufbereitung und Analyse der Datenbasis verwendeten Methoden. Weiters wurde eine zusätzlich Methode implementiert welche statistische Berechnungen durchführt (MainCtrl.calculateStatisticalParams).

Im MATLAB Skript generateStatisicCsvForNetworkSimulator wird nach der Konfiguration der benötigten Variablen zuerst die zu verwendende Datenbasis geladen. Anschließend wird die MATLAB Methode MainCtrl.calculateStatisticalParams ausgefuhrt, welche die Berechnung der statistischen Parameter (siehe Tabelle [16,](#page-80-0) Seite [74\)](#page-80-0) ¨ für eine übergebene Datenbasis durchführt und als Rückgabewert ein Array mit den berechneten statistischen Werten liefert. Dieses Array wird abschließend in eine [csv-](#page-3-3)Datei geschrieben.

Von der implementierten MATLAB Methode MainCtrl.calculateStatisticalParams wird die MATLAB Methode myStatisticCtrl.getDcDatasetTreeSplitByParam verwendet um alle möglichen Kombinationen der Filterparameter zu berechnen. Jedes Blatt des von der MATLAB Methode myStatisticCtrl.getDcDatasetTreeSplitByParam zurückgelieferten Datenstruktur vom Typ rbrDatasetTree beinhaltet nur Daten eines Filtertupels. Somit können diese Daten als Inputdaten für die statistischen Berechnung für eine Zeile in der zu erzeugenden [csv-](#page-3-3)Datei verwendet werden. In einer Schleife wird über alle Blätter iteriert und die statistischen Werte für alle möglichen Kombination der Filterparameter berechnet und in einem Array gespeichert. Nach Berechnung der statistischen Werte fur das letzte Blatt wird das Array an den Aufrufer (in diesem Fall ¨ das MATLAB Skript generateStatisicCsvForNetworkSimulator) zurückgegeben.

# 4.4 Ergebnis der Verbesserung des Kommunikationssimulators

Durch die Erweiterung der Input-Datei des Kommunikationssimulators um den Parameter connectionObjectNr ist nunmehr eine viel detailliertere und damit genauere Simulati-on von Testnetzen, für welche [AMIS-](#page-3-0)Messdaten und Daten über die Netzstruktur vorlie-gen, möglich. Durch die, dem [ICT](#page-3-2) bisher zur Verfügung stehenden, statistischen Auswer-tungen war es lediglich möglich, die Verteilung der [AMIS-](#page-3-0)Kommunikationsparameter der gesamten [AMIS-](#page-3-0)Messdaten eines Testnetzes zu berechnen. Durch die nunmehr mögliche Zuordnung der connectionObjectNr zu den [AMIS-](#page-3-0)Messdaten kann diese Verteilung für jedes [AMIS-](#page-3-0)Endgerät individuell bestimmt werden, für welches AMIS-Messdaten vorliegen.

# 5 Diskussion

Es erfolgt nun eine Betrachtung und kritische Diskussion der durch diese Diplomarbeit hervorgebrachten Resultate und Erkenntnisse aus verschiedenen Blickwinkeln. Zuerst erfolgt dies fur den Datenaufbereitungsteil (Kapitel [3,](#page-24-0) ab Seite [18\)](#page-24-0), danach wird der ¨ Analyseteil (Kapitel [4,](#page-56-0) ab Seite [50\)](#page-56-0) behandelt und abschließend erfolgt eine Auseinandersetzung mit der erfolgten Verbesserung des Kommunikationssimulators (Kapitel [4.3,](#page-79-1) ab Seite [73\)](#page-79-1).

## 5.1 Diskussion der Datenaufbereitung

Die im Kapitel [3](#page-24-0) (ab Seite [18\)](#page-24-0) beschriebene Durchführung der, für die Analyse unbedingt erforderlichen, Datenaufbereitung, welche schließlich die Datenbasis fur die Analyse ¨ liefern muss, ist ein aufwändiger Vorgang. Dies ist vor allem bedingt durch die Inhomogenität der verschiedenen benötigten Datenquellen. Diese unterscheiden sich sowohl im Dateiformat [\(csv-](#page-3-3)Dateien, [xml-](#page-4-0)Datei, DIgSILENT-GIS-SCADA [\(dgs\)](#page-3-5)-Datei, ...), als auch durch einen inkonsistenten Aufbau der Datenquellen. So wird teilweise je nach vorliegender Version der Datenquelle für die selbe Information in [csv-](#page-3-3)Dateien eine andere Bezeichnung und/oder Position der Spalten verwendet. Aufgrund dieser, im Vorhinein nicht erwarteten, Komplexität beim Erstellen der Datenbasis für die Analyse, ist der Prozess selbst wie auch das dazu implementierte MATLAB Programm aufw¨andig und umfangreich.

Aufgrund der evolutionären Entwicklung  $(\rightarrow$  bei Auftreten einer neuen Datenquelle bzw. Version hinzufugen von Programmcode bzw. einer neuen Methode) des implementier- ¨ ten MATLAB Programms ist die derzeitige Struktur bzw. Aufteilung der Funktionalität nicht mehr optimal und es sollte, spätestens vor der Implementierung neuer Funktionalitäten, ein Redesign durchgeführt werden. So ist z.B. die Klasse StatisticCtrl.m ursprünglich für rein statistische Methoden gedacht gewesen, jedoch erweiterte sich die Funktionalität der darin enthaltenen Methoden im Laufe der Zeit zusehends. Besser wäre es mittlerweile einige der Methoden in eine eigene Klasse auszulagern, z.B. mit dem Namen DataProcessingCtrl. Da dies jedoch lediglich den logischen Aufbau betrifft und relativ viel Aufwand bedeuten würde, wurde dieser Schritt in der derzeitigen Version der MATLAB Implementierung noch nicht umgesetzt.

Die Funktionalität zur Erstellung der Datenbasis für die Analyse besteht im Wesentlichen aus dem Einlesen und Zusammenführen mehrerer, inhomogener Datenquellen in MATLAB. Die Konfiguration des Aufbaus der bereits definierten Datenquellen (z.B. in welcher Spalte welche Daten vorhanden sind) ist nicht im Programm selbst codiert  $(\rightarrow$  nicht hardgecoded), sondern durch Anpassung von MATLAB Variablen (z.B. durch MATLAB Konfigurationsskripte) an eventuell auftretende neue Versionen der Datenquellen anpassbar.

Um die Verwendung der erstellten Datenbasis für die Analyse ( $\rightarrow$  Datenstruktur vom

Typ rbrDataset) flexibel zu ermöglichen, werden die Daten dieser in einer Datenstruk-tur vom Typ rbrDatsetTree (siehe Abbildung [31,](#page-47-0) Seite [41\)](#page-47-0) gespeichert. Die für diese Diplomarbeit in MATLAB implementierten Methoden, welche diese Datenstruktur erzeugen und die darin gespeicherten Daten manipulieren, erlauben trotz der Komplexität der verwendeten Algorithmen eine komfortable Verwendung dieser Datenstruktur. Besonders hilfreich ist die Möglichkeit, damit die Daten einer vorhandenen Datenbasis zu gruppieren bzw. zu filtern (siehe Abbildung [32,](#page-48-0) Seite [42\)](#page-48-0). Allerdings kann die dafür benötigte Zeit bei einer entsprechend großen Datenbasis (mehrere Millionen Zeilen) ei-nige Minuten betragen<sup>[10](#page-83-0)</sup>.

## 5.2 Diskussion der Analyse

Wie bereits im Kapitel [4.1.3](#page-68-0) (Seite [62\)](#page-68-0) erwähnt, war die erste Herausforderung, die für die Analyse benötigten Daten überhaupt zu bekommen. Es konnten aufgrund fehlender Daten die Analysen nur für die beiden Testnetze LITTRING und EBERSTALZELL durchgeführt werden, da nur für diese beiden Testnetze eine vollständige, und damit sinnvoll verwendbare, Datenbasis erstellt werden konnte. Für die restlichen Testnetze (ATTNANG-PUCHHEIM und VOCKLABRUCK) lagen keine zu den vorliegenden Au- ¨ tomated Metering and Information System [\(AMIS\)](#page-3-0)-Messdaten passenden Datensätze über die Netzstruktur vor, weshalb die Zuordnung der *connectionObjectNr* (und damit in weiterer Folge der *distance*) nicht möglich war und somit die Datenbasen unvollständig blieben. Da für diese unvollständigen Datenbasen durch die geplanten Analysen keine neuen Erkenntnisse zu erwarten waren, wurde die Analyse auf die vollständigen Datenbasen der Testnetze LITTRING und EBERSTALZELL beschränkt.

Durch die durchgefuhrte grafische Analyse (Histogramm, XY-Diagramm (mit und ohne ¨ zur Anzeige hinzugefügtem Jitter), Korrelationsmatrixdiagramm und [AMIS-](#page-3-0)Parameter Matrix) der beiden Datenbasen zeigte sich, dass der gemessene hopCount der [AMIS-](#page-3-0)Kommunikation von einigen Parametern gleichzeitig beeinflusst wird. Es konnte jedoch kein einfacher und eindeutiger (z.B. linearer) Zusammenhang des Parameters hopCount mit den anderen Parametern, welche ebenfalls in der Datenbasis zur Verfügung standen (distance, SNR, nrOfBusBars, nrOfConnections, ...), gefunden werden. Somit war es auch nicht möglich, ein einfaches Modell für die Vorhersage des hopCount auf Grund der Kenntnisse über die Netzstruktur zu erstellen.

Wegen der nun zu erwartenden Komplexität des Modells für die Vorhersage des hopCount wurde nach Vorliegen der Ergebnisse der grafischen Analyse ein heuristischer Ansatz für die Analyse gewählt. Die für die Testnetze EBERSTALZELL und LITTRING durchgeführte heuristische Analyse führte jedoch zu dem Ergebnis, dass mit dem gewählten Lösungsansatz ( $\rightarrow$  Parameterized Fitness Function (PFF) das Finden eines Modells, welches die Vorhersage des *hopCount* für eine allgemeine Netzstruktur ermöglicht, nicht möglich ist bzw. einen extrem hohen Aufwand bedeuten würde. Das Problem bei dem

<span id="page-83-0"></span><sup>10</sup>verwendeter Computer: AMD64 Quad-Core System mit 8GB RAM

gew¨ahlten Ansatz liegt darin, dass dabei die Struktur der Formel (und damit das Modell), welche für die Berechnung des  $hopCount$  verwendet wird, festgelegt werden muss und lediglich Gewichtungsparameter der einzelnen Faktoren durch die vorhandene Datenbasis angepasst/optimiert werden. Besser w¨are daher wahrscheinlich ein Ansatz, bei welchem im Vorhinein keinerlei Wissen über die Ausprägung der Auswirkungen der Parameter der Netzstruktur auf den *hopCount* sowie die Ausprägung der Wechselwirkungen der Parameter der Netzstruktur untereinander benötigt wird. Dies wäre z.B. bei Ansätzen, welche Neuronale Netze oder Genetische Programmierung verwenden, der Fall. Durch Untersuchung der bereits vorhandenen sowie zukünftig verfügbarer Datenbasen von weiteren Testnetzen mit diesen Methoden ließe sich vielleicht ein Modell zur allgemeine Vorhersage des hopCount entwickeln.

#### 5.3 Diskussion der Verbesserung des Kommunikationssimulators

Die Verbesserung des Kommunikationssimulators erfolgte durch die Erweiterung der Input-Datei ( $\rightarrow$  [csv-](#page-3-3)Datei) des Kommunikationssimulators um Werte für den Parameter connectionObjectNr (siehe Kapitel [4.3](#page-79-1) auf Seite [73\)](#page-79-1). Da dabei die Verteilung der [AMIS-](#page-3-0)Kommunikationsparameter für jedes [AMIS-](#page-3-0)Endgerät einzeln berechnet wird, ist diese Beschreibung viel wirklichkeitsgetreuer als die bisher mögliche Berechnung der Ver-teilung der [AMIS-](#page-3-0)Kommunikationsparameter für das gesamte Testnetz<sup>[11](#page-84-0)</sup>. Dadurch ist eine genauere Simulation der [AMIS-](#page-3-0)Kommunikationsparameter für bekannte Testnetze möglich, sobald für diese [AMIS-](#page-3-0)Messdaten und Daten über die Netzstruktur vorliegen.

Durch den meist angewendeten generischen Aufbau der implementierten MATLAB Methoden sollte es relativ einfach möglich sein, die statistische Auswertung zu verfeinern bzw. bei Bedarf weitere Parameter auszuwerten und der Input-Datei des Kommunikationssimulators hinzuzufügen. Natürlich müssten diese etwaigen neuen Parameter auch durch den Kommunikationssimulator unterstutzt werden, weshalb auch dieser erweitert ¨ werden müsste.

<span id="page-84-0"></span> $11$ der bisherige Ansatz entspricht quasi einer Mittelung über alle [AMIS-](#page-3-0)Messdaten

# 6 Zusammenfassung und Ausblick

Das Ziel dieser Diplomarbeit war es, ein Modell fur die Vorhersage von [AMIS-](#page-3-0)Kommuni- ¨ kationsparametern in Niederspannungsnetzen zu entwickeln, welches vom am [ICT](#page-3-2) der [TU-](#page-3-6)Wien entwickelten Kommunikationssimulator verwendet werden kann. Dieses Modell sollte anhand von Daten über die Netzstruktur (Leitungslänge, Anzahl der Abzweigungen, Anzahl der Sammelschienen) den auftretenden  $hopCount$  vorhersagen können. Benötigt wird diese Funktionalität unter anderem für eine Abschätzung des Aufwandes bei Netzaus- und Netzumbauten oder für die Analyse von fiktiven bzw. in Planung befindlichen Netzen.

Dazu mussten zuerst mehrere Datensätze mit unterschiedlichen Informationen von verschiedenen Dateien [\(csv-](#page-3-3)Dateien, [xlsx-](#page-4-1)Dateien, [xml-](#page-4-0)Dateien, [dgs-](#page-3-5)Dateien) zu einer gemeinsamen Datenbasis, welche alle benötigten Informationen enthält, zusammengeführt werden. Dazu wurde ein Programm in MATLAB implementiert, welches die Daten aus [csv-](#page-3-3)Dateien einlesen und die darin enthaltenen Informationen richtig verknupfen kann. ¨ Von jenen Datenquellen, welche nicht im [csv-](#page-3-3)Format vorlagen, musste zuerst mit Hilfe anderer Programme (PowerFactory von DIgSILENT; Smart Grids Topologie Simulator aus einer Bachelor Arbeit am [ICT\)](#page-3-2) eine [csv-](#page-3-3)Datei erzeugt werden.

Die fur zwei verschiedene Testnetze (EBERSTALZELL und LITTRING) erstellten Da- ¨ tenbasen wurden zuerst einer grafischen Analyse unterzogen. Die dazu benötigten Diagramme und Tabellen wurden durch selbst implementierte MATLAB Methoden erzeugt. Das Ergebnis dieser ersten Analyse war, dass mehrere verschiedene Faktoren (z.B. Leitungslänge, Übertragunsmodus, Tageszeit) einen Einfluss auf den resultierenden  $hop$ Count haben. Es konnte jedoch kein vorherrschender und damit direkt ersichtlicher Zusammenhang zwischen einem Parameter der Netzstruktur und des resultierenden hop-Count gefunden werden.

Als N¨achstes wurde versucht, mit Hilfe einer Heuristik, ein Modell fur die Vorhersage des ¨ hopCount zu entwickeln. Es wurden dazu die gleichen Datenbasen wie für die grafische Analyse verwendete. Wiederum wurde dazu ein MATLAB Programm implementiert, wobei der in MATLAB bereits vorhandene Genetic Algorithm Solver [\(GA-Solver\)](#page-3-1) mit Parameterized Fitness Function verwendet wurde. Jedoch konnte durch diesen Ansatz ebenfalls kein brauchbares Modell entwickelt werden.

Da die Entwicklung eines Modells für die Vorhersage des hopCount in Niederspannungsnetzen anhand der vorhandenen Parameter uber die Netzstruktur nicht erreicht werden ¨ konnte, wurde die Zielsetzung abgeändert. Es wurde nun eine Verbesserung des Kommunikationssimulators derart angestrebt, dass die Vorhersage des *hopCount* für Niederspannungsnetze, fur welche bereits [AMIS-](#page-3-0)Messdaten vorliegen, verbessert wird. Die ¨ vor der Verbesserung verwendete Vorhersage beruhte auf einer statistischen Mittelung der [AMIS-](#page-3-0)Kommunikationsdaten des gesamten Testnetzes, also aller [AMIS-](#page-3-0)Messdaten, welche von einem Data Concentrator [\(DC\)](#page-3-4) gespeichert werden. Die im Zuge dieser Diplomarbeit entwickelte Verbesserung besteht darin, dass nun eine statistische Auswer-tung der [AMIS-](#page-3-0)Kommunikationsdaten für jedes einzelne AMIS-Endgerät erfolgen kann. Dies wird erst durch die Zuordnung der Hausanschlüsse (*connectionObjectNr*) zu den [AMIS-](#page-3-0)Messdaten, welche im Zuge der Erstellung der Datenbasis erfolgt, ermöglicht, da diese Information in den [AMIS-](#page-3-0)Messdaten nicht direkt enthalten ist. Die Verwendung der nun möglichen, in MATLAB implementierten, genaueren statistischen Auswertung durch den am [ICT](#page-3-2) entwickelten Kommunikationssimulator wird durch Speicherung der Auswertungsergebnisse in einer [csv-](#page-3-3)Datei sichergestellt.

Um das ursprüngliche Ziel dieser Diplomarbeit (Entwicklung eines Modells für die Vorhersage des hopCount in Niederspannungsnetzen bei Vorliegen von Daten über die Netzstruktur) eventuell doch noch zu erreichen, wäre wahrscheinlich eine Erweiterung der Datenbasis um weitere Informationen über die Netzstruktur, wie z.B. ein Parameter welcher den Leitungstyp beschreibt und ein Parameter wie die Leitung verlegt ist (z.B. Freileitung oder Erdkabel), notwendig. Ein Problem dabei stellt die Inhomogenität der Leitungen zwischen dem [DC](#page-3-4) und den [AMIS-](#page-3-0)Endgeräten und auch zwischen den einzel-nen [AMIS-](#page-3-0)Endgeräten selbst dar, weshalb eine Beschreibung entweder stark vereinfacht werden müsste oder sehr aufwändig wäre.

Um das Modell zu erstellen sollte außerdem der in dieser Diplomarbeit verwendete Ansatz eines [GA-Solver](#page-3-1) mit Parameterized Fitness Function nicht verwendet werden. Stattdessen wären Ansätze, wie z.B. Neuronale Netzwerke oder Genetische Programmierung, bei welchen die Auswirkungen der einzelnen Parameter auf den hopCount und die Wechselwirkungen zwischen den Parametern im Vorhinein nicht festgelegt werden müssen, mit großer Wahrscheinlichkeit erfolgversprechender.

Weiters könnte auch das im Zuge dieser Diplomarbeit erstelle MATLAB Programm durch das Hinzufügen weiterer statistischer Auswertem öglichkeiten, z.B. Erstellung ei-ner [AMIS-](#page-3-0)Parameter Matrix für andere Parameterkombinationen als hopCount vs. mode und hopCount vs. phase, verbessert werden. Dies wurde eine noch genauere statistische ¨ Auswertung der [AMIS-](#page-3-0)Messwerte bekannter Testnetze ermöglichen, wodurch wiederum die Genauigkeit der Simulation dieser bekannten Testnetze weiter verbessert werden würde.

# Literaturverzeichnis

- [Aic11] Aichele, Christian: SmartEnergy. 2011. ISBN 978–3–8348–1570–5. eBook
- $[AMI06]$  Siemens AG: *AMIS System Überblick*. 04.04.2006. page 6
- <span id="page-87-0"></span>[AMI11] Siemens AG: Spezifikation von AMIS CX1-Profil. 09 2011
- [DIg] DIgSILENT GmbH, Germany, publisher=DIgSILENT GmbH, Germany year=2011: DIgSiILENT Interface Documentation
- [FD11] Faschang, Mario ; Dimitriou, Pavlos: Modellierung der AMIS-Kommunikation. 2011. – Technischer Bericht; Projekt DG DemoNetz - Smart LV-Grid; Revision 2
- [FDLK12] Faschang, Mario ; Dimitriou, Pavlos ; Leber, Thomas ; Kupzog, Friederich: Coupled Simulation. 11 2012. – unpublished
- [Ker06] KERSTING, William H.: Distribution System Modeling and Analysis. 2006. ISBN 1439856222
- [Knu06] Knuth, D.E.: Informations- und Kommunikationstechnologien fur die Ener- ¨ gieversorgung von morgen. 2006. – 403–422 S.
- [MK06] Maenou, Takatoshi ; Katayama, Masaaki: Study on Signal Attenuation Characteristics in Power Line Communications. 2006
- [P.02] P., Angelov P.: Evolving Rule-Based Models. 2002. ISBN 3–7908–1457–1
- [SEB06] SOLARE ENERGIEVERSORGUNGSTECHNIK, Institut für ; BEZIRKSVEREIN, Verband Deutscher E.: Informations- und Kommunikationstechnologien für die Energieversorgung von morgen: Elftes Kasseler Symposium Energie- $Systemtechnik$ ; [9. - 10. November 2006; Tagungsband/Report]. Institut für Solare Energieversorgungstechnik, 2006 [http://books.google.at/books?](http://books.google.at/books?id=J2ayPgAACAAJ) [id=J2ayPgAACAAJ](http://books.google.at/books?id=J2ayPgAACAAJ)
- [Spi05] SPIES, Marcus: Unsicheres Wissen. 2005. ISBN 3-86025-006-X
- [Tom05] Tomassini, Marco: Spatially Structured Evolutionary Algorithms. 2005. ISBN 3–540–24193–0
- [Zil] Zillner, Stefan: Smart Grids Topologie Simulator, Bachelor Arbeit. unpublished

# Internet Referenzen

- [DGDa] DG DemoNet Smart LV Grid. [http://www.ait.ac.at/](http://www.ait.ac.at/departments/energy/research-areas/electric-energy-infrastructure/smart-grids/dg-demonet-smart-lv-grid/?L=1) [departments/energy/research-areas/electric-energy-infrastructure/](http://www.ait.ac.at/departments/energy/research-areas/electric-energy-infrastructure/smart-grids/dg-demonet-smart-lv-grid/?L=1) [smart-grids/dg-demonet-smart-lv-grid/?L=1](http://www.ait.ac.at/departments/energy/research-areas/electric-energy-infrastructure/smart-grids/dg-demonet-smart-lv-grid/?L=1), . – Accessed: 2013-11-02
- [DGDb] Projektbeschreibung von DG DemoNet SmartLVGrid der Energy & IT Group. [http://energyit.ict.tuwien.ac.at/index.php/en/projects/](http://energyit.ict.tuwien.ac.at/index.php/en/projects/completed/dg-demonet) [completed/dg-demonet](http://energyit.ict.tuwien.ac.at/index.php/en/projects/completed/dg-demonet), . – Accessed: 2013-11-01
- [dig]  $DIqSILENT PowerFactory.$  [http://www.digsilent.de/index.php/]( http://www.digsilent.de/index.php/products-powerfactory.html) [products-powerfactory.html]( http://www.digsilent.de/index.php/products-powerfactory.html), . – Accessed: 2014-05-15
- [EuZ] 20-20-20 Ziele der Europäischen Union. [http://www.e-control.at/de/](http://www.e-control.at/de/konsumenten/oeko-energie/klima-und-umwelt/20-20-20-ziele) [konsumenten/oeko-energie/klima-und-umwelt/20-20-20-ziele](http://www.e-control.at/de/konsumenten/oeko-energie/klima-und-umwelt/20-20-20-ziele), . – Accessed: 2014-04-08
- <span id="page-89-1"></span>[MATa] Description of MATLAB Genetic Algorithm Parameter nonlcon (Non Linear Constraint). [http://www.mathworks.de/de/help/gads/ga.html?](http://www.mathworks.de/de/help/gads/ga.html?searchHighlight=ga+solver#inputarg_nonlcon) [searchHighlight=ga+solver#inputarg\\_nonlcon](http://www.mathworks.de/de/help/gads/ga.html?searchHighlight=ga+solver#inputarg_nonlcon), . – Accessed: 2014-06-14
- <span id="page-89-0"></span>[MATb] Description of MATLAB Genetic Algorithm with Fitness Function. [http://www.mathworks.de/de/help/gads/examples/](http://www.mathworks.de/de/help/gads/examples/coding-and-minimizing-a-fitness-function-using-the-genetic-algorithm.html#zmw57dd0e1855) [coding-and-minimizing-a-fitness-function-using-the-genetic-algori](http://www.mathworks.de/de/help/gads/examples/coding-and-minimizing-a-fitness-function-using-the-genetic-algorithm.html#zmw57dd0e1855)thm. [html#zmw57dd0e1855](http://www.mathworks.de/de/help/gads/examples/coding-and-minimizing-a-fitness-function-using-the-genetic-algorithm.html#zmw57dd0e1855), . – Accessed: 2014-06-12
- [Smaa] Smart Grid Definition von http://www.smartgrids.at. [http://www.](http://www.smartgrids.at/smart-grids/#smart-grids--intelligente-stromnetze) [smartgrids.at/smart-grids/#smart-grids--intelligente-stromnetze](http://www.smartgrids.at/smart-grids/#smart-grids--intelligente-stromnetze), . – Accessed: 2013-12-14
- [Smab] Smart Grid Definition von http://www.smartgrids.eu. [http://www.](http://www.smartgrids.eu/node/56#12) [smartgrids.eu/node/56#12](http://www.smartgrids.eu/node/56#12), . – Accessed: 2014-02-21